Jihočeská univerzita v Českých Budějovicích Pedagogická fakulta

# BAKALÁŘSKÁ PRÁCE

2013 Michaela Pilečková

Jihočeská univerzita v Českých Budějovicích

Pedagogická fakulta

# BAKALÁŘSKÁ PRÁCE

2013 Michaela Pilečková

2013 Michaela Pilečková

Jihočeská univerzita v Českých Budějovicích Pedagogická fakulta Katedra pedagogiky a psychologie

Bakalářská práce

# **Informační technologie a možnosti jejich využití ve vyučování na středním odborném učilišti**

Vedoucí práce: doc. RNDr. Vojtěch Stach, CSc.

Autor práce: Michaela Pilečková

Obor: Učitelství odborných předmětů

Ročník: III.

#### Prohlášení

Prohlašuji, že svoji bakalářskou práci jsem vypracovala samostatně pouze s použitím pramenů a literatury uvedených v seznamu citované literatury.

Prohlašuji, že v souladu s § 47b zákona č. 111/1998 Sb. v platném znění souhlasím se zveřejněním své bakalářské práce, a to v nezkrácené podobě fakultou elektronickou cestou ve veřejně přístupné části databáze STAG provozované Jihočeskou univerzitou v Českých Budějovicích na jejích internetových stránkách, a to se zachováním mého autorského práva k odevzdanému textu této kvalifikační práce. Souhlasím dále s tím, aby toutéž elektronickou cestou byly v souladu s uvedeným ustanovením zákona č. 111/1998 Sb. zveřejněny posudky školitele a oponentů práce i záznam o průběhu a výsledku obhajoby kvalifikační práce. Rovněž souhlasím s porovnáním textu mé kvalifikační práce s databází kvalifikačních prací Theses.cz provozovanou Národním registrem vysokoškolských kvalifikačních prací a systémem na odhalování plagiátů.

20. března 2013

……………………………

Děkuji vedoucímu bakalářské práce doc. RNDr. Vojtěchu Stachovi, CSc. za odbornou pomoc a vedení bakalářské práce.

#### **Anotace**

Bakalářská práce "Informační technologie a možnosti jejich využití ve vyučování na středním odborném učilišti*"* popisuje výukové metody a využití didaktických prostředků ve vyučování. Teorie je věnována obecným definicím a rozdělení výukových metod a vybraným výukovým metodám, které jsou zaměřeny na užitou audiovizuální a výpočetní techniku. Praktická část je přímo aplikována do teoretické s konkrétním využitím didaktických prostředků do výuky, včetně obecného a konkrétního historického ohlédnutí.

#### **Klíčová slova**

výukové metody, didaktické prostředky, audiovizuální a výpočetní technika

#### **Annotation**

The Bachelor work "Information technologies and the possibilities of their application in educational process at secondary training school" describes teaching methods and teaching aids in education. The theoretical part deals with general definitions and characteristics of teaching methods, especially the ones which specialize in audio-visual and computer technologies. The practical part is directly implemented in the theoretical one with particular application of teaching aids in educational process including its historical overview.

#### **Key words**

teaching methods, teaching aids, audio-visual and computer technology

## Obsah

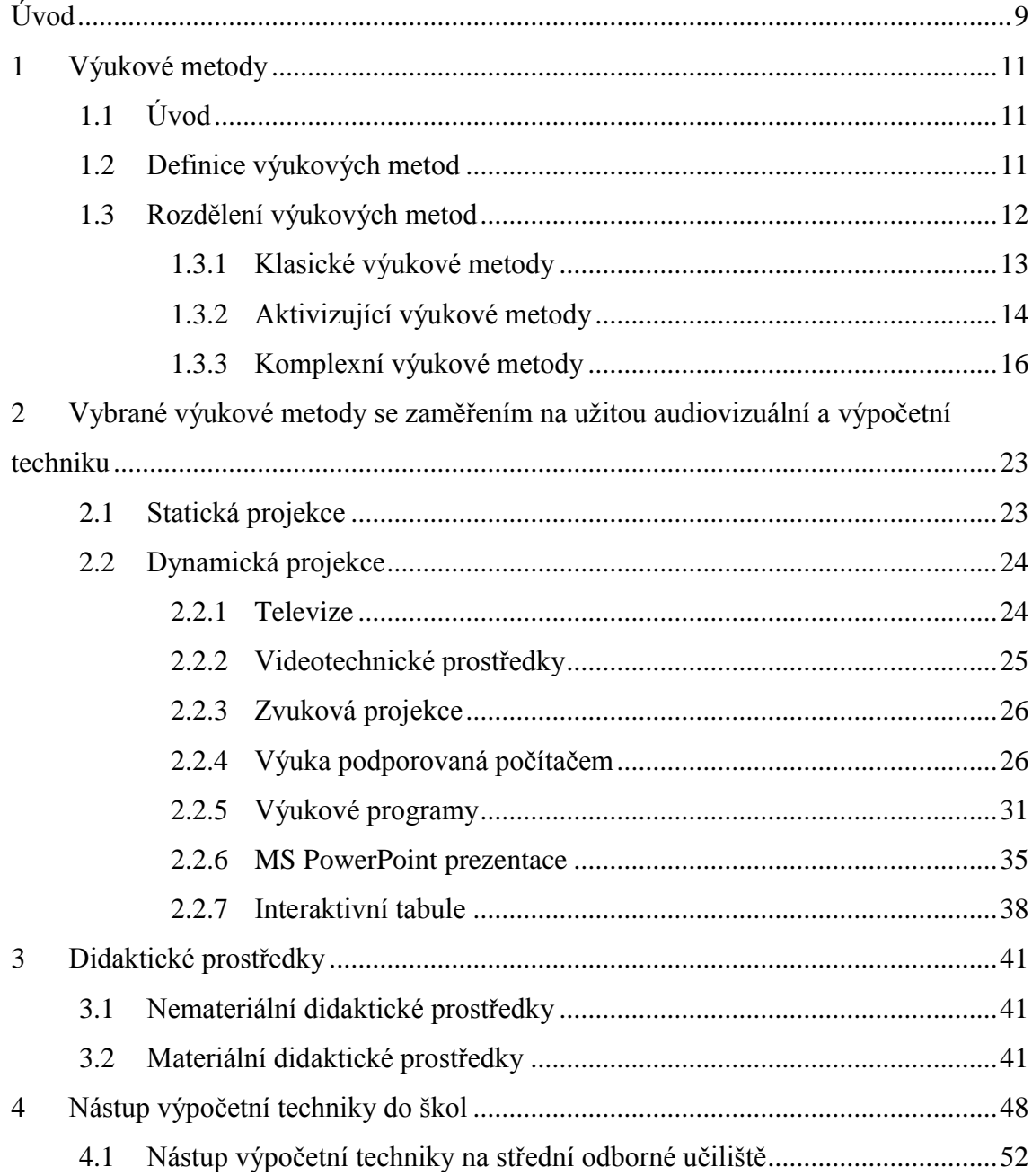

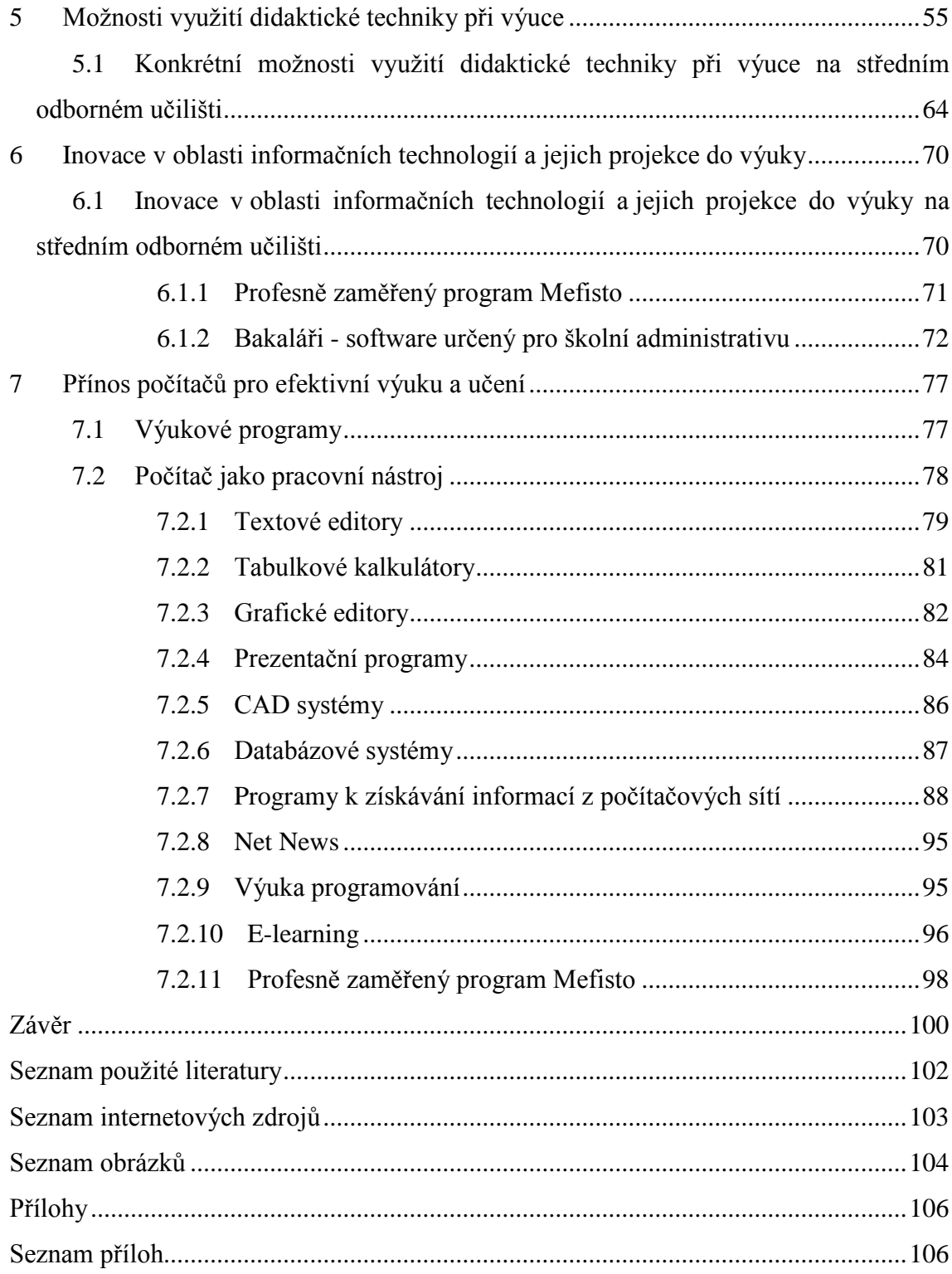

#### <span id="page-8-0"></span>**Úvod**

Dnes je učitel nejen autorem scénáře plánované výuky – písemné přípravy na vyučovací hodinu, ale musí brát ve stále větší míře do úvahy mnoho aspektů. Mezi ně patří nemateriální didaktické prostředky - výukové metody a jejich členění, které jsou popsány v kapitole 1. Výukové metody.

V další kapitole 2. Vybrané výukové metody se zaměřením na užitou audiovizuální a výpočetní techniku jsou rozvedeny ty metody, ve kterých se používají některé druhy audiovizuální a výpočetní techniky. Jedná se zde o využití videotechnických prostředků, dataprojektorů, zvukové projekce, interaktivní tabule. Výuka podporovaná počítačem je prezentovaná s ukázkami práce žáků v MS Word, MS Excel, Zoner PhotoShop s užitím výukových programů. Ukázka MS PowerPoint prezentace je použita ve výuce.

Při vhodném využití těchto prostředků se doslova otevírá okno do světa a zpřístupní učiteli i jeho žákům nekonečnou řadu nových poznatků, usnadní komunikaci s rodiči, žáky, zjednoduší školní agendu a v neposlední řadě připravuje žáka pro jeho budoucí profesi.

Dalším aspektem při plánování výuky a pro úspěšnou realizaci takto plánovaného vzdělávacího procesu jsou didaktické prostředky materiální, kterým je věnována kapitola 3. Didaktické prostředky.

Technologie, informace, Internet, věda. To jsou pojmy, které nás provázejí doslova na každém kroku. Všechny mají jeden společný základ – počítače a s nimi spojené informační technologie. Jsou úplně všude a jsme jimi obklopeni. A je docela samozřejmé, že největší skupinu lidí, kteří jsou jimi zasaženi, tvoří mládež.

Ve své práci bych chtěla toto velmi rozsáhlé téma přiblížit a podívat se i do samotného počátku zavádění informačních technologií do škol, popsáno v kapitole 4. Nástup výpočetní techniky do škol.

Celá práce je věnována obecné charakteristice výukových metod, didaktických prostředků a provázena praktickým využitím výpočetní a audiovizuální techniky na Středním odborném učilišti, které je součástí Střední školy a Vyšší odborné školy cestovního ruchu České Budějovice, Senovážné nám. 12 (dále jen střední odborné učiliště). Tato škola zaměřená na gastronomii připravuje žáky na profese kuchař číšník, kuchař, číšník - servírka už více než 30 let.

Vzhledem k charakteru bakalářské práce je kapitole 4.1. Nástup výpočetní techniky na střední odborné učiliště popsán i průběh vstupu informačních technologií na tuto školu. A např. kapitola 6.1. Inovace v oblasti informačních technologií a jejich projekce do výuky na středním odborném učilišti je věnována novinkám a inovacím, které jsou zde v současné době zaváděny.

Teoretická část bakalářské práce se přímo prolíná s praktickou částí, kdy většina kapitol se stejně jako např. kapitola 1.3.1. Klasické výukové metody věnuje obecné charakteristice a zpracováním odborné literatury a končí konkrétním využitím k prezentované problematice na středním odborném učilišti. Takto označené Konkrétní využití vychází vždy v dalším textu z aplikací studované literatury a z vlastních zkušeností při výuce včetně maximálního využití didaktické a výpočetní techniky.

Cílem mé práce je také seznámit čtenáře s možnostmi využití moderních didaktických prostředků ve výuce jako jsou: výukové programy, počítač jako pracovní nástroj s využitím programů – textového editoru, tabulkového kalkulátoru, grafických editorů, CAD systému, databázového systému, programy, které slouží k získávání informací z počítačových sítí, internet, výuka programování, e-learning. Konkrétně se však zaměřuji na ty, které jsou využívány na středním odborném učilišti s důrazem na využití počítačů, dataprojektorů a interaktivních tabulí.

# <span id="page-10-0"></span>**1 Výukové metody**

# <span id="page-10-1"></span>**1.1 Úvod**

Výukové či vyučovací metody jsou jednou z nejdůležitějších součástí výukového procesu. Existuje velice široká škála vyučovacích metod. Rozdělení výukových či vyučovacích metod se podle autorů od sebe liší, co je však pro všechny stejné, je charakteristika.

Jedná se o koordinovaný systém činností učitele a žáků, který se zaměřuje na dosažení výchovně vzdělávacích cílů za dodržení didaktických zásad. Volba výukové metody rozhodujícím způsobem ovlivňuje kvalitu vyučovacího procesu.

Kromě níže uvedené definice výukových metod je v další kapitole 1.3. Rozdělení výukových metod tato definice rozšířená o rozdělení těchto metod. Rozdělení se může lišit v závislosti na autorovi, proto je zde uvedena škála vyučovacích metod jak je zmiňují Maňák, Švec ve své publikaci. Metody rozdělil do tří základních skupin, od metod klasických, aktivizujících po metody komplexní. Některé metody dále ještě rozvíjí Vališová a Kasíková.

## <span id="page-10-2"></span>**1.2 Definice výukových metod**

# **Výuková metoda podle Maňáka <sup>1</sup> :**

1

Výuková metoda je koordinovaný systém vyučovacích činností učitele a učebních aktivit žáka, který je zaměřen na dosažení učitelem stanovených a žáky akceptovaných výukových cílů.

<sup>1</sup> MAŇÁK, J., ŠVEC, V. *Výukové metody*. Brno: Paido, 2003, 219 s.

#### **Výuková metoda podle Skalkové<sup>2</sup> :**

Výuková metoda je způsob záměrného uspořádání činností učitele i žáků, který směřuje ke stanoveným cílům.

## **Výuková metoda podle Vališové<sup>3</sup>**

Vyučovací metodu je třeba chápat komplexně, jelikož má nejen teoretický, ale i praktický význam pro výchovně vzdělávací proces.

### <span id="page-11-0"></span>**1.3 Rozdělení výukových metod**

**Výukové metody se podle Maňáka člení do třech základních skupin:**<sup>4</sup>

#### **1) klasické výukové metody;**

- a) metody slovní
- b) metody názorně demonstrační
- c) metody praktické

#### **2) aktivizující výukové metody;**

- a) metody diskusní
- b) heuristické
- c) problémové
- d) situační
- e) inscenační a simulační
- f) didaktické hry
- g) projektové
- h) výzkumné

<sup>2</sup> SKALKOVÁ, J. *Obecná didaktika*: *vyučovací proces, učivo a jeho výběr, metody, organizační formy vyučování*. 2., rozš. a aktualiz. vyd., [V nakl. Grada] vyd. 1. Praha: Grada, 2007, 322 s.

<sup>3</sup> VALIŠOVÁ, A., KASÍKOVÁ, H. *Pedagogika pro učitele*. Vyd. 1. Praha: Grada, 2007, Pedagogika (Grada). s. 189

<sup>4</sup> MAŇÁK, J. *Alternativní metody a postupy*. 1. vyd. Brno: Masarykova univerzita, 1997, s. 7

#### **3) komplexní výukové metody.**

- a) Frontální výuku
- b) Skupinovou a kooperativní výuku
- c) Partnerskou výuku
- d) Individuální a individualizovanou výuku, samostatnou práci žáků
- e) Kritické myšlení
- f) Brainstorming
- g) Projektovou výuku
- h) Výuku dramatem
- i) Otevřené učení
- j) Učení v životních situacích
- k) Televizní výuku
- l) Výuku podporovanou počítačem
- m)Sugestopedii a superlearning
- n) Hypnopedii

## <span id="page-12-0"></span>**1.3.1 Klasické výukové metody**

Do skupiny klasických výukových metod řadíme metody, které jsou součástí tzv. tradičního vyučování. <sup>5</sup>

#### a) **Metody slovní:**

- monologické metody (vysvětlování, výklad, přednáška, popis, instruktáž, vyprávění);
- dialogické metody (rozhovor, dialog, diskuze, dramatizace);
- metody písemných prací (písemná cvičení, kompozice, ...);
- metody práce s učebnicí, knihou, textovým materiálem.

<sup>5</sup> HLADÍLEK, M. *Úvod do didaktiky*. Vyd. 1. Praha: Vysoká škola J.A. Komenského, 2004

- b) **Metody názorně demonstrační** vychází z pozorování předmětů
	- metoda pozorování předmětů a jevů
	- předvádění nebo demonstrace předmětů, obrazů, pokusů, činností
	- projekce statická a dynamická.

#### c) **Metody praktické**

- obsahují praktické a pohybové dovednosti
- pokusy, laboratorní činnosti,
- pracovní úkony (v dílnách, na pozemku)
- grafické a výtvarné práce.

Další klasifikace vycházejí z psychologických, logických a procesuálních aspektů a jejich základ tvoří míra zapojení žáků do vzdělávacího procesu, využívání myšlenkových operací a stanovení fází vyučovacího procesu.

#### <span id="page-13-0"></span>**1.3.2 Aktivizující výukové metody**

Tyto metody podporují samostatnou a tvořivou činnost žáků. Vycházejí z aktivního zapojení žáka do vzdělávacího procesu. Je kladen důraz na myšlení a logické řešení problémů. Dochází k opuštění klasické konzervativní výuky, kdy pedagog byl autoritou a žák pasivním posluchačem. Aktivizující výukové metody zahrnují různorodé modifikace - metody diskusní, heuristické, situační, inscenační a didaktické hry.

Zatímco Maňák<sup>6</sup> rozděluje aktivizující výukové metody následovně:

- a) diskusní metoda
- b) metoda heuristická, řešení problémů
- c) metoda situační
- d) metoda inscenační
- e) didaktické hry

<sup>6</sup> MAŇÁK, J., ŠVEC, V. *Výukové metody*. Brno: Paido, 2003, 219 s.

S ohledem na aktivitu a vlastní zapojení žáků se nabízí i dělení metod podle Vališové a Kasíkové $^7$ :

a) **metody diskusní** – diskuse spojená s vysvětlováním, skupinová, problémová, kulatý stůl – pódiová, panelový brainstorming – tzv. hledání nových řešení daného problému.

b) **heuristické** – metoda objevná, základ je v podpoře samostatnosti, tvůrčího myšlení, schopnosti poznávat, odhalovat, objevovat.

c) **problémové** – řešení problémové situace, problémové vyučování

d) **situační** – vychází z konkrétní situace, z reálných případů ze života a praxe, vyžadují velké úsilí a schopnost rozhodování

e) **inscenační a simulační** – žáci jsou aktéry předváděných situací, hraní konkrétní situace v simulovaných podmínkách s pomocí magnetofonového záznamu nebo videozáznamu

f) **didaktické hry** – jde o svobodně volenou aktivitu, avšak hra musí být dobře promyšlená a organizovaná. Jsou vhodným postupem, jak nenásilně, formou hry s pravidly rozvíjet u žáků tvůrčí schopnosti i technické myšlení.

g) **projektové** – řešení je rozsáhlé, významné a reálné podoby projektu Projektová metoda je v podstatě specifickou formou problémové metody.

h) **výzkumné** – převážně samostatné řešení úkolu nebo problému výzkumné povahy, které je spojené se získáním podkladů a jejich zhodnocení

<sup>7</sup> VALIŠOVÁ, A., KASÍKOVÁ, H. *Pedagogika pro učitele*. Vyd. 1. Praha: Grada, 2007, Pedagogika (Grada). s. 192

#### <span id="page-15-0"></span>**1.3.3 Komplexní výukové metody**

Komplexní výukové metody bývají často označovány jako organizační formy výuky. Od tradičních metod se liší tím, *"že se jedná o složité metodické celky, které předpokládají různou, ale vždy ucelenou kombinaci a propojení několika základních prvků didaktického systému, jako jsou metody, organizační formy výuky, didaktické prostředky a životní situace, jejichž účinnost potvrdila praxe."<sup>8</sup>*

Mezi komplexní výukové metody řadí Maňák<sup>9</sup>

- a) Frontální výuku
- b) Skupinovou a kooperativní výuku
- c) Partnerskou výuku
- d) Individuální a individualizovanou výuku, samostatnou práci žáků
- e) Kritické myšlení
- f) Brainstorming
- g) Projektovou výuku
- h) Výuku dramatem
- i) Otevřené učení
- j) Učení v životních situacích
- k) Televizní výuku
- l) Výuku podporovanou počítačem
- m) Sugestopedii a superlearning
- n) Hypnopedii

<sup>8</sup> PECINA, P. *Tvořivost ve vzdělávání žáků*. 1. Brno: Masarykova univerzita, 2008. s. 38

<sup>9</sup> MAŇÁK, J., ŠVEC, V. *Výukové metody*. Brno: Paido, 2003, s. 131

#### a) Frontální výuka

Frontální výuka je typická společnou prací žáků s dominantním postavením učitele, ten řídí, kontroluje a usměrňuje práci žáků. Tato metoda má určitě své místo ve výuce odborných předmětů. Kdy je potřeba s nástupem do prvního ročníku žákům během krátkého časového úseku předat základní gastronomické pojmy a teorie, které jsou jim doposud neznámé. Zvláště v předmětech – potraviny a výživa, technologie, zařízení provozoven, stolničení.

V průběhu hodiny je možné využít kromě tabule, křídy předvádění reálných předmětů, učebnic a sešitů i moderních technické prostředky jako je zpětný projektor, televizor, video, počítač viz kapitola 3.2. Didaktické materiální prostředky.

#### b) Skupinová a kooperativní výuka

Skupinová a kooperativní výuka – hlavním rysem skupinové výuky není jen pouhé rozdělení žáků ve třídě do skupin. Jedná se o komplexní výukovou metodu, která je založena na spolupráci žáků mezi sebou při řešení náročnějších úkolů, ale i na spolupráci (kooperaci) s učitelem. Výuka odborných předmětů dává prostor širokému uplatnění metody ve vyučování jak v klasické třídě, tak v učebně odborné.

#### c) Partnerská výuka

Partnerská výuka – touto výukou se rozumí spolupráce žáků při učení v dvoučlenných jednotkách. Podstatou je vzájemná spolupráce dvou žáků (nejčastěji sousedů v lavici), při níž si žáci vyměňují názory na řešení úloh, srovnávají své postoje, pomáhají si v obtížných situacích, konverzují v cizím jazyce, opravují své chyby, kompenzují své nedostatky. V odborných předmětech se nabízí uplatnění například při kontrole písemných prací, při vyplňování pracovních výkazů, kalkulací pokrmů, spolupráce na zhotovování tabule – složitá obsluha nebo návrhů na uspořádání stolů na sváteční tabuli.

#### d) Individuální a individualizovaná výuka, samostatná práce žáků

Při individualizované výuce se vychází z individuálních potřeb žáků a diferencují se cíle i používané postupy. Samostatná práce žáků je učební aktivita, při níž žáci získávají poznatky vlastním úsilím a postupně přebírají odpovědnost za výsledky své práce

#### e) Kritické myšlení

Kritické myšlení - jedná se o činnost, nástroj, který pomáhá žákům přejít od povrchního k hloubkovému učení, k odhalování souvislostí, k porozumění učivu a k vlastním závěrům.

#### f) Brainstorming

Brainstorming – znamená "bouři mozku", hlavním smyslem je vyprodukovat co nejvíce nápadů a potom posoudit jejich užitečnost. Metoda je využitelná v předmětech technologie, stolničení, potraviny a výživa, kdy je vhodné ji zavádět na úvod probíraného tématu nebo kombinaci s jinými metodami. Probírané téma svatba, svatební tabule, svatební zvyky přímo vybízí k použití metody při hledání způsobů využití.

#### g) Projektová výuka

Projektová výuka – částečně navazuje na metodu řešení problémů, jde však v ní o problémové úlohy komplexnější, o výukové záměry a plány, které mají vždy také širší praktický dosah. Projekt můžeme vymezit jako komplexní praktickou úlohu (problém, téma) spojenou se životní realitou, kterou je nutno řešit teoretickou i praktickou činností, která vede k vytvoření adekvátního produktu.

#### **Konkrétní využití**

Absolventi učebního oboru, kteří úspěšně vykonali závěrečnou zkoušku, se mohou ucházet o přijetí do studijního oboru GASTRONOMIE, které je zakončeno maturitní zkouškou a kde se projektová výuka využívá v ekonomických předmětech s mezipředmětovými vazbami na hotelový a restaurační provoz, účetnictví, cestovní ruch, marketing a management. Jedná se o celoroční žákovský projekt zpracování projektu dispozičního a ekonomického řešení provozovny restaurace, hotelu. Proto, aby se po absolvování studia mohli stát např. soukromými podnikateli ve stravovacích službách.

#### **Příklad žákovského projektu:**

- vyřešení právní formy podnikání a název: kategorizace podniku (restaurace, hotel, penzion), živnostenské oprávnění, zápis do obchodního rejstříku, je-li zákonem stanovený kapitál, registrace na finančním úřadě, sociální a zdravotní pojištění atd.
- oblast materiálních a technických potřeb podniku:
- specifikování poskytování standardních a doplňkových služeb
- zpracování schématu dispozičního řešení hotelu vč. legendy a fotodokumentace, prospekty
- zhodnocení účelu, poslání a vybavenosti hotelu
- návrh nabídky sortimentu (jídelní, nápojové lístky…)
- stručný přehled poskytovaných služeb
- návrh systému obsluhy
- oblast personalistiky podniku:
- výběr zaměstnanců a jejich pracovní zařazení se zřetelem na odbornost a jazykové znalosti
- vytvoření organizační struktury
- vyřešení a doložení personální dokumentace
- sestavení a popsání podnikatelského záměru podle fází
- oblast financování podniku:
- výše vlastního kapitálu, možnosti úvěru, podpory od státu…
- ekonomické propočty (předpokládané výdaje, stanovení potřebného dlouhodobého a oběžného majetku, výpočet a krytí kapitálu, sestavení rozpočtu příjmů)
- volba správné reklamní politiky podniku
- obhajoba a klasifikace žákovského projektu prezentace u maturitní zkoušky z odborných předmětů

#### h) Výuka dramatem

Výuka dramatem – má svým charakterem blízko k inscenačním metodám. Tvořivé drama je "improvizovaná, k předvádění určená a na vnitřní proces práce orientovaná forma dramatu, v níž jsou účastníci vedeni vedoucím (učitelem) k představování si, hraní a reflektování lidské zkušenosti."

#### i) Otevřené učení

Otevřené učení – "otevírá školu dítěti" podle jeho zájmů a schopností, jednak "otevírá školu navenek", tj. k mimoškolnímu prostředí a podporuje žáka v plánování vlastního učení.

#### j) Učení v životních situacích

Učení v životních situacích – toto učení navazuje na metodu problémovou a projektovou. Podstatou učení v životních situacích je snaha přiblížit školu životu, nebo spíš opačně umožnit životu proniknout do školy. Propojení školy s životem musí odpovídat výběr vhodného učiva a volba témat, která vycházejí víc z životních souvislostí než ze struktury vědeckých poznatků. Žák získává vědomosti a dovednosti převážně na základě vlastních zkušeností, praktických činností, zapojováním se do organizování různých aktivit.

k) Televizní výuka

Televizní výuka – tato výuka zprostředkovává na principu magnetického záznamu obrazového a zvukového signálu příslušné učivo a účelně je uspořádá do výukových struktur a forem tak, aby bylo dosaženo optimálních edukačních výsledků. Vhodně organizovaná výuka vyvolává u žáků všestrannou aktivitu pozorovací, představovou a myšlenkovou, motivuje je, ovlivňuje jejich emoce a způsobuje také změny v jejich chování a postojích viz kapitola 2.2. Dynamická projekce.

l) Výuka podporovaná počítačem

viz kapitola 2.2. Dynamická projekce

#### m) Sugestopedie a superlearning

Sugesce znamená podložit, přidávat, podsouvat, je neoddělitelnou součástí každého komunikačního procesu, může aktivizovat nebo tlumit myšlení, podílí se na emocionálním a myšlenkovém životě člověka. Sugesce nesmí na žáka vyvolávat nátlak, nesmí ho omezovat nebo s ním manipulovat. Měla by se využívat pozitivně k podněcování činnosti, k produkování nápadů a hypotéz.

Superlearning (zvýšené učení) je vymezován jako nestresový systém učení, který umožňuje dosahovat vyšších výsledků učení.

n) Hypnopedie

Hypnopedie – (z řec. hypnos = spánek) je výraz pro proces výuky, který probíhá ve stavu (hypnotického) spánku na základě sugestivního působení. Pro svou realizaci vyžaduje zvláštní podmínky, proto je v běžné školní praxi a v normálním provozu nerealizovatelná.

Z této kapitoly vyplývá, že čím jasněji a přesněji je vymezen cíl výuky, tím lépe mohou být zvoleny metody k jeho naplnění.

#### **Konkrétní využití**

V průběhu vyučování na středním odborném učilišti nepracujeme pouze s jednou vyučovací metodou. Zmíněné vyučovací metody se prolínají. Během vyučování je můžeme měnit či střídat. Jejich volba však musí být natolik důkladně promyšlená, aby směřovala k dosažení vzdělávacího cíle dané hodiny.

**Klasické výukové metody** se používají na středním odborném učilišti běžně. Pro větší atraktivitu těchto metod, se doplňují využitím materiální didaktické techniky, viz kapitola 3. Didaktické prostředky. Z těchto klasických metod slovních, do jejíž kategorie spadá i metoda monologická – přednáška, se na této škole nepoužívá nebo jen výjimečně.

Pozitivním přínosem **aktivizujících metod** je skutečnost, že se žák dostává k vyjádření vlastních názorů a postojů, ale jsou především založeny na procesu poznávání. Vztahují se na reálné problémy ze života nebo z profesní praxe, které představují specifické, obtížné jevy vyvolávající potřebu vypořádat se s nimi, vyžadují angažované úsilí.

Podstatu situačních metod tvoří řešení problémového případu, který odráží nějakou reálnou událost, zobrazuje určitý komplex vztahů a okolností, je výrazem střetu různých zájmů. Zajímavým příkladem je využití těchto metod v hodinách stolničení, kdy se žáci učí obsluhovat problémové zákazníky. Dalším neméně zajímavým příkladem metody didaktické hry, je luštění křížovek v rámci předmětu potraviny a výživa, kdy jsou součástí křížovky především odborné názvy či inventáře, které musí žáci perfektně ovládat pro využití ve své profesi.

Úskalí těchto aktivizačních výukových metod by se dalo shledávat v nedostatku materiálního vybavení školy. Pro toto učiliště je však přímo určená v loňském roce zrekonstruovaná odborná učebna s potřebným materiálním vybavením.

Některé metody jsou dále popsány v následující kapitole 2. Vybrané výukové metody se zaměřením na užitou audiovizuální a výpočetní techniku, protože se vztahují k tématu bakalářské práce: Informační technologie a možnosti jejich využití ve vyučování na středním odborném učilišti.

Po vyhodnocení této kapitoly se nedá říci, že jsou metody dobré a špatné, které bychom neměli užívat. Jsou jen metody nevhodně či nekompetentně realizované, použité v nevhodné výukové situaci, nepřiměřené po dané žáky, samoúčelné nebo předvedené na efekt.

# <span id="page-22-0"></span>**2 Vybrané výukové metody se zaměřením na užitou audiovizuální a výpočetní techniku**

Z klasifikací uvedených v předchozí kapitole 1. Výukové metody, se budeme zabývat klasifikací vybraných metod, které jsou podporovány audiovizuální a výpočetní technikou. Podrobněji rozpracovány budou ty, které se přímo využívají na středním odborném učilišti. Tuto techniku dále rozdělujeme do kategorie statické a dynamické projekce.

Na středním odborném učilišti pedagogové doplňují výklad obrazovým materiálem, ale mohou také používat statickou nebo dynamickou projekci. Obrazovými materiály jsou vybaveny odborné učebny. V každé třídě je k dispozici tabule, ve vybraných učebnách je možnost využít dataprojektor společně s počítačem nebo interaktivní tabuli. Pro přenos dynamické projekce jsou k dispozici přenosné televizory, DVD přehrávače, videopřehrávače.

Audiovizuální techniku lze použít u několika výukových metod od kategorie klasických výukových metod, kdy při **vyprávění, vysvětlování** nebo **přednášce** či **výkladu** může vyučující doplnit svůj výklad využitím statické, dynamické či zvukové projekce.

#### <span id="page-22-1"></span>**2.1 Statická projekce**

Statickou projekci chápeme jako projekční techniku, která vyzařuje obraz pomocí světla, optiky a speciálního obrazového zdroje. Obraz je vyzařován na zobrazovací prostor, který může být dvourozměrný nebo trojrozměrný.

Příkladem statické projekce je:

- epiprojekce promítané materiály není třeba upravovat, prezentujeme jím obrázky z knih, grafy, schémata…
- diaprojekce slouží k projekci statických obrazů z průhledného materiálu – diapozitivy či diafilmy
- zpětná projekce používá se k promítání obrazů, které jsou vytvořeny na průhledných foliích, mohou být vrstveny
- dataprojekce s připojením k počítači umožňuje obrovskou variabilitu, zaznamenává statický obraz, film, zvuk, proto může být zahrnována i do kategorie dynamické. S připojením do sítě nabízí i aktuální informace na internetu.

Statickou projekci můžeme využít nejen u metod **slovních**, ale především nachází své uplatnění u metod **názorně demonstračních**. Při předvádění lze uplatnit téměř všechny vyjmenované techniky pro lepší pochopení látky a postupů. Na rozdíl od dynamické techniky nejsou žáci vystaveni přílivu nových informací.

Výklad učební látky může být také zpestřen prezentací, kterou si vyučující připraví a při hodině žákům pouští. Viz kapitola 2.2.4. Výuka podporovaná počítačem.

#### <span id="page-23-0"></span>**2.2 Dynamická projekce**

Dynamická projekce pracuje na podobných principech, ale je vizualizován obraz, který se v čase mění. Projekční zařízení jsou technicky náročnější a na úrovni zařízení závisí kvalita zobrazení. Příkladem je kinematografie, televize, videotechnické prostředky pro prezentaci a záznam dynamického obrazu.

Dříve měla kinematografie při výuce nezastupitelnou roli při metodách **názorně demonstračních.** Bylo vyrobeno velké množství filmových materiálů, nejen výukových, ale i populárně naučných a zábavných. Dnes je tento systém zastaralý a nepoužívá se. Nahradila jej televize a videotechnické prostředky.

#### <span id="page-23-1"></span>**2.2.1 Televize**

**Televizní výuka** zahrnutá v kategorii komplexních výukových metod sice nahrazuje kinematografii, ale její použití je v dnešní době také na ústupu. S prudkým nástupem televizní techniky se však opožďovala a stále zaostává teorie televizní vzdělávací tvorby. V současné době je používání televizních pořadů v našem vzdělávacím systému velmi omezené z důvodů malé nabídky speciálních pořadů vytvořených veřejnoprávní televizí.

Pro výuku na SŠ a VOŠ se přímo tato metoda výuky nevyužívá, vzhledem k časovým dispozicím. Televize jako didaktický materiální prostředek se zde využívá pouze jako výstupní zařízení pro videorekordér či DVD přehrávač.

#### <span id="page-24-0"></span>**2.2.2 Videotechnické prostředky**

Použití videotechniky ve výchovně vzdělávacím procesu je zastoupeno hlavně v prezentaci vzdělávacích videomateriálů. Výhoda této techniky je, že můžeme kdykoliv prezentaci zastavit, sledovat nehybný obraz, pustit určité pasáže znovu. Také lze tuto techniku využít pro záznam děje, který lze následně ihned prezentovat. To znamená využít videokameru například u metody **situační, inscenační nebo didaktických hrách**, pro nácvik praktických dovedností. Při shlédnutí výstupu studenta a jeho rozboru, může učitel i ostatní studenti pozorovat a hodnotit své projevy. Pomocí něj se také předchází neobjektivnímu hodnocení, protože si videozáznam můžeme prohlédnout i několikrát.

Dnes vytlačují klasická, nám známá videa a videokamery DVD přehrávače, digitální kamery, digitální fotoaparáty, smart phony.

#### **Konkrétní využití**

Na středním odborném učilišti má videotechnika své využití především v odborných předmětech. Odborní učitelé se snaží rozšiřovat svou sbírku video či DVD nahrávek. Tyto nahrávky se týkají např. přípravě pokrmů, přípravě stolování, ale i dokumentárních pořadů týkající se masného průmyslu či vinařství.

Použitím této techniky dochází k rychlému předání odborných informací, které jsou zpravidla doplňována výkladem. Je neocenitelným pomocníkem při tématech, jako jsou receptury cizokrajných pokrmů, bylo by velmi časově náročné a ekonomicky téměř nemožné toto téma učit klasickou metodou praktickou.

#### <span id="page-25-0"></span>**2.2.3 Zvuková projekce**

Auditivní technické prostředky zprostředkovávají příjem informací sluchem. Mezi nejčastěji používané zvukové technické prostředky na školách patří magnetofon, CD přehrávač, MP3 přehrávač a PC se zvukovou kartou.

I když se zdá, že zvuková projekce je dnes ve výchovně vzdělávacím systému škol vytlačována systémem audiovizuálním, není to tak. Systém audiovizuální, působení obrazu i zvuku je jistě pro žáka intenzivnější, ale v některých případech přetrvává důležitost zvukového prostředku a to při jazykové výuce.

Většina škol má své posluchárny pro kvalitní audio přenos. Dochází tudíž k zefektivňování metody práce s textem a rozhovoru audio záznamem. Jelikož je dnes pro školy důležitá jazyková vybavenost žáků, odpovídá tomu i investice školy do posluchárny, do CD přehrávačů a kvalitních CD ROM pro vyučující cizích jazyků.

#### <span id="page-25-1"></span>**2.2.4 Výuka podporovaná počítačem**

Za základní požadavky moderní společnosti na vzdělávání člověka je považována počítačová gramotnost. Vyučující používají při hodinách počítač při prezentaci učiva, doplnění výkladu nebo k procvičení a prohloubení látky nebo k opakování. K tomu využívají aplikační software jako MS PowerPoint, MS Word, MS Excel, různé druhy výukových programů i internet viz kapitola 7. Přínos počítačů pro efektivní výuku a učení.

Stále více se uplatňuje počítačová podpora výuky; Maňák<sup>10</sup> uvádí tyto možnosti:

- multimediální programy,
- simulační programy, modelování,
- testovací programy,
- výukové programy,
- informační zdroje,
- videokonference,
- distanční formy výuky,
- virtuální realita.

<sup>10</sup> MAŇÁK, J., ŠVEC, V. *Výukové metody*. Brno: Paido, 2003, s. 187

#### **2.2.4.1 Konkrétní využití výuky podporované počítačem**

Tato metoda se využívá na středním odborném učilišti téměř ve všech předmětech od odborných po všeobecně vzdělávací. Největší využití však mají v předmětu Informační a komunikační technologie (dále jen ICT nebo IKT), kde si žáci osvojí znalosti jak teoretické, tak praktické viz Tematické plány v kapitole Přílohy.

Teoretické znalosti jsou v tematickém plánu zahrnuty do úvodního pololetí prvního ročníku, aby žák získal všeobecný přehled o počítačových terminologiích a osvojil si tak dovednosti jak používat technické vybavení počítačů. Z teoretických znalostí je to především základní počítačová terminologie jako hardware, software.

Z technického hlediska se žáci podívají do počítačové skříně na jednotlivé komponenty, které ji tvoří, tzn. základní desku, procesor, operační paměť, grafickou kartu, síťovou kartu, zvukovou kartu, pevný disk, elektrický zdroj, CD mechaniku…

Procvičí si používání vstupních zařízení – myš, klávesnice, scanner. Používání výstupních zařízení – monitor, tiskárna, reproduktory. Dále pak využívání přenosových médií, čili přídavných zařízení, jako jsou externí disky, kompaktní disky, USB flash disky, SD karty, Micro SD karty.

Dozví se podrobnosti o operačním systému Windows 7, který škola využívá, o programovém vybavení, které má škola k dispozici: MS Office, výukové programy na český jazyk, sexuální výchovu, anglický jazyk, německý jazyk, grafický program Zoner PhotoShop.

Následují ukázky prací žáků ve zmíněných programech, přičemž hlouběji se těmto programům věnuje kapitola 7. Přínos počítačů pro efektivní výuku a učení.

#### Ukázka práce žáků prvního ročníku – MS Word

#### Jablka - proč jsou tak zdravá?

- obsahují vitamíny skupiny B, vitamín E, vitamín C
- obsahují vápník, hořčík, měď, zinek, mangan a mnoho dalších minerálů
- obsahují pektiny, které zbavují organismus těžkých kovů
- působí blahodárně na žaludek, střeva a proces trávení vůbec
- obsahují železo nezbytné pro tvorbu krve a pro dýchání
- snižují nervozitu
- odstraňují nespavost
- vrací chuť k jídlu l.

Kuřecí kari s jablky

Ingredience

sůL

Postup

Pokud nemáte jablka moc rádi, můžete místo nich jíst i sušené křížaly. Z jablek se také dělá jablečný ocet. Ten je zdrojem jódu, nezbytný pro správnou funkci štítné žlázy.

#### Jablko - ovoce 10 000 odrůd

Toto ovoce bylo známo již před 2000 lety př.n.l. Od té doby bylo vyšlechtěno více jak 10 000 odrůd. Jablko obsahuje hodně vitamínů, minerálů a jiných látek. Kvalita a obsah těchto látek závisí především na odrůdě a klimatických podmínkách pěstování. Tyto látky mají blahodárný účinek nejen na celé tělo, ale hlavně na střeva.

#### Jablko pomáhá proti rakovině

Vědci dokázali, že při konzumaci jablek je možné zamezit rakovině tlustého střeva. Jablko pomáhá při potížích s trávením a také při revmatismu. Mošt je podáván při potížích s ledvinami. Často je doporučováno nejméně 1 jablko denně.

#### **Recepty s jablky**

#### Hovězí s jablky

Ingredience

600g hovězího masa, olivový olej, 1 cibule, 2 červené papriky, 4 rajčata, 4 jablka, sůl, pepř, kmín.

#### Postup

Maso nakrájíme na plátky a naklepeme. Osolíme, opepříme a na rozehřátém oleji z obou stran opečeme. Přidáme oloupaná nakrájená rajčata a papriku. Vše posypeme trochou kmínu a podusíme. Je: li maso téměř měkké přidáme na kolečka nakrájená oloupaná jablka. A podusíme doměkka.

pokličkou a dusíme doměkka. Nakonec Můžeme podávat s rýží. přidáme lžíci citrónové šťávy. Podáváme s

للممد

Úkoly:

rýží.

1. Opiš text dle vzoru a oprav pravopisné chyby

4 kuřecí prsíčka, 2 cibule, 2 jablka, olivový

olej, cukr, lžíce citrónové šťávy, vývar, kari,

Prsíčka nakrájíme na menší kousky. Na oleji zpěníme nadrobno nakrájenou cibulku.

Přidáme maso, lžičku cukru a vše posypeme

kari. Maso osmahneme ze všech stran,

přidáme na kostičky nakrájená oloupaná

jablka a vše podlijeme vývarem. Přikryjeme

- 2. Naformátuj text: typ písma Calibry, velikost písma 12, řádkování 1, uprav odrážky podle vzoru
- 3. Nadpis barva písma červená, tučně, kurzíva, velikost písma 14
- 4. Podnadpisy barva písma červená, tučně, kurzíva, text "ingredience a postup" v obou případech barva oranžová
- 5. Nastav okraje z každé strany 1,5 cm, zarovnej text do bloku
- 6. Recepty s jablky zarovnat do dvou sloupečků

#### **Obrázek 1: Ukázka práce žáků prvního ročníku v MS Word**

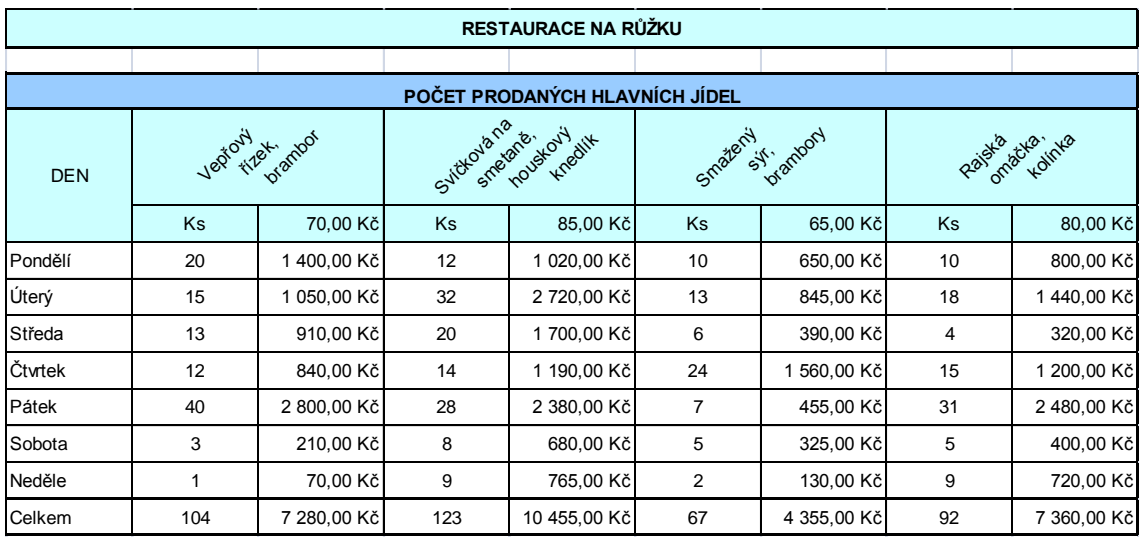

Ukázka práce žáků druhého ročníku – MS Excel

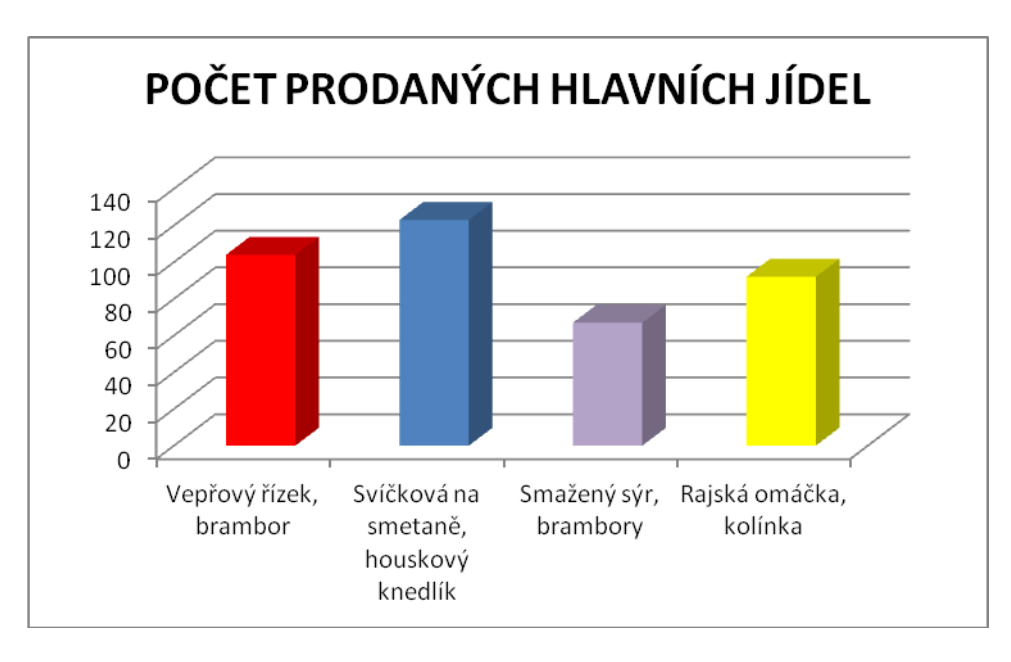

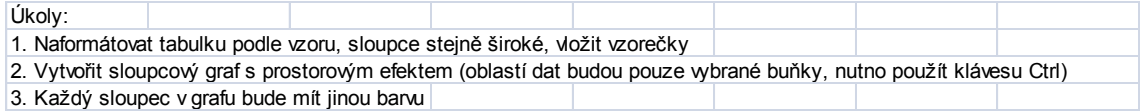

**Obrázek 2: Ukázka práce žáků druhého ročníku v MS Excel**

Ukázka příkladu práce žáků třetího ročníku – Zoner PhotoShop:

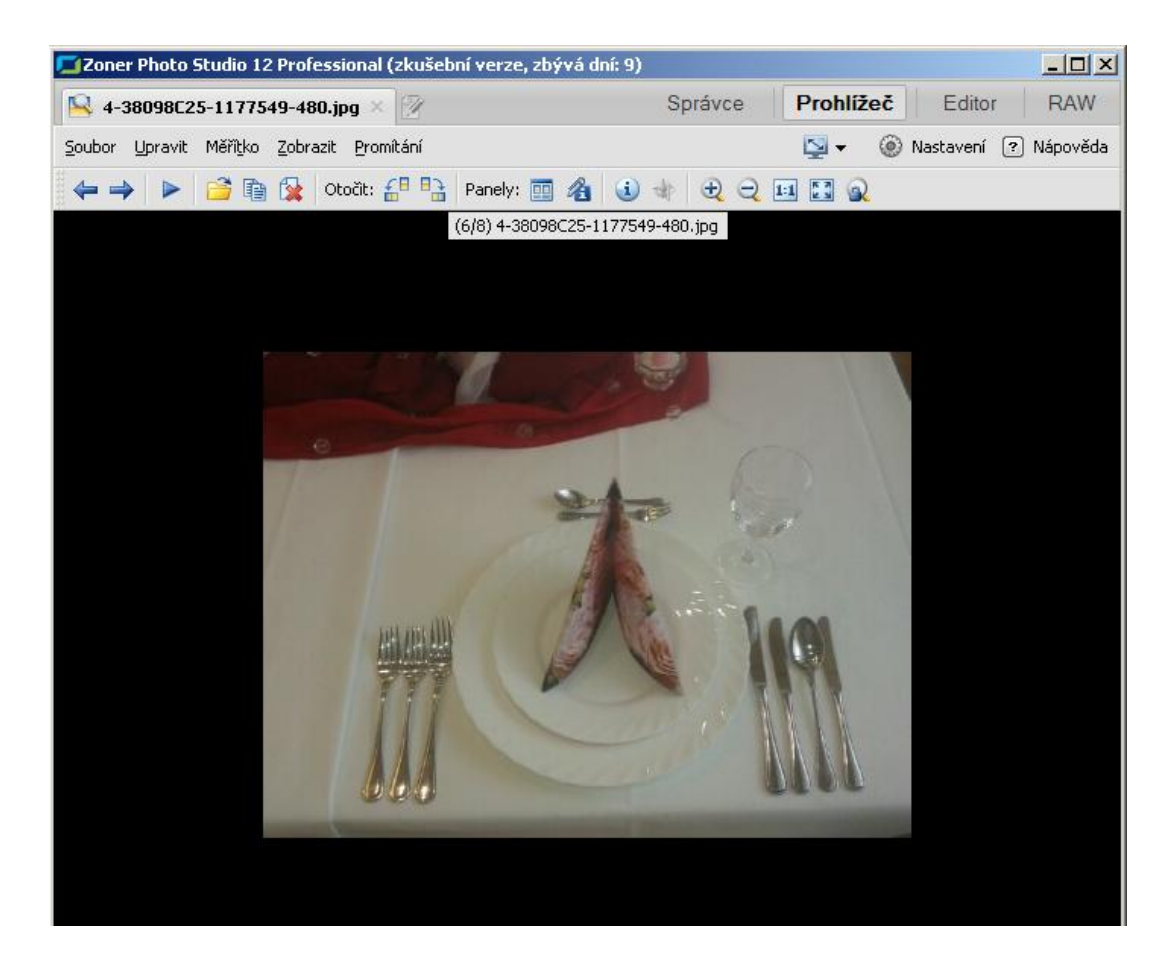

**Obrázek 3: Ukázka práce žáků třetího ročníku v Zoner PhotoShop**

#### <span id="page-30-0"></span>**2.2.5 Výukové programy**

Výukový program by měl zajistit tři základní podmínky:

- předání informací (učiva) žákovi
- kontrolu získané úrovně znalostí
- následnou reakci podle výsledku zpětnovazební informace.

Největším problémem je právě reakce, protože teoreticky by měl výukový program reagovat jako dobrý pedagog. To znamená, že program by měl mít vysokou míru umělé inteligence. Učivo se dá rozložit do menších celků s malým množstvím předávaných údajů, které by se měl žák naučit a pro které se předpokládá několik otevřených způsobů výuky a kontroly.<sup>11</sup>

#### **Konkrétní využití**

1

Na středním odborném učilišti se využívají výukové programy pro český jazyk, sexuální výchovu, anglický jazyk, německý jazyk. Tyto programy jsou využívány s velkou oblibou jak učiteli, tak žáky pro jejich grafické a zvukové zpracování a okamžitou zpětnou vazbu o zvládnutí či nezvládnutí probíraného učiva. Výukový program sexuální výchova má své využití v předmětu Základy společenských věd.

<sup>11</sup> SLAVÍK, J., NOVÁK, J. *Počítač jako pomocník učitele: efektivní práce s informacemi ve škole*. Vyd. 1. Praha: Portál, 1997, s. 84

#### **Příklady výukových programů:**

Výukový program českého jazyka:

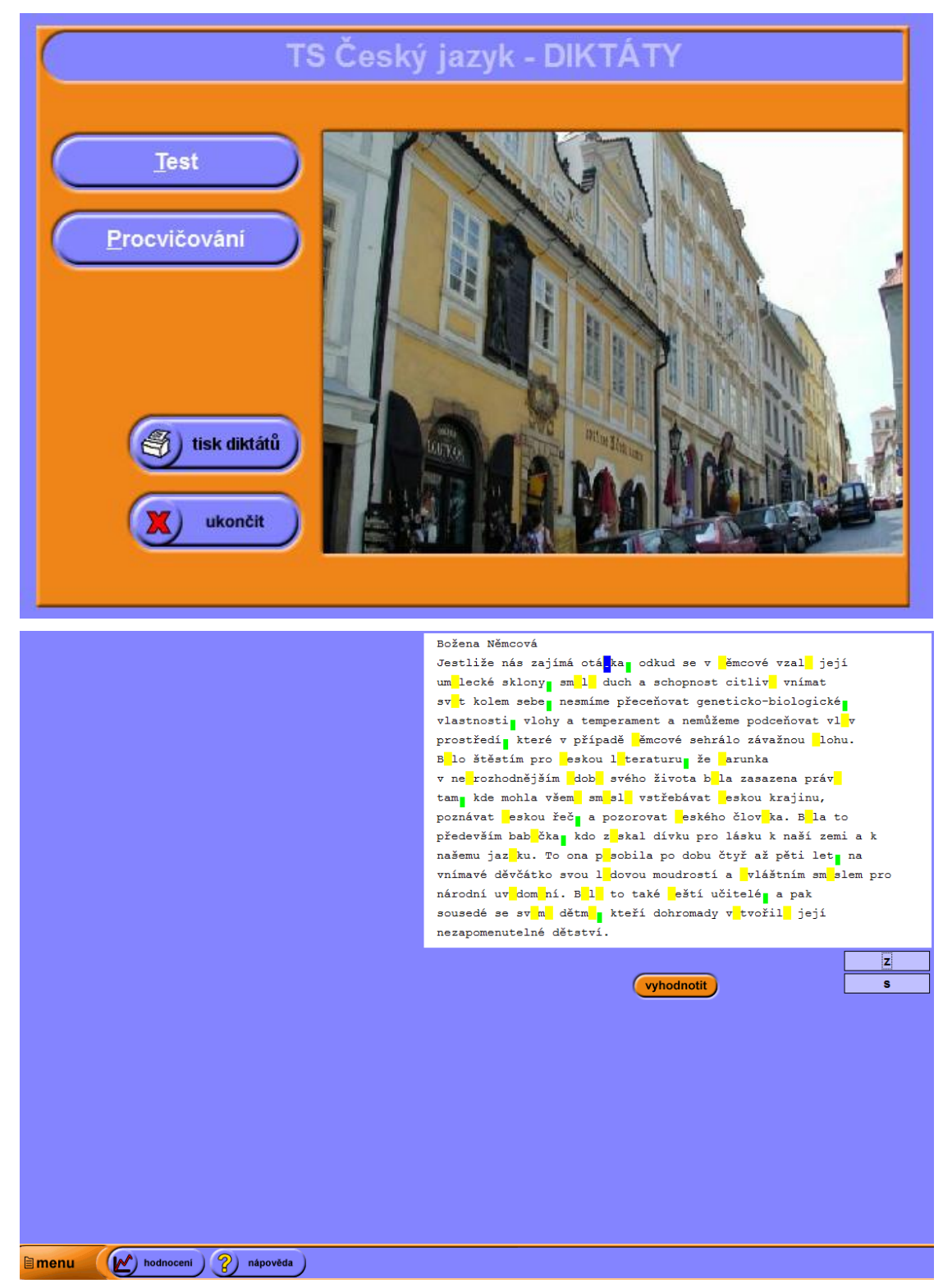

**Obrázek 4: Výukový program českého jazyka**

Výukový program německého jazyka:

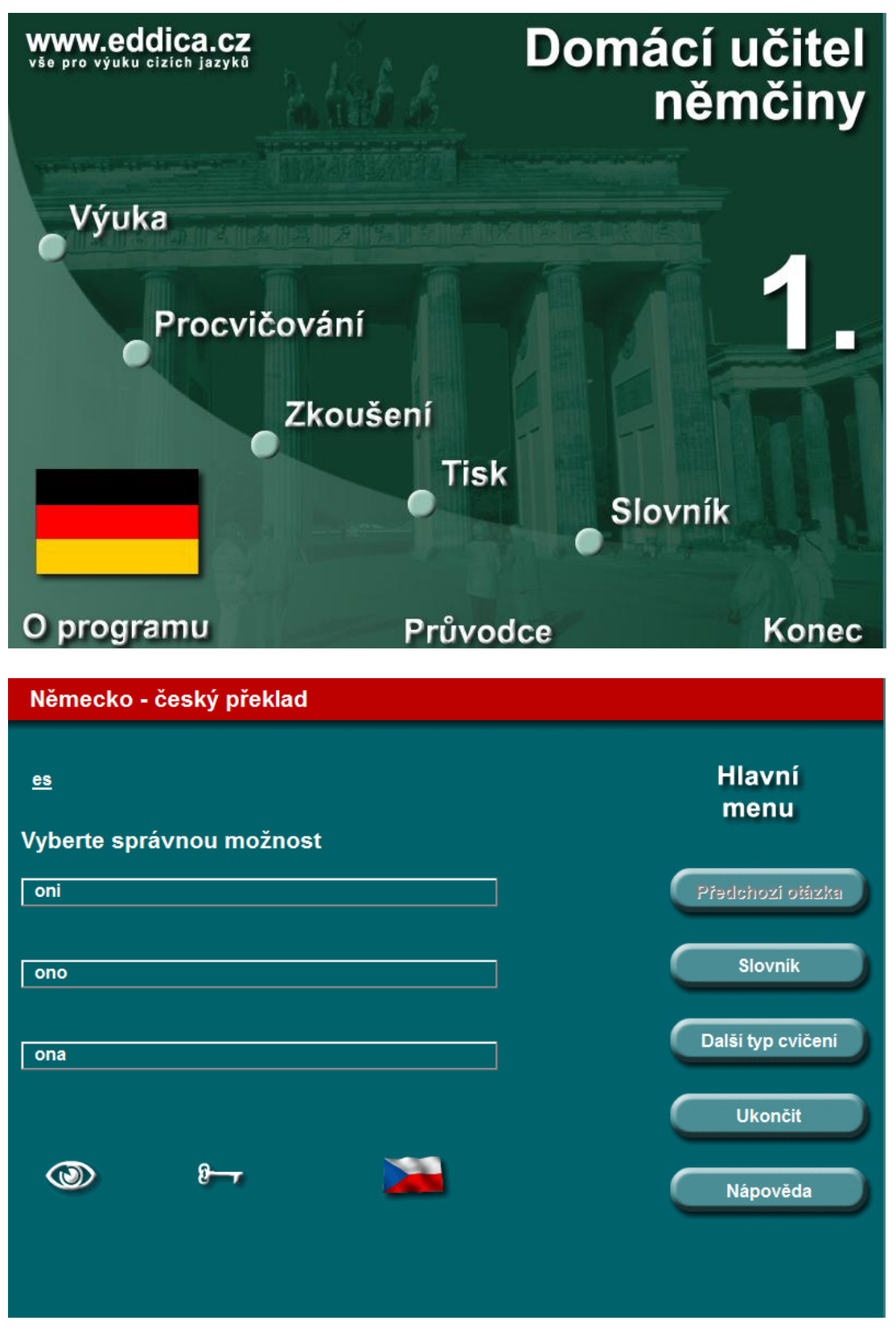

**Obrázek 5: Výukový program německého jazyka**

Výukový program anglického jazyka:

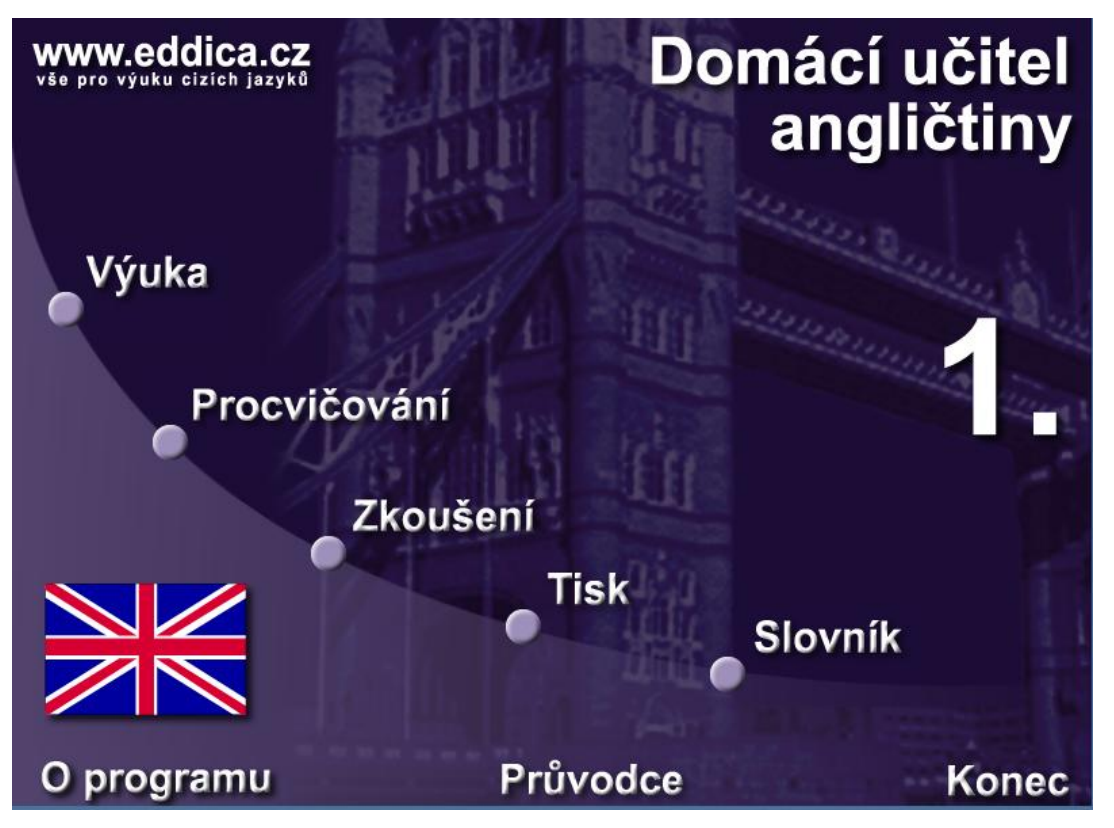

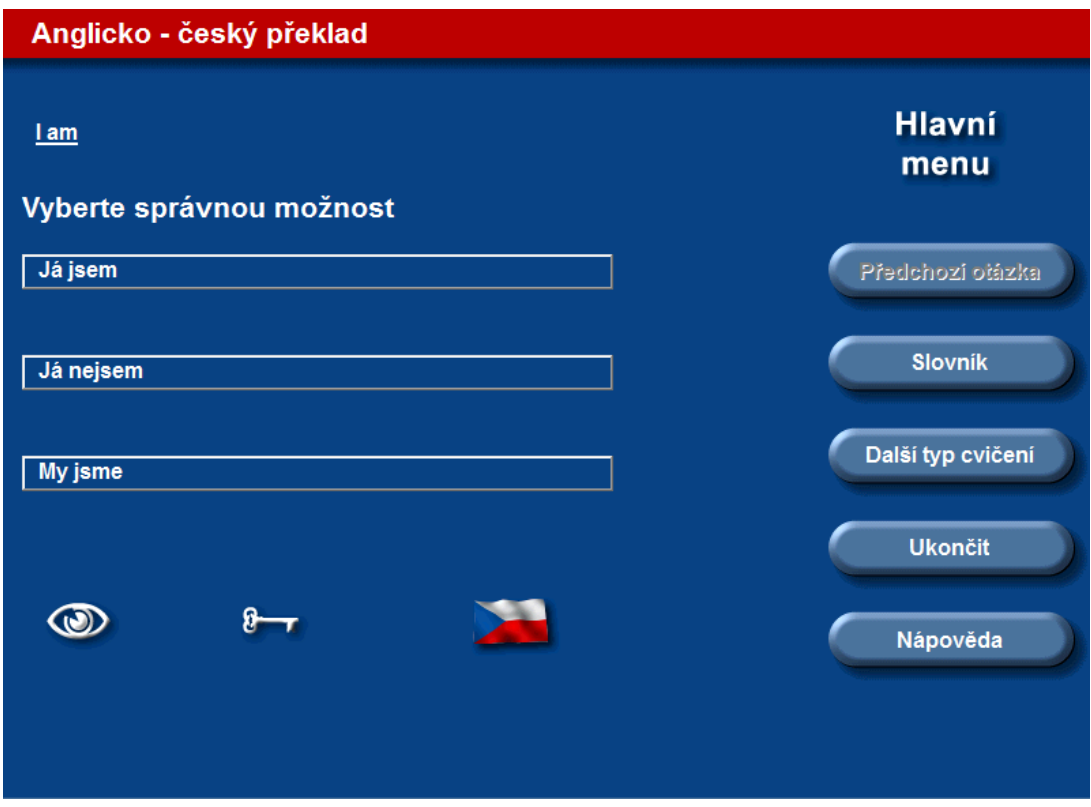

**Obrázek 6: Výukový program anglického jazyka**

#### <span id="page-34-0"></span>**2.2.6 MS PowerPoint prezentace**

MS PowerPoint je nástroj na tvorbu prezentací z kancelářského balíku Microsoft Office od společnosti Microsoft. Slouží k představení či předvedení zpravidla nějakého výrobku, firmy či postupu práce. Jeho hlavním smyslem je vytváření graficky zdařilých prezentací, které je možné promítat např. dataprojektorem přímo z počítače nebo tisknout. Typicky se takové materiály využívají především na přednáškách a nejrůznějších prezentacích.

#### **Konkrétní využití**

Nejčastějším případem, kdy bývá výuka na odborném učilišti podporována počítačem je MS PowerPoint prezentace, používaná s dataprojektorem místo klasické tabule. V prezentaci mají žáci uvedeny nejdůležitější informace, ze kterých si mohou dělat poznámky. Pro větší názornost bývá doplněna obrázky, grafy, diagramy, tabulkami.

Jedním ze způsobů použití tohoto programu je využití MS PowerPoint vyučujícím jako učební pomůcku viz prezentace níže.

Dalším způsobem využití tohoto programu jako pracovního nástroje žáka je výuka v předmětu Informační a komunikační technologie (ICT nebo IKT). Cílem je naučit žáky vytvářet prezentace, pracovat s nimi a umět tyto prezentace správně využít a umět je kvalitně odprezentovat před publikem.

Žáci středního odborného učiliště se učí vytvářet prezentace na konci druhého a začátku třetího ročníku viz Tematické plány v kapitole Přílohy. Žáci tvoří prezentace na téma – oblíbená osobnost, gastronomický zážitek, prezentace podniku, kde vykonávají praktický výcvik, prezentace samostatné odborné práce. Prezentacím je věnována i kapitola 7.2.4. Prezentační programy.

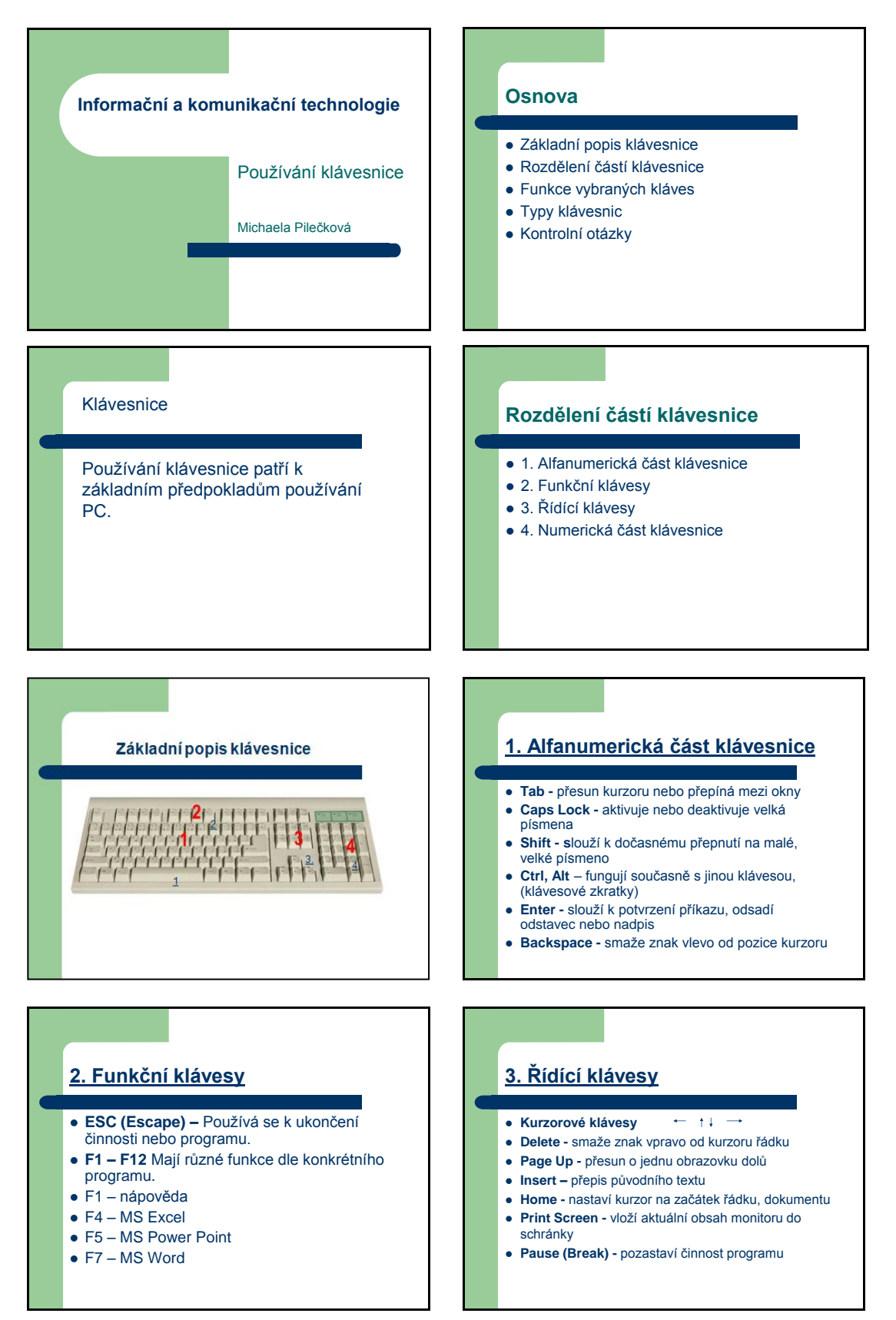

Ukázka prezentace použitá pro výuku teorie v předmětu ICT
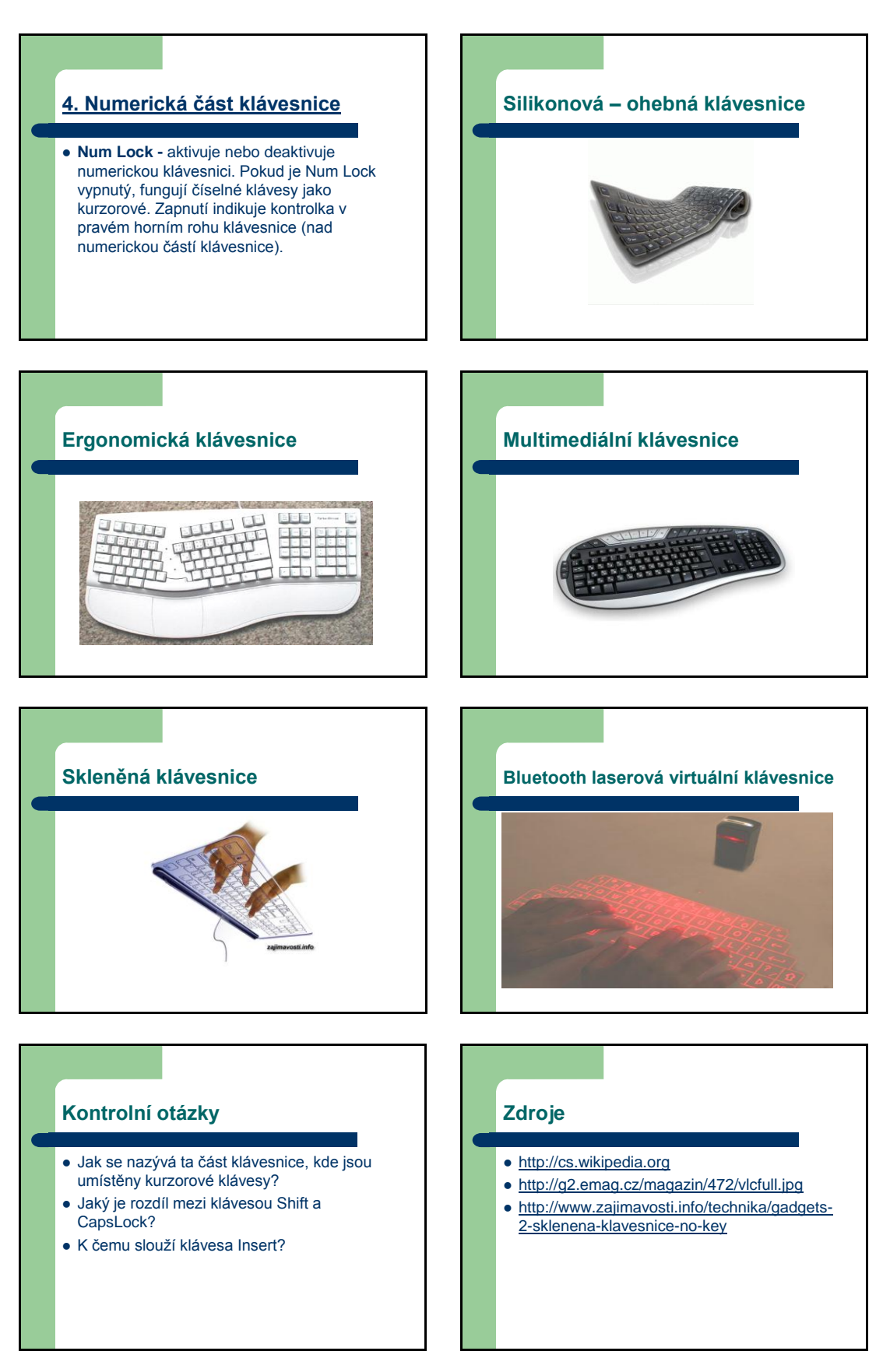

**Obrázek 7: Ukázka prezentace použitá pro výuku teorie v předmětu ICT**

#### **2.2.7 Interaktivní tabule**

Mezi novinky statické a dynamické techniky patří bezesporu interaktivní tabule<sup>12</sup>. Jedná se o tabuli, která je propojena s počítačem a dataprojektorem. V počítači musí být nainstalován speciální program SmartBoard, ActivBoard, který slouží k tvorbě příprav na různé předměty.

Při použití této technologie má výuka mnoho kladných stránek avšak názornost a interaktivita bývá často vykoupena velkou časovou náročností na přípravu těchto prezentací. Proškolením tvůrce prezentace a velká časová náročnost na přípravu. I když dnes můžeme využívat volně dostupné hotové prezentace na internetu, kde jsou k dispozici přípravy jiných učitelů, které jsou nám k dispozici. Tato tabule je ovládána, buď z počítače, nebo přímo dotykem na tabuli. Je pokryta speciální fólií, která zabraňuje poškození tabule, jejímu poškrábání apod. Toto téma podrobněji rozpracováno v kapitole 5. Konkrétní možnosti využití didaktické techniky při výuce na středním odborném učilišti.

#### **Konkrétní využití**

1

Na středním odborném učilišti se využívá systém interaktivních tabulí ActivBoard. Využívá se především pro výuku německého jazyka. Pro tento účel byl školou zakoupen CD-ROM zaměřený přímo pro obory gastronomie. Obsahuje slovní zásobu s odbornými názvy z oblasti gastronomie, vytváření menu, konverzace hosta a číšníka při objednávce v restauraci. To vše doplněno obrázky a zvukovými efekty včetně správné výslovnosti. Z prvního snímku viz níže je patrné, že CD-ROM obsahuje několik lekcí německého jazyka. U druhého snímku se k obrázkům přiřazují slovíčka z promítnutého seznamu. Přiřazujeme buď tahem pera, nebo myší k příslušnému obrázku. Třetí snímek – doplňování slov do vět, opět tahem. Poslední snímek je vázán na poslech, kdy žáci volí vybrané věty, které předtím slyšeli v poslechu.

<sup>12</sup> Wikipedie: Interaktivní tabule. In: [online]. [cit. 2012-12-31]. Dostupné z: http://cs.wikipedia.org/wiki/Interaktivn%C3%AD\_tabule

Ukázka použití interaktivní tabule ve výuce německého jazyka

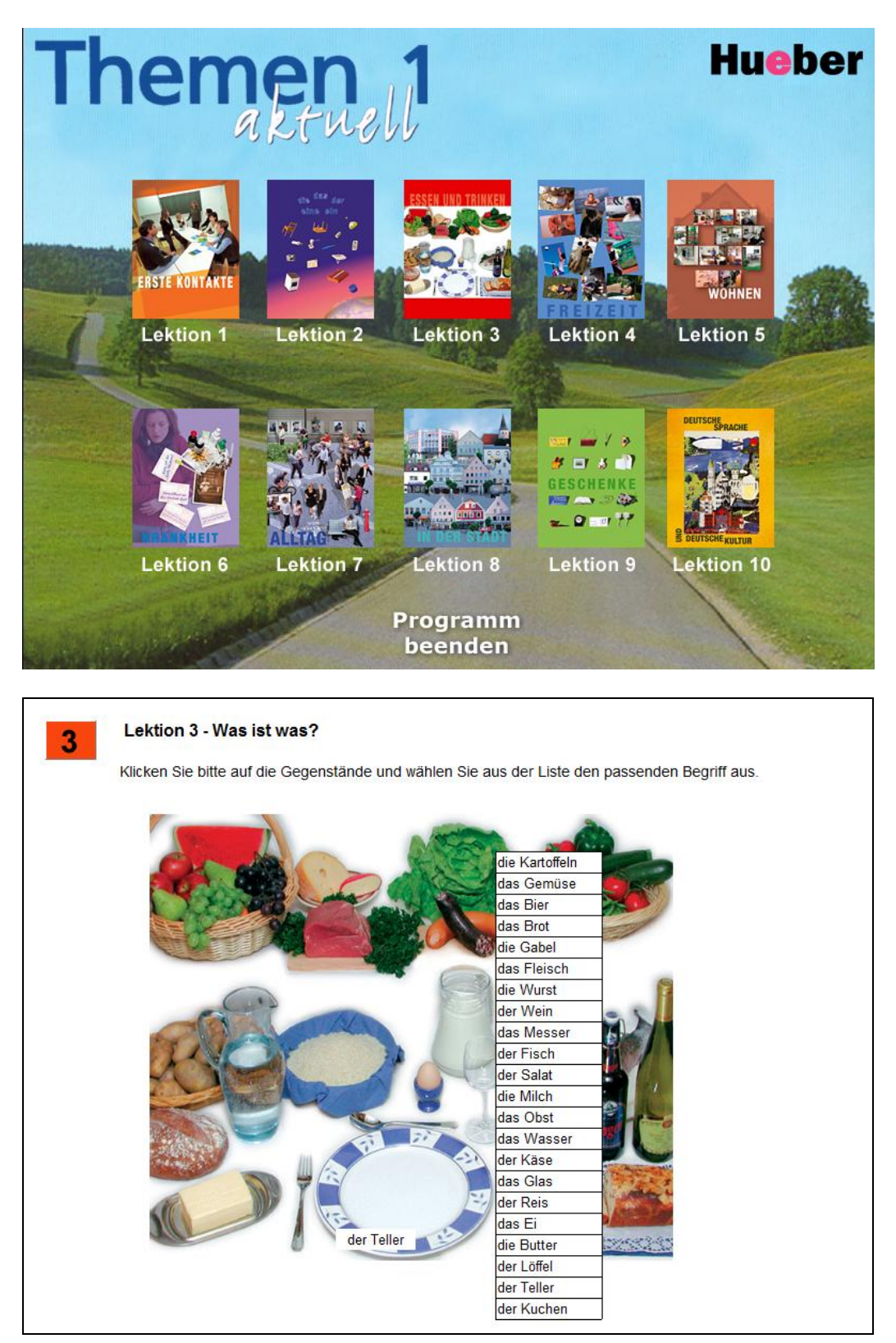

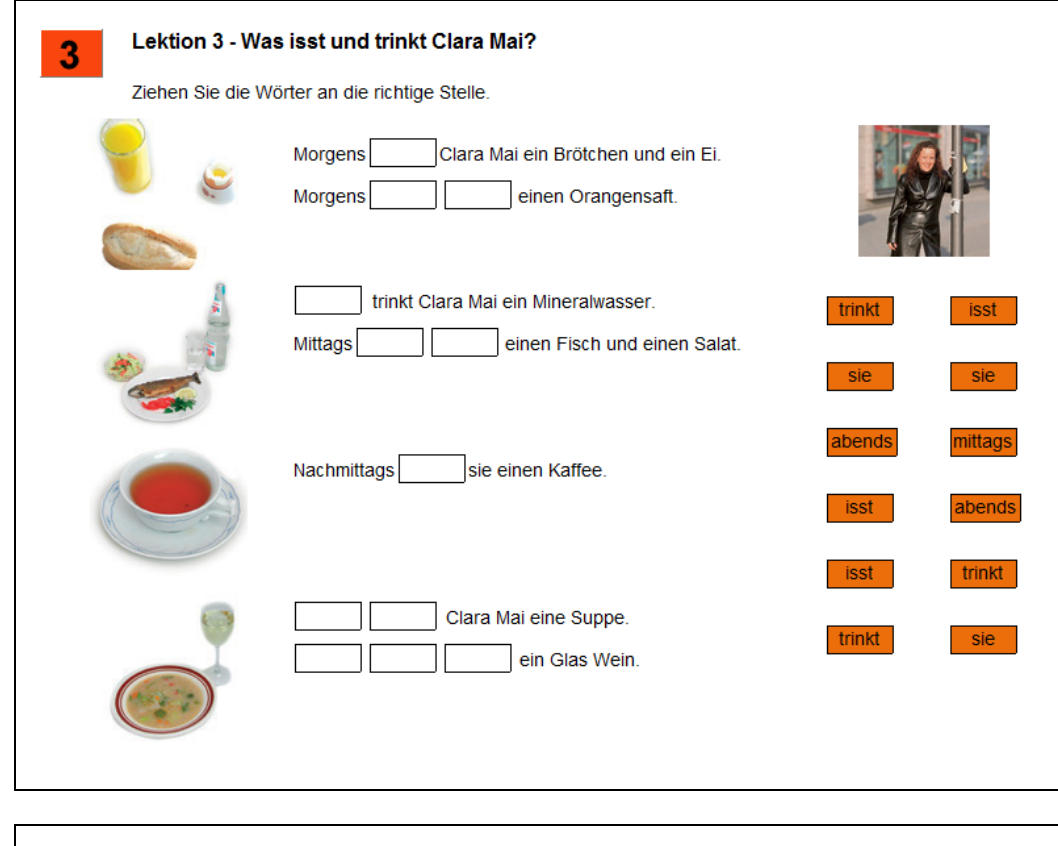

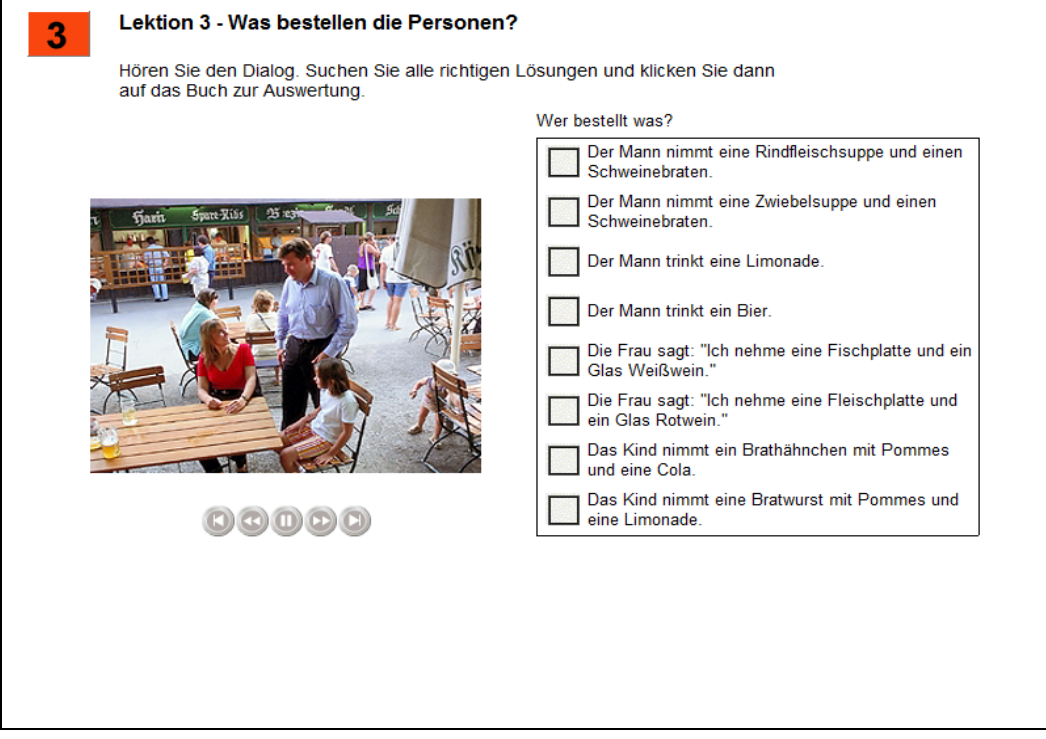

**Obrázek 8: Ukázky použití interaktivní tabule ve výuce německého jazyka**

## **3 Didaktické prostředky**

*"Didaktické prostředky zahrnují všechny materiální předměty, které zajišťují, podmiňují a zefektivňují průběh vyučovacího procesu."*<sup>13</sup>

Známí autoři, jako je například Josef Maňák, Otto Obst nebo Jarmila Skalková, rozdělují didaktické prostředky na nemateriální a materiální. Otto Obst navíc zdůrazňuje využití materiálních prostředků z hlediska smyslového vnímání a to na:

*"skutečnost, že člověk získává 80% informací zrakem, 12% informací sluchem, 5% informací hmatem a 3% informací jinými smysly."*

#### **3.1 Nemateriální didaktické prostředky**

Mezi nemateriální didaktické prostředky řadíme výukové metody, vyučovací formy, didaktické zásady, organizaci výuky – takové prostředky, pomocí nichž lze efektivně dosáhnout vytyčeného výchovně vzdělávacího cíle.<sup>14</sup>

#### **3.2 Materiální didaktické prostředky**

Soustavu materiálních didaktických prostředků Kouba<sup>15</sup> rozdělil takto:

- 1. učební pomůcky
- 2. metodické pomůcky
- 3. školní potřeby
- 4. didaktická technika a zařízení
- 5. výukové prostory

<sup>13</sup> MAŇÁK, J. *Nárys didaktiky*. 3. vyd. Brno: Masarykova univerzita v Brně, 2003, s. 50

<sup>14</sup> KALHOUS, Z., OBST, O. *Školní didaktika*. vyd. 2. Praha: Portál, 2009. s. 337

<sup>15</sup> KOUBA, L. *Technické systémy ve výuce II*. 1. vyd. Praha: Karolinum, 1995, s. 8

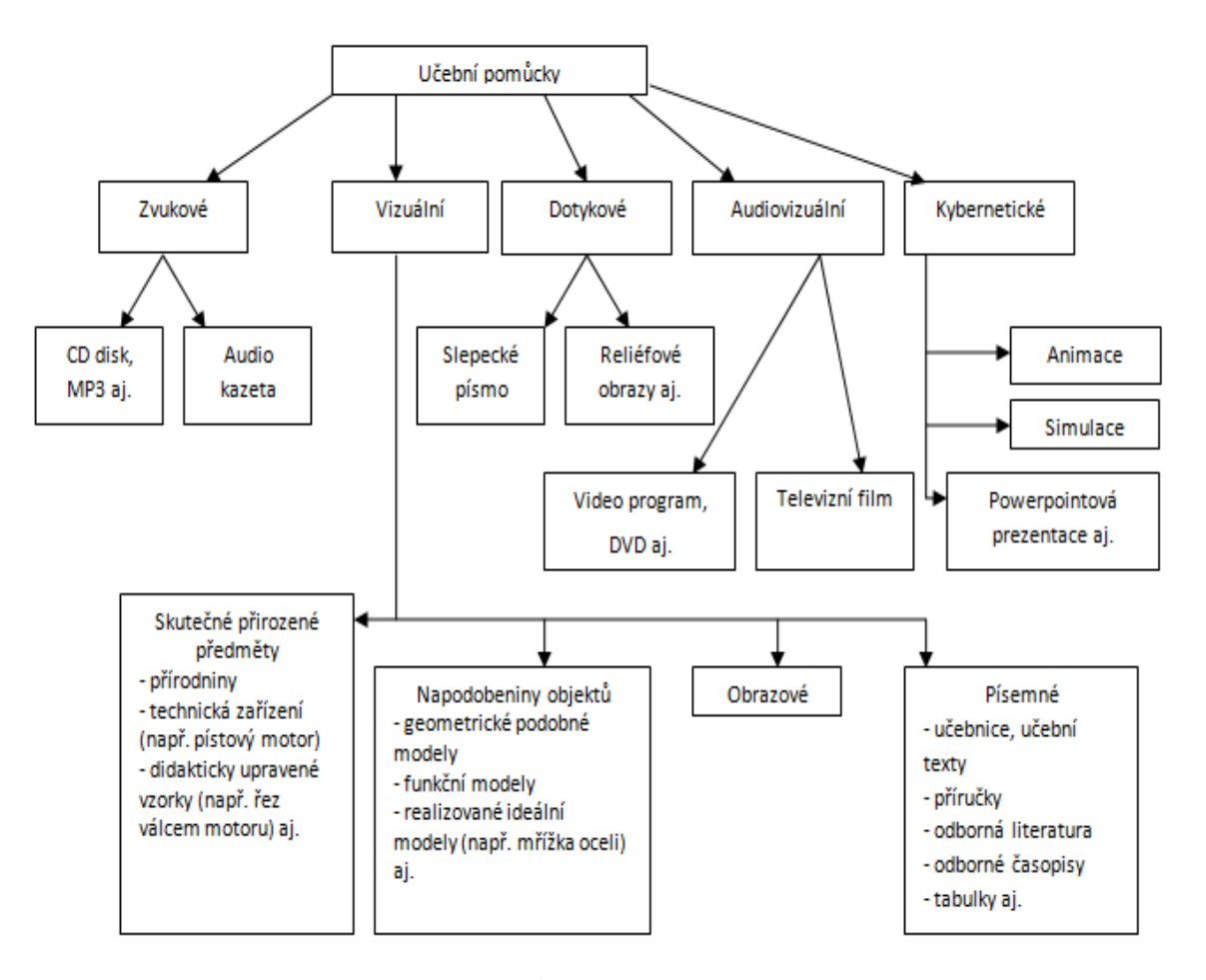

Učební pomůcky lze rozlišit i podle následujícího Vaněčkova<sup>16</sup> schématu:

**Obrázek 9: Schéma rozdělení učebních pomůcek**

1

Jednotlivé učební pomůcky se dělí podle tohoto schématu na kategorie: zvukové, vizuální, dotykové, audiovizuální, kybernetické, které jsou dále členěny na podskupiny. Prostřednictvím učebních pomůcek se uskutečňuje princip názornosti, neměly by však nahrazovat verbální výklad učitele, ale zvyšováním názornosti podporovat jeho funkci při výchově k tvořivému myšlení. Výrazně se liší podle úrovní plnění požadované didaktické funkce, technických nároků a zvláště finanční stránkou na jejich pořízení. To znamená, že určité pomůcky kladou vysoké nároky jak na odbornou způsobilost tvůrce, tak na provozování.

<sup>16</sup> VANĚČEK, D. *Informační a komunikační technologie ve vzdělávání*. Vyd. 1. V Praze: České vysoké učení technické, 2008. s. 19

#### **Dále také Kalhous**, **Obst nabízí 5 kategorií materiálních didaktických prostředků<sup>17</sup>**

- I. učební pomůcky
- II. technické výukové prostředky
- III. organizační a reprografická technika
- IV. výukové prostory a jejich vybavení
- V. vybavení učitele a žáka

Každá kategorie obsahuje podrobnější rozdělení dle povahy didaktických prostředků. Didaktickou techniku autoři rozdělují v rámci kategorie technické výukové prostředky následovně:

- auditivní technika
- vizuální technika
- audiovizuální technika
- $-$  technika řídící a hodnotící

### **I. Učební pomůcky**

- 1. Originální předměty a reálné skutečnosti:
	- přírodniny:
		- v původním stavu (minerály, rostliny),
		- upravené (vycpaniny, lihové preparáty;
	- výtvory a výrobky v původním stavu (vzorky výrobků, přístroje, umělecká díla);
	- $\blacksquare$  jevy a děje fyzikální, chemické, biologické aj.

#### 2. Zobrazení a znázornění předmětů a skutečností:

- $modely statické, funkční, stavebnicové;$
- vzobrazení:
	- prezentovaná přímo (školní obrazy, fotografie, mapy),
	- prezentovaná pomocí didaktické techniky (statické, dynamické);
- zvukové záznamy magnetické, optické.
- 3. Textové pomůcky:

<sup>17</sup> KALHOUS, Z., OBST, O. *Školní didaktika*. vyd. 2. Praha: Portál, 2009. s. 338

- učebnice klasické, programované;
- pracovní materiály pracovní sešity, studijní návody, sbírky úloh, tabulky, atlasy;
- doplňková a pomocná literatura časopisy, encyklopedie.
- 4. Pořady a programy prezentované didaktickou technikou:
	- pořady diafonové, televizní, rozhlasové;
	- programy pro vyučovací stroje, výukové soustavy či počítače.
- 5. Speciální pomůcky:
	- žákovské experimentální soustavy;
	- pomůcky pro tělesnou výchovu.

#### **II. Technické výukové prostředky:**

- 1. Auditivní technika magnetofony, gramofony, školní rozhlas, sluchátková souprava, přehrávače CD.
- 2. Vizuální technika:
	- pro diaprojekci;
	- pro zpětnou projekci;
	- pro dynamickou projekci.
- 3. Audiovizuální technika:
	- pro projekci diafonu;
	- filmové projektory;
	- magnetoskopy, videorekordéry;
	- videotechnika, televizní technika;
	- multimediální systémy na bázi počítačů.
- 4. Technika řídící a hodnotící:
	- zpětnovazební systémy;
	- výukové počítačové systémy;
	- osobní počítače;
	- trenažéry.

#### **III. Organizační a reprografická technika:**

- fotolaboratoře:
- kopírovací a rozmnožovací stroje;
- rozhlasová studia a videostudia;
- počítače, počítačové sítě;
- databázové systémy (CD ROM disky).

#### **IV. Výukové prostory a jejich vybavení:**

- učebny se standardním vybavením, tj. tabule (klasická, magnetická), nástěnky, skříň na knihy atd.
- učebny se zařízením pro reprodukci audiovizuálních pomůcek;
- odborné učebny;
- počítačové učebny;
- laboratoře;
- dílny, školní pozemky;
- tělocvičny, hudební a dramatické sály.

#### **V. Vybavení učitele a žáka**

- psací potřeba;
- kreslicí a rýsovací potřeby;
- kalkulátory, přenosné počítače, notebooky;
- učební úbor, pracovní oděv.

# **Hlavní znaky při vnímání učebních pomůcek podle Kouby<sup>18</sup>**

Audiovizuální pomůcky:

tma světlo barva světla jas světla kontrast světla hlasitost zvuku barva zvuku zřetelnost zvuku rytmus zvuku podmanivost zvuku.

#### Taktilní (dotykové) pomůcky:

teplo chlad chvění

hladkost povrchu

1

tvar tělesa.

<sup>18</sup> KOUBA, L. *Technické systémy ve výuce II*. 1. vyd. Praha: Karolinum, 1995, s. 8

#### **Faktory působení učebních pomůcek na žáka podle Kouby<sup>19</sup>**

- 1. Doba prezentace
- 2. Časová návaznost
- 3. Jazyková srozumitelnost
- 4. Plošný a prostorový vjem
- 5. Barevnost
- 6. Hustota informací
- 7. Rozlišovací schopnost
- 8. Dějová frekvence
- 9. Vyvíjení obrazových a zvukových informací
- 10. Dynamika obrazových a zvukových informací
- 11. Spojení obrazových a zvukových informací
- 12. Interpretační informace
- 13. Zpětná vazba
- 14. Psychická regulace
- 15. Řízené učení žáka

#### **Shrnutí**

1

Některé z uvedených didaktických prostředků jsou uvedeny v předchozí kapitole 2. Vybrané výukové metody se zaměřením na audiovizuální a výpočetní techniku. Rozděleny do podskupin statická a dynamická projekce. Včetně ukázky práce žáků 1., 2. a 3. ročníku s použitím konkrétních programů. Z toho však vyplývá, že se jednalo ve větší míře o softwarové vybavení, proto 5. kapitola Konkrétní možnosti využití didaktické techniky při výuce na středním odborném učilišti, bude věnována i technickému vybavení.

<sup>19</sup> KOUBA, L. *Technické systémy ve výuce II*. 1. vyd. Praha: Karolinum, 1995, s. 8

## **4 Nástup výpočetní techniky do škol**

Tato kapitola nahlíží do historie výpočetní techniky. Protože se jedná o velmi rozsáhlé téma, kdybychom měli popisovat celou historii a projít všechny počítačové generace ve světovém měříku, zaměříme se jen na ty, které byly pro školství průlomové, a proto se budeme věnovat vývoji od třetí počítačové generace.

Zvrat do života škol, učitelů i dětí nastal s nástupem mikropočítačů. O předměty výpočetní technika a programování se zajímala jen malá skupina učitelů. Na středních školách a základních se jednalo spíše o zájmové skupiny.<sup>20</sup> V letech 1964 - 1975 se začalo experimentovat se stroji na učení především pro individuální výuku. Začalo se jim říkat vyučovací automaty. U nás byl vyvinut Unitutor, někteří dokonce říkají, že byl jedním z nejlepších.

Vykládaná látka byla v Unitutoru rozdělena na jednotlivé stránky, na konci stránky se nacházela kontrolní otázka s výběrem z několika možných odpovědí. Podle provedené volby bylo možné program dále větvit a pokračovat v libovolně další stránce. Informace o správném či chybném řešení představovala okamžitou zpětnou vazbu. Vyučovací automaty však byly příliš složité a ne příliš účinné. Proto se příliš neujaly.

Vzájemná komunikace mezi technickým výukovým systémem a učícím se byla primitivní stejně jako úroveň logiky rozhodování. Komunikace probíhala pomalu a příprava programu, zejména když se použilo audiovizuální prezentace, byla neobyčejně náročná na práci kolektivu programátorů.

<sup>20</sup> ČERNOCHOVÁ, M., NOVÁK, J. *Využití počítače při vyučování*: *náměty pro práci dětí s počítačem*. Vyd. 1. Praha: Portál, 1998, s. 9

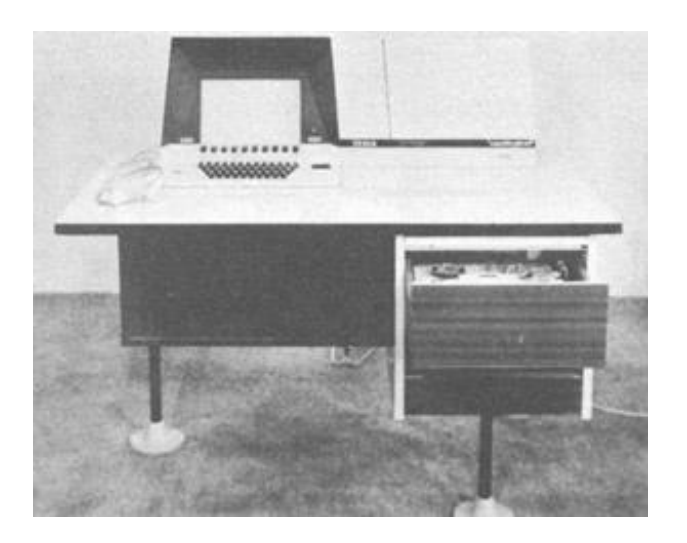

**Obrázek 10: Unitutor<sup>21</sup>**

Kolem roku 1975 odpadl zájem o tento druh technického výukového systému i skupinových vyučovacích automatů montovaných do terminálových učeben. U nichž nebylo možné ani uplatnit individualizaci postupu a tempa učení a bylo možné připojit pouze 30 terminálů. I když v této fázi docházelo k velkému pokroku co do grafiky, kláves, dotykových obrazovek, počítače byly pomalé, nespolehlivé a vyžadovaly častou údržbu. Byly vyvinuty uživatelské jazyky jako např. Plato nebo Jadel. Nebylo též možné využívat ke komunikaci s počítačem češtinu.

V první polovině osmdesátých let se začínají rozšiřovat osmibitové mikropočítače. S tím souvisí "elektronizace" školství. Tato vlna, jejímž cílem bylo poskytnout dětem počítačovou gramotnost, k nám přišla počátkem roku 1985. Začalo se s výrobou speciálních školních mikropočítačů IQ 151. I přes značné nedostatky, byl o ně mezi učiteli poměrně velký zájem.

Počítače IQ 151 byly určeny pouze výhradně do škol, jako nástroj pro výuku výpočetní techniky. Volný prodej nebyl povolen a místními orgány KSČ schválen. <sup>22</sup>

<sup>21</sup> Obrázek: Unitutor. In: [online]. [cit. 2012-12-31]. Dostupné z: http://elearn.inf.tudresden.de/history/system\_uni.htm

<sup>22</sup> KOUBA, L. *Technické systémy ve výuce*: *skripta pro posl. pedagogické fak. Univ. Karlovy*. 1. vyd. Praha: Karolinum, 1992, 168 s.

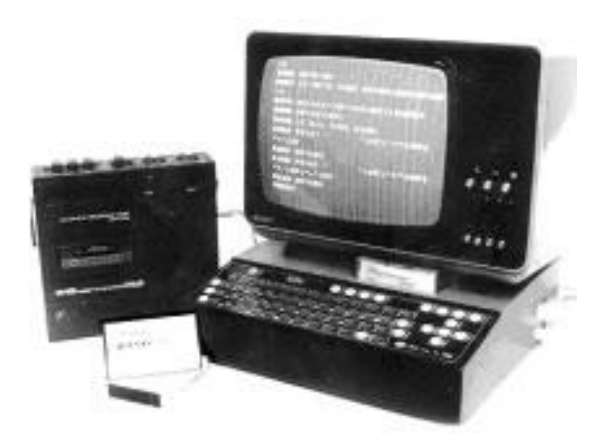

**Obrázek 11: IQ 151<sup>23</sup>**

Nejdříve se začaly rozšiřovat mikropočítačové učebny pro skupinovou výuku. Vytvářená síť s 10 až 20 počítači s řídícím počítačem vyučujícího. Učitel mohl v učebně na svém monitoru sledovat práci svých studentů a zasahovat přes svůj řídící počítač do jejich činnosti. Obsluha těchto počítačů vyžadovala přímou účast vyučujícího a jeho hlubší znalosti operačního systému i programovacích jazyků.

Počítače řady TNS vyrábělo zemědělské družstvo Agrokombinát Slušovice. Zkratka TNS znamenala Ten Náš Systém. Počítač byl původně navržen pro zemědělské podniky, později však pronikl i do škol, kde se měl používat počítač pro školy a domácnosti Ondra podniku Tesla. Počítači TNS bylo osazeno několik školních učeben programování, například na matematickém Gymnáziu Mikuláše Koperníka, k masivnějšímu nasazení již nedošlo. Počítač Ondra používalo několik Domů pionýrů a mládeže v rámci svých kroužků výpočetní techniky, bohužel bylo vyrobeno pouze  $1000$  ks.<sup>25</sup>

<sup>23</sup> Počítač: IQ - 151. In: [online]. [cit. 2012-12-31]. Dostupné z: http://www.iq151.net/history.htm

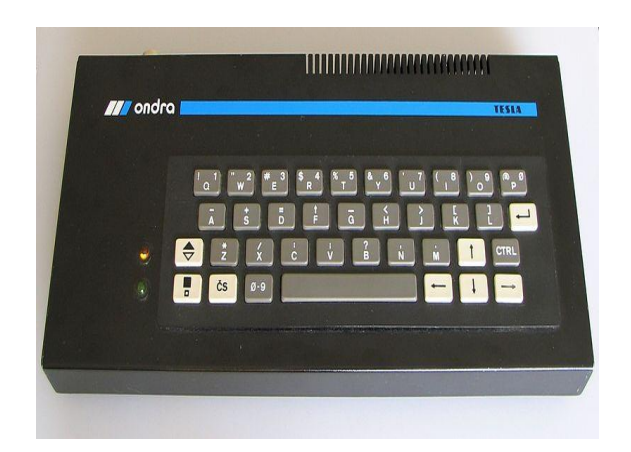

**Obrázek 12: Ondra Computer<sup>24</sup>**

V druhé polovině osmdesátých let můžeme sledovat obrovský rozmach kancelářských aplikací. Počítače se konečně začínají objevovat i v domácnostech. Ve školství dochází v souladu s celosvětovým vývojem kybernetiky a umělé inteligence k pokusu o zdokonalení vyučovacích automatů. Počítač se začíná používat jako učící a zkoušející stroj. Za pomoci počítače se začínají prověřovat teorie, které tvrdí, že počítač by měl učitele částečně nahradit. Běžným uživatelem počítačů se stává nejen programátor, ale i laik. Počítače se využívají ve vyučování nejen k programování, ale poskytují i inteligentní výukové systémy pro matematiku, chemii, fyziku, biologii, ale také pro výuku cizích jazyků.

Systémy v sobě vhodně spojovaly výklad učiva, procvičování probrané látky a testy. Dokázaly využívat grafiku, animace, zvuk a byly schopny v sobě integrovat i zcela nezávislé programy. Tempo i obsah výuky byl individualizován. Dosažené výsledky studujícího se ukládaly a vyhodnocovaly. Tím se automaticky rozhodovalo o dalším postupu. Role učitele se omezila na kontrolu a obsluhu.

Velkým průlomem v oblasti informačních technologií se stal projekt zavádění internetu do škol z roku 2000. Internet do škol (též zvaný Indoš) byl projekt realizovaný Ministerstvem školství, mládeže a tělovýchovy České republiky, který měl za cíl zavést

<sup>24</sup> Počítač: Ondra SPO 186. In: *Wikipedia* [online]. [cit. 2013-02-10]. Dostupné z: http://cs.wikipedia.org/wiki/Ondra

Internet do základních a středních škol. Projekt Internet do škol byl součástí zavádění ICT do vzdělávání. Ministerstvo zavedlo do počítačově nevybavených českých škol počítače, periferie, internetové připojení a související internetové i intranetové služby.

#### **Obecně by se dal vývoj informačních technologií ve školství rozčlenit do tří etap:**

- **automatik –** učitelé používali počítače především k testování žáků, žáci se v předmětech informatika učili o algoritmech a automatizaci a vyvíjeli programy.
- **information –** počítačové systémy ve vyučování sloužily k simulaci a modelování. Učitel používal počítač k přípravě učebních materiálů, žáci řešili problémy nejen z techniky, matematiky, ale i z oborů humanitních.
- **communication – v** současné době nabývá neobyčejného významu, především rychlý přístup k obrovskému množství informací a učení v počítačových sítích.<sup>25</sup>

#### **4.1 Nástup výpočetní techniky na střední odborné učiliště**

První počítač, který byl využíván na středním odborném učilišti jako didaktická technika, byl v roce 1987 přenosný PP01. Jednalo se o přenosný 8bitový mikropočítač, s výstupem k zobrazení na barevný televizor a s výstupem pro magnetofon. Počítač byl vybaven programovým vybavením Basic, sloužil k psaní textu a k vykonání jednoduchých matematických výpočtů.

<sup>25</sup> ČERNOCHOVÁ, M., NOVÁK, J. *Využití počítače při vyučování*: *náměty pro práci dětí s počítačem*. Vyd. 1. Praha: Portál, 1998, s. 13

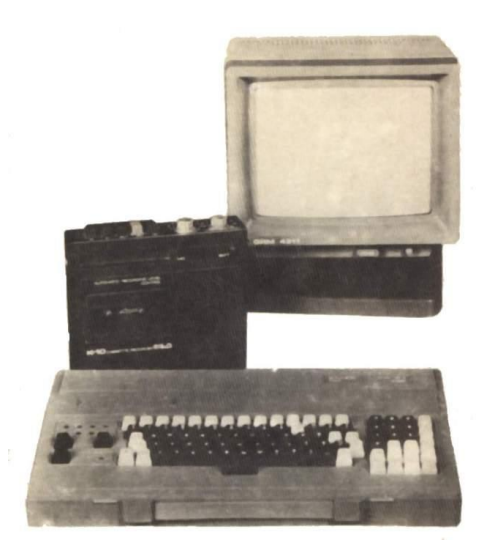

**Obrázek 13: Počítač PP01<sup>26</sup>**

Dalším krokem ve vývoji informačních technologií na středním odborném učilišti byl listopad 1990, kdy byly pro školu zakoupeny 4 počítače do kabinetů. Pro žáky byla vybudována počítačová učebna o dva roky později v listopadu 1992. Učebna měla k dispozici 8 osobních počítačů, žáci se u nich střídali. V této době ještě nebyla v učebně vytvořena síť LAN.

K vytvoření této počítačové sítě a zavedení internetu do škol došlo v prosinci 2001, kdy byla vybudována počítačová učebna č. 16 viz kapitola 5. Konkrétní možnosti využití didaktické techniky při výuce na středním odborném učilišti. V roce 2006 došlo k rekonstrukci této učebny a z půdních prostor vybudovány učebny dvě č. 16, 17, které jsou k dispozici dodnes.

Nejstarší učební osnovy, které byly dohledány pro předmět ICT, jsou z roku 1999 viz kapitola Přílohy. Jedná se tzv. Učební dokumenty pro studijní obor Kuchař – Kuchařka schválené Ministerstvem školství, mládeže s platností od 1. září 1999.

<sup>26</sup> Počítač: PP01. [online]. [cit. 2013-02-12]. Dostupné z: http://litildivil.cz/sbirka/pocitace/PP01.htm

Předmět se nazýval Informatika a byl zařazen do osnov druhého ročníku, 2 hodiny týdně, celkem 66 vyučovacích hodin týdně. Z osnov vyplývá, že si žáci měli osvojit základy práce s počítačem, s přídavnými zařízeními – tiskárna, fax, telefon, kopírovací stroj. Z programového vybavení ovládat textový editor a tabulkový procesor, zvládnout práci s adresáři a soubory včetně práce s disketami a naučit se využívat internet. Už tehdy stejně jako dnes se jako operační systém využíval OS Windows a jako textový editor MS Word a tabulkový kalkulátor MS Excel.

I když je v tomto rámcovém rozpisu z r. 1999 věnováno internetu, včetně posílání zpráv 5 hodin z celkové roční dotace. Nebylo možné jej ovšem splnit vzhledem k připojení školní sítě k internetu až v roce 2001.

V osnovách je též uvedeno, že vybavení učebny mělo být takové, aby byla umožněna samostatná práce žáka na počítači, což samozřejmě s vybaveností učebny v této době, 8 počítačů v učebně nebylo možné též splnit. V učebně se většinou 4 žáci dělili o jeden počítač.

Žáci měli ovládat způsob zpracování administrativních a hospodářských textů a ekonomických dat a to s mezipředmětovými vazbami k předmětům ekonomika, účetnictví, odborný výcvik a administrativa. Tento způsob provázání s ostatními předměty přetrvává dodnes.

Žáci se měli seznámit s programy využitelnými v oboru např. Restis nebo Hogarest, které na tehdejších počítačích na středním odborném učilišti nainstalované nebyly, ale žáci se s nimi mohli seznámit na některých pracovištích odborného výcviku.

## **5 Možnosti využití didaktické techniky při výuce**

Ve školách se výuka s využitím didaktické techniky obvykle soustřeďuje do učeben výpočetní techniky, tedy učeben speciálně vybavených počítači a dalšími technickými prostředky. Učebny výpočetní techniky představují v současnosti nejdynamičtěji se vyvíjející didaktickou pomůcku.

Didaktickou techniku, která se využívá pro výuku na většině škol, můžeme rozdělit do kategorií podle autorů Kalhouse, Obsta<sup>27</sup>

a) Projekční technika

- zpětný projektor,
- projekční televizor,
- dataprojektor,
- laserové ukazovátko,
- vizualizér.

#### b) Zobrazovací plochy

- školní tabule.
- projekční plochy
- interaktivní tabule.
- c) Zvuková technika

- ozvučení učeben,
- kazetový magnetofon,
- MP3 přehrávač,
- CD přehrávač,

<sup>27</sup> KALHOUS, Z., OBST, O. *Školní didaktika*. vyd. 2. Praha: Portál, 2009. s. 338

- digitální záznamník,
- školní rozhlas.
- d) Videotechnika
	- videomagnetofon
	- kamera
	- fotoaparát
	- DVD přehrávač
- e) Ostatní didaktická technika
	- počítač
	- hlasovací zařízení
	- laboratorní přístroje a zařízení
- f) Didaktická technika již nepoužívaná
	- diaprojektor
	- epiprojektor
	- gramofon
	- filmový projektor

#### **Shrnutí**

Z přehledu techniky uvedené v této kapitole jsou následně popsány ty, které jsou ve spojení s počítači nejpoužívanější. Jedná se o dataprojektor, vizualizér, počítač, interaktivní tabule. Přičemž některé z nich jsou popsány v kapitole 2. Vybrané výukové metody se zaměřením na užitou audiovizuální a výpočetní techniku, kde se jednalo o konkrétní využití této techniky včetně ukázek práce žáků. Tato kapitola je zaměřena více na hledisko technické.

#### **a) Projekční technika**

Projekční technika patří v dnešní době mezi moderní audiovizuální techniku, kterou vyučující i žáci ocení pro možnost rozšířit výklad o použití videa, fotografie nebo počítačově zpracovaných podkladů ve spojení s velkoplošnou projekcí a kvalitním ozvučením. Mezi prezentační techniku lze zařadit kromě dataprojektorů také, interaktivní tabule, vizualizéry, audio zařízení, video přehrávač, DVD přehrávač, digitální fotoaparát, digitální kameru, skener a podobně.

#### **Dataprojektor**

Dataprojektor jinak také datový projektor je zařízení umožňující zprostředkovat prezentaci tím, že obraz, jehož zdrojem může být osobní počítač, notebook, přehrávač DVD nebo videokazet, promítá na plátno, bílou tabuli či zeď. Při výběru projektoru do učebny výpočetní techniky bychom měli vybírat na základě několika parametrů. Záleží na tom, zda bude projektor stále na stejném místě (například zavěšen ke stropu), nebo zda bude často přenášen (mobilní dataprojektor), k čemu bude projektor nejčastěji využíván (prezentace, fotografie, video), jaký bude zdroj dat (počítač, DVD přehrávač, videopřehrávač), rozlišení, svítivost, poměr stran (4:3, 16:9) a technologie zobrazení projektoru - DLP, LCD.

#### **LCD projektor**

Projektory využívající technologii tekutých krystalů (LCD) obsahují tři LCD displeje, každý pro jednu ze základních barev (červenou, zelenou a modrou). Pomocí optické soustavy je k těmto displejům přivedeno světlo od projekční lampy. Každý displej z procházejícího světla propustí jednu barevnou složku a příslušně upraví jas. Po průchodu hranolem jsou paprsky spojeny do výsledného obrazu a prostřednictvím objektivu promítány. Jednou z výhod technologie LCD je vyšší ostrost obrazu. Ta je dána tím, že projektory s LCD displeji nemají žádné pohyblivé části, proto nemohou vzniknout vibrace. Rozdíl v ostrosti mezi technologiemi se ale pozná pouze při bližším srovnání obou projektorů zároveň. Nevýhodou je, že po několika letech dlouhodobého používání dojde k blednutí barev.

#### **DLP projektor**

1

Základem obrazu obou typů projektorů je rastr. Technologie DLP (Digital Light Processing) jej má velice jemný a málo viditelný, zrcátka na čipu jsou totiž ovládána ze spodní strany, a tak mohou být umístěna těsněji vedle sebe.

Tyto projektory mohou být buď jednočipové – čip je společný pro všechny barvy nebo tříčipové – pro každou základní barvu je určen jeden čip). Na čipu je umístěno množství mikroskopických zrcátek, přičemž každé z nich tvoří jeden odrazový bod. Mikroskopická zrcátka na čipech DMD se umí naklánět o přibližně 10°. Na čip se zrcátky nepřetržitě svítí projekční lampa, a naklánění zrcátek je řízeno elektronikou projektoru. Jakmile dostanou pokyn, nakloní se na jednu nebo na druhou stranu. Zrcátka otočená jedním směrem odrážejí dopadající paprsky na objektiv projektoru a přes něj světlo prochází na projekční plátno.

Protože je zbylá část zrcátek nakloněna na druhou stranu, jsou paprsky na ně dopadající odraženy jiným směrem – do pohlcovače světla. Tím je ovlivňován jas v jednotlivých bodech obrazu. Tímto způsobem promítání ale u projektorů s DMD čipem se vytvoří pouze černobílý obraz. Barvy vytváří rotující průsvitný kotouč umístěný mezi projekční lampou a čipem. Kotouč je nejčastěji rozdělen do čtyř výsečí – tří se základními barvami a jednou čirou. Velikost výsečí může být různá, ve většině případů je čirá výseč menší než zbývající tři. Díky otáčení kotouče dopadá přes výseč na čip v jednom okamžiku pouze světlo jedné barvy. Otáčením kotouče a současně natáčením zrcátek na čipu se na plátně objevuje obraz střídavě po jednotlivých barevných složkách v rychlosti, díky které je obraz lidským okem vnímán najednou a jako barevný.

Výhoda DLP projektoru je málo viditelný rastr, vysoký kontrast, stálost barev nezávislá na době provozu, výborné zobrazení černé barvy, tichý provoz. Mezi nevýhody patří menší ostrost obrazu, u jednočipových variant duhový obraz. <sup>28</sup>

<sup>28</sup> EISINGER, P. *Návrh učebny výpočetní techniky na základní škole*. Brno, 2008. Bakalářská práce. Masarykova univerzita pedagogická fakulta.

#### **LCoS projektor**

Základem LCoS (Liquid Crystal on Semicondructor) je čip z tekutých krystalů na reflexní metalické vrstvě, která je tvořena řadou elektrod. Díky tomuto čipu lze říci, že je kombinací mezi DLP a LCD projektorem. Zdrojem světla je lampa. Stejně jako u LCD projektoru je světlo rozděleno pomocí dichroických zrcadel na tři základní barvy, které jsou po průchodu čočkou nasměrována na čip, ze kterého je paprsek odražen (reflexní displej). Černá barva se od čipu neodrazí. Čím je barva světlejší, tím více světla se do čipu odrazí. Podle druhu dopadajícího světla dochází k polarizaci krystalů displeje a ten poté světlo buď nasměruje do optického hranolu, nebo jej odrazí mimo něj. Z hranolu je světlo nasměrováno do čočky a následně promítáno.

Výhody LCoS projektoru jsou málo viditelný rastr, vysoký kontrast, výborné podání barev, možnost vysokého rozlišení, nemá duhový efekt. Nevýhodou je velmi vysoká cena.<sup>29</sup>

#### **Vizualizér**

1

Vizualizér je zařízení oblíbené pro svoji vysokou flexibilitu a operativnost. Vizualizér zachycuje informaci přímo z neprůhledné předlohy (knihy, příručky, slovníku, mapy atd.), stejně dobře jako trojrozměrný předmět. Zachycený obraz je zvětšen pomocí datového projektoru na projekční plátno. Pomocí něj můžeme ukázat žákům libovolný předmět, i velmi malý, neboť nabízí možnost velkého zvětšení. Navíc neriskujeme jeho poničení či ztrátu, jako v případě kolování mezi žáky. Vizualizéry mohou být vybaveny i podsvícenou pracovní plochou, můžeme tedy využít i průhledné fólie. Vizualizér má mnohdy větší využití než interaktivní tabule a to díky možnosti sledovat mikroskopické děje s pomocí mikroskopu propojeného s vizualizérem.

<sup>29</sup> ŠTĚPÁNEK, S. *Užití didaktické techniky ve výuce elektroniky*. České Budějovice, 2012. Bakalářská práce. Jihočeská univerzita v Českých Budějovicích, Pedagogická fakulta.

#### **b) Zobrazovací plochy**

Mezi zobrazovací plochy patří například školní tabule, projekční plocha nebo interaktivní tabule. Následující zobrazovací technika – interaktivní tabule již byla zmíněna v kapitole 2. Vybrané výukové metody se zaměřením na užitou audiovizuální a výpočetní techniku, kde se zaměřovala na konkrétní využití ve výuce, v následující kapitole bude toto téma popsáno po technické stránce.

## **Interaktivní tabule<sup>30</sup>**

Systém interaktivní tabule se může skládat buď z interaktivní plochy, datového projektoru a multimediálního počítače nebo z velkoplošné obrazovky s technologií LCD, případně plazmové a dotykového senzoru.

Interaktivní tabule můžeme rozdělit z principu fyzikálního snímání dotykové akce nástroje či lidského prstu Podle druhu projekce přední krátká projekce, přední dlouhá projekce, povrchové.

#### **Rozdělení tabulí podle snímání pohybu:**

#### **a) Elektromagnetické**

Elektromagnetický systém pracuje na principu snímání změn elektro–magnetické indukce mezi soustavou vodičů integrovaných do plochy v souřadnicovém systému a aktivním či pasivním stylusem (perem). Stylus nahrazuje počítačovou myš – levé tlačítko je hrot pera, pravé tlačítko je na obalu. Tato tabule rozliší, jestli se pero k tabuli jen přiblížilo, tzn., zobrazí se kurzor nebo zda se tabule jen dotklo, tzn. jednoklik levým tlačítkem, tah odpovídá dvojkliku. Tyto ActivBoard tabule jsou charakteristická velmi tvrdým a odolným povrchem, jsou magnetické, mohou se používat magnetky, tabule nereaguje na prst, je nutné využít stylusu.

#### **b) Dotykové interaktivní tabule**

<sup>30</sup> DOSTÁL, J. Interaktivní tabule ve výuce: Časopis pro technickou a informační výchovu. In: [online]. Univerzita Palackého Olomouc, 2009

#### **Odporové**

Měření odporu pracuje na principu dvou vodivých ploch, které mají mezi sebou izolační vzduchovou mezeru. Tlakem na určité místo definovanou plochou a silou dojde ke spojení a začne protékat elektrický proud. Velikost elektrického odporu závisí na osových souřadnicích, kde došlo k sepnutí. Nevýhodou této tabule bývá velká náchylnost k mechanickému poškození, propíchnutí. Na tabuli lze psát běžnými fixy jako na bílou tabuli, je opatřena speciální fólií. Časem však může dojít ke zhoršení kvality tabule je nutná kalibrace. Tabule není magnetická nelze tudíž použít magnetky.

#### **Kapacitní**

Interakce vodičů umístěných za tabulí a prstu pohybujícího se na ploše tabule vyvolá změnu kapacity, ze které se vypočítávají souřadnice X, Y polohy. Tato tabule je vzhledem ke tvrzenému sklu téměř nezničitelná, je však díky vysoké ceně a málo vyráběným velkoformátovým tabulím mnohdy finančně náročná.

Ve školství se nejčastěji používají tabule SmartBoard a to tabule dotykové odporové.

#### **c) Tabule s povrchovým snímáním**

**Laserový systém** pracuje na principu vyzařování a snímání laserového paprsku vyzařovaného LED. Paprsky jsou zrcadlovým systémem natáčeny a vyzařovány v celé ploše tabule. Odrazné, reflexní plochy na konci stylusu odrážejí laserové paprsky elektronického systému vyhodnocení pozic.

**Ultrazvukový a infračervený systém** pracuje na principu aktivního stylusu vysílajícího infra a ultrazvukový signál, který je snímán senzory v tabuli. Z důvodů této technologie není nutno použít povrch citlivý na tlak. Povrch tabule je odolný vůči mechanickému poškození.

**Kamerový a infračervený systém** pracuje na principu kamery nebo infračerveného paprsku, který zaměří objekt – tužka, pero, prst a pomocí programu vypočte polohu.

#### **Rozdělení tabulí podle typu projekce**

Podle principu projekce můžeme rozdělit interaktivní tabule na projekci přední dlouhou projekci, s přední krátkou projekcí a se zadní projekcí. Výhodou zadní projekce je obraz bez stínění obsluhujícího, nevýhodou složitější zobrazovací systém.

a) Tabule s přední dlouhou projekcí

Tento typ projekce se považuje za dnes nejrozšířenější. Vzdálenost projektoru od tabule je dána rozměry plátna popř. technickými parametry projektoru – světelným tokem. Výhodou této tabule je možnost používat i jiné projektory, nevýhodou je vrhání stínu na projekční plochu.

b) Tabule s přední krátkou projekcí

Vyzařovací úhel projektoru u této tabule je tak malá, že projektor nevrhá stín a to z toho důvodu, že je umístěn nad hlavou přednášejícího. Proto není přednášející oslňován tak, jako v případě tabule s delší projekcí. Projektor je umístěn na držáku, který se pohybuje současně s tabulí, která může být výškově nastavitelná. Tato tabule je dražší než varianta předchozí s delší projekcí.

#### c) Tabule se zadní projekcí

Výhodou této tabule je, že odpadá oslnění a vrhání nežádoucích stínů. Velkou nevýhodou je však vysoká cena, menší jas obrazu a nárok na rozměry, kdy je potřeba mít za tabulí prostor pro montáž.

Interaktivní tabule má obrovský potenciál pro zkvalitnění výuky. Tento potenciál se týká hlavně tří základních oblastí vyučování:

- prezentace, demonstrace učiva cenný nástroj pro frontální vyučování, pomáhá učiteli prezentovat učivo živě a zajímavě.
- motivace žáků zvyšuje zájem žáků o učivo
- organizace hodin přispívá k přehlednějšímu strukturování a lepší organizaci hodin

Interaktivní tabule se staly v poslední době velice oblíbenou didaktickou pomůckou. Stávají se také pro školy finančně dostupnější díky Ministerstvu školství a evropským dotacím a projektu "Peníze školám." Není to však vždy otázka peněz a výběru vhodné tabule (SMART Boardy, ACTIV Boardy, INTERWRITE Dual Boardy), ale především otázka didaktického využití. Překážkou může být také ochota učitelů se seznamovat s novými věcmi a projít nelehkými školeními. Také samotná příprava kvalitního výukového materiálu s užítím interaktivní tabule je náročné. Ne vždy musí vytvářet tyto šablony sám učitel, může využít tyto webové stránky, které nabízí pomoc při tvorbě nebo dokonce nabízí možnost stažení již vytvořených šablon:

<http://www.ucimeinteraktivne.cz/> <http://www.activucitel.cz/>

<http://www.dumy.cz/>

S možností využívat interaktivní tabuli se však učiteli dostává do rukou obrovský potenciál, prostřednictvím kterého může názorně, atraktivně a v optimálním případě i efektivně naplňovat výukové cíle dostupnější moderní didaktickou technikou.

#### **e) Ostatní didaktická technika**

#### **Počítač**

Počítač je elektronické zařízení, které zpracovává data pomocí předem vytvořeného programu. Současný počítač se skládá z hardware, které představuje fyzické části počítače (počítačová skříň, klávesnice, monitor atd.) a ze software (operační systém a aplikační programy). Počítač je zpravidla ovládán uživatelem, který poskytuje počítači data ke zpracování prostřednictvím jeho vstupních zařízení (klávesnice, myš, scanner, mikrofon atd.) a počítač výsledky prezentuje pomocí výstupních zařízení (monitor, tiskárna, reproduktory aj.). V současnosti jsou počítače využívány téměř ve všech oborech lidské činnosti. Ve školství tvoří počítač nezastupitelnou součást školního provozu (plánování výuky, příprava rozvrhů, rozpočet školy, mzdy, personální agenda, inventarizace) a svou funkcí slouží jak učitelům, tak i žákům.

Ve výchovně vzdělávacím procesu je možné využít počítač těmito způsoby:

- počítač jako pracovní nástroj
- počítač jako vyučovací nástroj

Dále rozpracováno v kapitole 7. Přínos počítačů pro efektivní výuku a učení.

# **5.1 Konkrétní možnosti využití didaktické techniky při výuce na středním odborném učilišti**

Z uvedených didaktických technik, které jsou využívány ve většině škol, budou následně popsány ty, které se využívají na středním odborném učilišti a svým způsobem v této oblasti dominují:

- dataprojektor
- $\blacksquare$  interaktivní tabule
- počítač

#### **Dataprojektor**

Na středním odborném učilišti je využíván jeden LCD dataprojektor 3M X76, který je umístěn u stropu učebny a propojen s počítačem na pracovním stole učitele. Dataprojektor je umístěn v počítačové učebně č. 17, ovládán je pomocí dálkového ovladače a jako projekční plocha je využíváno bílé plátno.

Díky kvalitnímu světelnému zdroji nevyžaduje spuštění dataprojektoru zatemnění učebny. Ovládání přístroje je velmi jednoduché a vzhledem k tomu, že se spouští společně s počítačem vyžaduje pouze základní počítačovou gramotnost učitele.

Některé možnosti konkrétního využití jsou popsány v kapitole 2.2.6. MS PowerPoint prezentace. Z toho vyplývá, že dataprojektor je zde využíván k projekci prezentací. Z kvalitně vytvořených prezentací mohou žáci čerpat poznámky, sledovat obrázky, grafy, diagramy, tabulky či videa nebo zvukové efekty.

Není to však jediné využití, tím dalším je otevření souboru pro vytváření poznámek žáků, samozřejmě vše spojené s výkladem učiva. Dalším využitím může být pouštění videozáznamu buď z CD-ROM, DVD, USB Flash Disku nebo pomocí některých multimédií z internetu.

## **Konkrétně se tedy dataprojektor na středním odborném učilišti využívá v předmětech:**

- Potraviny a výživa jak obrázky jednotlivých surovin tak přímo receptury, obrázky jednotlivých částí jatečných zvířat, a žáci posléze sami určují, o jaké části se jedná.
- Stolničení obrázky různých komponent využívající číšníci k prostření složité obsluhy, prezentace gastronomických akcí – rauty, plesy, svatby, oslavy.
- Zařízení provozoven fotografie a obrázky zařízení hotelů a restaurací.
- Základy společenských věd prezentace "Prevence drogové závislosti."
- Anglický a německý jazyk společné práce žáků na překladu, použití výukových programů.
- Český jazyk použití výukových programů, diktáty a následná kontrola pravopisu v MS Word. Vyhledávání informací pro literaturu.
- Informační a komunikační technologie prezentace teorie, názorná ukázka práce v programech MS Office, Zoner PhotoShop, Internet…
- Ekonomika přehled zpráv na internetu, výpočet mezd na internetových mzdových kalkulačkách, prezentace "Finanční gramotnost."

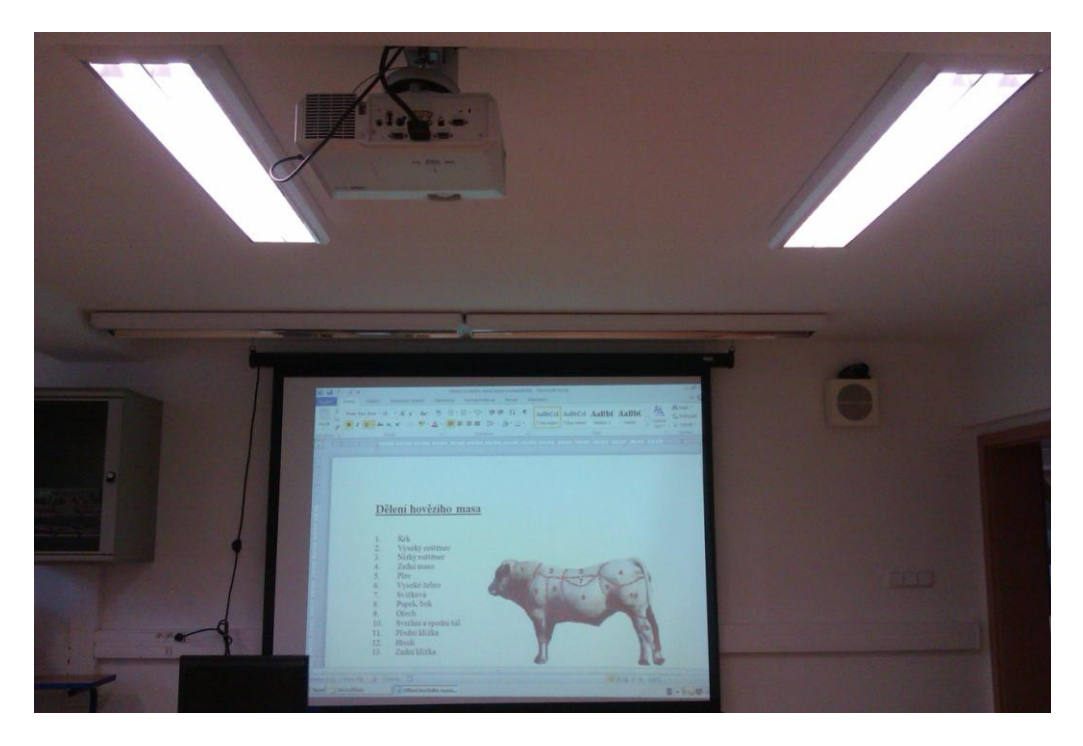

**Obrázek 14: Dataprojektor učebna č. 17**

#### **Interaktivní tabule**

Na středním odborném učilišti jsou zakoupeny dvě interaktivní tabule, v provozu je však pouze jedna. Jedná se o tabuli s přední dlouhou projekcí ActivBoard Promethean s ozvučením, která se v současnosti považuje za nejrozšířenější. Interaktivní tabule je propojená s počítačem vybaveným příslušným softwarem ActivStudio. Obraz z počítače je pomocí datového projektoru přenášen na tabuli. Tabule má vlastně podobnou funkci jako dataprojektor. Všechny aplikační programy, které jsou v počítači nainstalovány, mohou být zobrazeny na tabuli. To znamená, že i pomocí interaktivní tabule může také vyučující žákům ukázat prezentaci, textový nebo tabulkový dokument, fotografie, zobrazit webové stránky, nebo přehrát video.

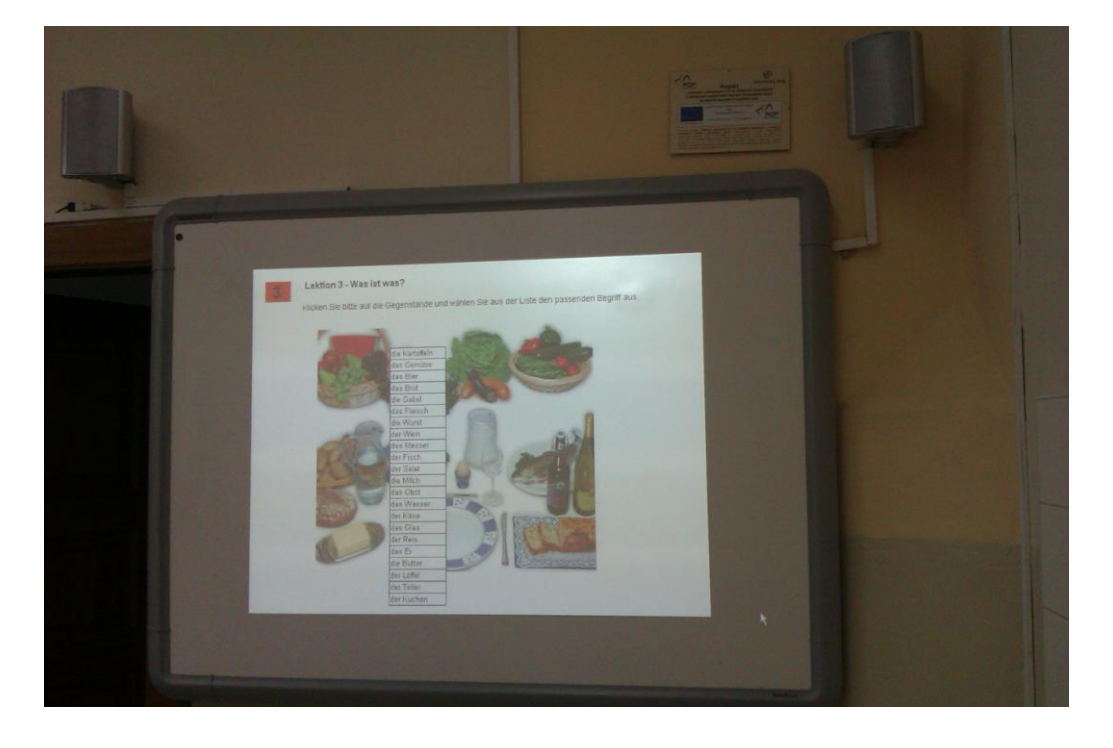

**Obrázek 15: Interaktivní tabule ActivBoard Promethean učebna č. 1**

#### **Počítač**

Počítač je důležitou součástí výše uvedených didaktických technologií. Počítačová gramotnost jedna z významných kompetencí učitele i žáka. Na středním odborném učilišti jsou zřízeny dvě počítačové učebny.

Učebna č. 16. je častěji používaná, protože byla v roce 2011 vybavena novými počítači značky DELL, s novými LCD monitory, klávesnicí, myší a je zde k dispozici také laserová tiskárna HL-2250DN Brother, která je připojena do počítačové sítě propojená pomocí Swithe na školní server (sítě LAN - Local area network).

Programové vybavení počítačů: operační systém Windows 2007, aplikační programy MS Office 2010, výukové programy - angličtina, němčina, sexuální výchova, český jazyk. Grafický editor Zoner PhotoShop, program k vytváření filmů z fotografií a videí MS Movie Maker. Internetový prohlížeč Internet Explorer, antivirový program avast!. V učebně, však není k dispozici dataprojektor, který je využíván na učebně č. 17, která je více používaná pro tento dataprojektor než pro samotné vybavení počítačů, které je zastaralé a téměř nefunkční. Na této učebně je také k dispozici scanner typ Canon. Ke změně by mohlo dojít novým výběrovým řízením, které škola plánuje na měsíc květen 2013.

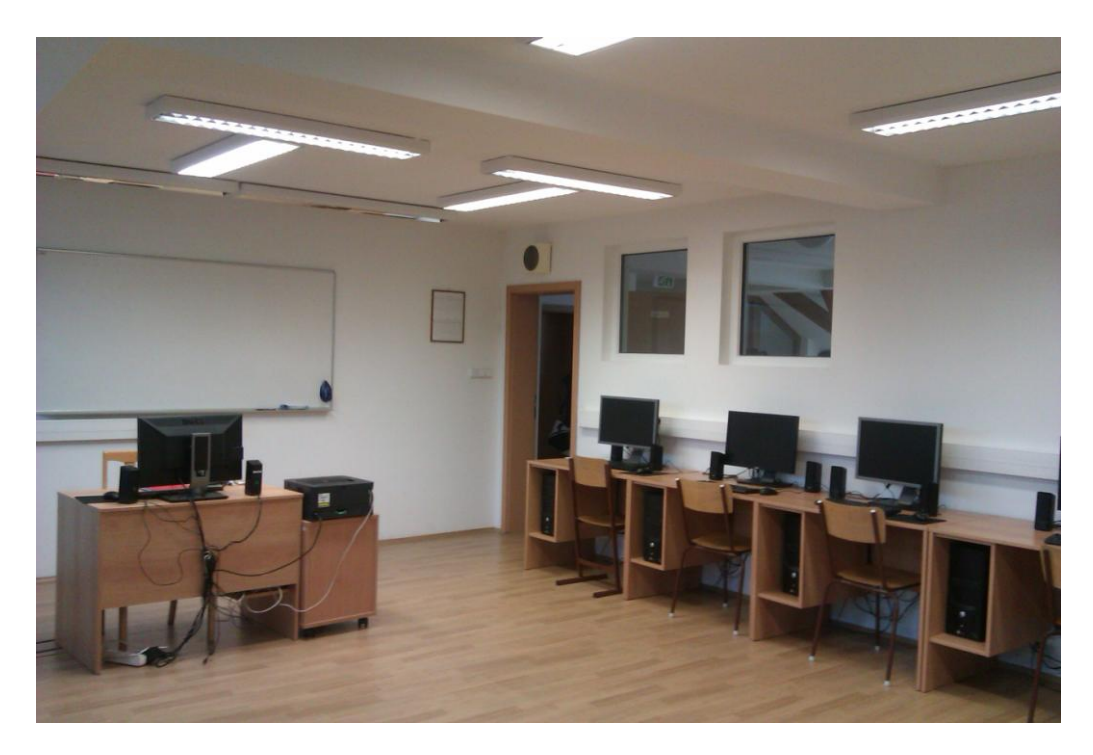

**Obrázek 16: Počítačová učebna č. 16**

Důležitým aspektem při budování počítačové sítě bylo fyzické uspořádání jednotlivých počítačů v učebně. Jednotlivá pracoviště jsou umístěna po obvodu učebny, žák sedí čelem proti zdi. Výhodou tohoto uspořádání je, že vyučující má výborný přehled o činnosti žáků a má bezproblémový přístup k jednotlivým pracovištím. Bílá tabule je umístěna vedle katedry učitele na stěně učebny. Učebna není vybavena žádným datovým projektorem ani jinou prezentační technikou, což považuji za největší nedostatek učebny. V učebně je pouze bílá popisovací tabule. Kromě nainstalované síťové laserové tiskárny zde není žádná další technika, která by se mohla využít při vyučování, nebo samotné práci s počítačem.

#### **Uspořádání počítačové učebny č. 16**

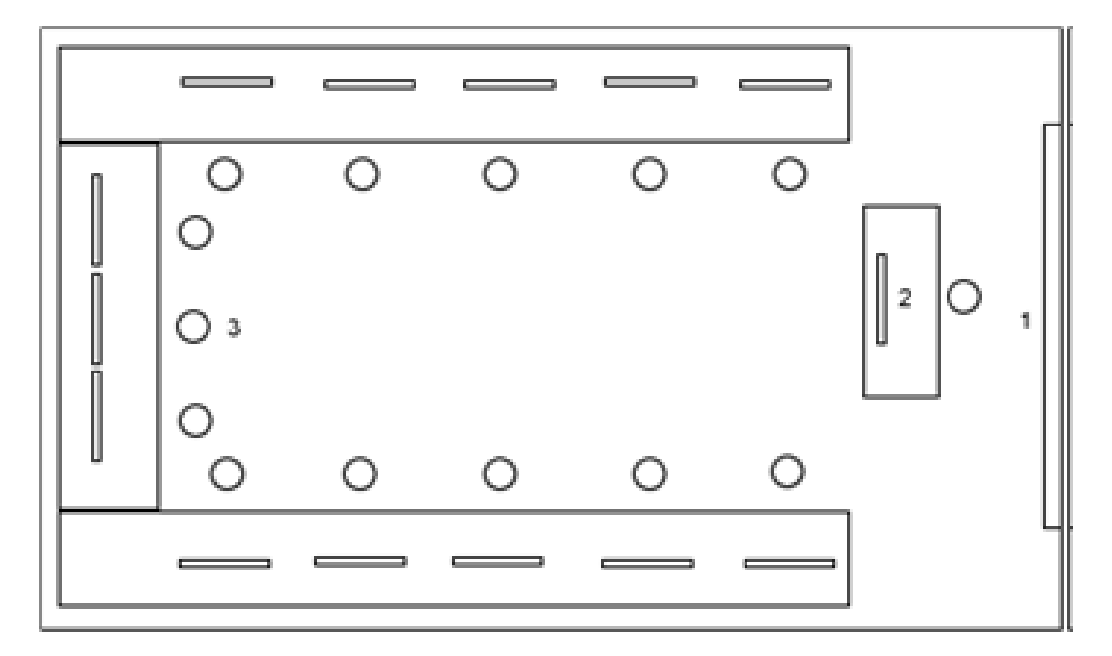

**Obrázek 17: Schéma počítačové učebny č. 16**

- 1. bílá tabule
- 2. katedra učitele vč. tiskárny
- 3. pracoviště žáků

# **6 Inovace v oblasti informačních technologií a jejich projekce do výuky**

I když si to mnohdy neuvědomujeme, žijeme v době informační exploze. Každým okamžikem vzniká obrovské množství informací. A to má závažné důsledky pro školství. Není totiž v moci škol obsáhnout takové množství informací a zařadit je přitom do výuky. Nutnost, aby na školách nebyly předávány pouze nové informace, ale hlavně metody k jejich získávání, jejich využívání a zpracování vyžaduje především zavedení moderní informační technologie jako součást výukových aktivit.<sup>31</sup>

Základním cílem současného školství je připravit všechny žáky a studenty na co nejširší využívání informačních technologií tak, aby byli schopni je uplatnit jak v osobním životě, tak v budoucím zaměstnání. Zajištění kvalitního vzdělávání učitelů v informačních a komunikačních technologií (rozvoj informační a počítačové gramotnosti). Rozvoj schopností informační a komunikační technologie didakticky zakomponovat do výuky jednotlivých předmětů. Zajistit dostupnost technologií (dodávka a správa hardware, připojení k internetu).

Využívání informačních a komunikačních technologií ve vzdělávání není vázáno pouze na jeden konkrétní předmět. ICT lze využívat při výuce matematiky, chemie, jazyka českého, němčiny, fyziky, přírodopisu, občasné výchovy, technické výchovy, hudební výchovy atp.

# **6.1 Inovace v oblasti informačních technologií a jejich projekce do výuky na středním odborném učilišti**

Na středním odborném učilišti došlo v několika posledních letech k inovacím počítačových učeben, které jsou popsány v kapitole 4.1 Nástup výpočetní techniky na středním odborném učilišti. Inovace, která se připravuje pro tento školní rok 2012/2013 je zakoupení nového počítačového vybavení učebny č. 17. Další inovace se týkají především programového vybavení viz další dvě podkapitoly 6.1.1., 6.1.2.

<sup>31</sup> KALHOUS, Z., OBST, O. *Školní didaktika*. vyd. 2. Praha: Portál, 2009. s. 341

#### **6.1.1 Profesně zaměřený program Mefisto**

Jak již bylo zmíněno na začátku kapitoly, cílem současného školství je připravit všechny žáky a studenty na co nejširší využívání informačních technologií tak, aby byli schopni je uplatnit jak v osobním životě, tak v budoucím zaměstnání.

Proto, aby žáci odcházeli dostatečně vybaveni pro výkon své profese se škola rozhodla zakoupit a nainstalovat nový program, který je svým zaměřením určen pro gastronomii. Jedná se o zakoupení licencí k programu Mefisto, který je v současné době nejčastěji využíván v gastronomických provozovnách. Tato inovace je plánována do tematického plánu Informační a komunikační technologie 3. ročník pro školní rok 2013/2014. Kdy bude tento program nainstalován do obou počítačových učeben.

Součástí programu je také pokladna, která je ovládána pomocí speciální dotykové obrazovky. Tato obrazovka společně s příslušným softwarem viz kapitola 7.2.11. Profesně zaměřený program Mefisto je připravena k výuce v nově otevřené odborné učebně přesně tak, aby simulovala skutečný provoz v pohostinství. To znamená, že žáci společně s mistry odborného výcviku zde povedou skutečnou skladovou evidenci nápojů a ostatních surovin. K dotykové obrazovce je připojena také malá tiskárna pro tisk účtů pro zákazníka.

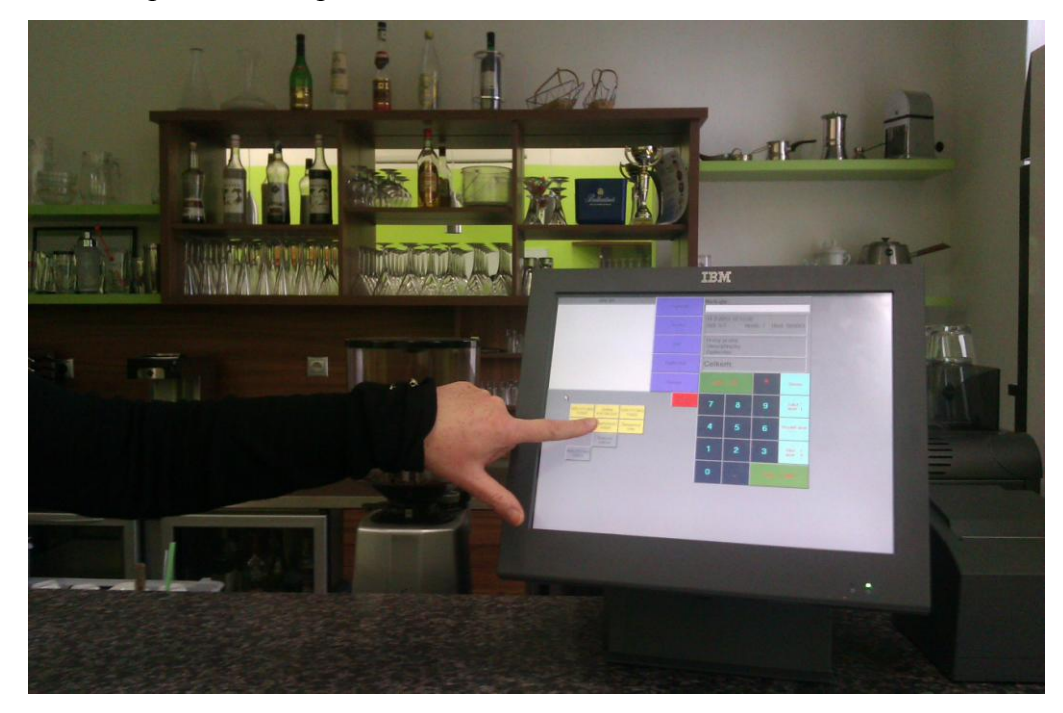

**Obrázek 18: Dotyková obrazovka na odborné učebně**

#### **6.1.2 Bakaláři - software určený pro školní administrativu**<sup>32</sup>

Mezi změny, které školu čekají ještě v tomto školním roce 2012/2013 je program, který se zatím rozbíhá. Jedná se o program Bakaláři. Bakaláři jsou nejrozšířenější software pro školní administrativu na školách v ČR.

Program Bakaláři řeší evidenci žáků (školní matrika) a zaměstnanců, klasifikaci (zápis známek, tisk vysvědčení a třídních výkazů, grafické zpracování prospěchu), přípravu úvazků, sestavení rozvrhu hodin, plánování akcí školy, suplování. Další moduly programu Bakaláři slouží pro přijímací řízení resp. zápis do prvního ročníku, inventarizaci majetku, rozpočet školy, půjčování knih a učebnic, rozpis maturitních zkoušek, tvorbu tematických plánů atd.

#### **Program se skládá ze dvou základních modulů:**

Elektronická třídní kniha

Žákovská knížka Online

1

#### **Elektronická třídní kniha**

Elektronická třídní kniha systému Bakaláři umožňuje zápis jednotlivých hodin (číslo, téma hodiny, poznámky apod.), zadávání nepřítomnosti žáků v hodinách, omlouvání absence třídním učitelem, s možností tiskových výstupů v podobě původní třídní knihy. Program plnohodnotně nahrazuje třídní knihy v papírové podobě. Výhodou elektronické třídní knihy je snadnější přístup všech vyučujících i ředitelství k veškerým datům. Odpadá "putování" třídní knihy po chodbách např. v hodinách volitelných předmětů, nehrozí obávaná ztráta třídní knihy.

Vazba na rozvrh a suplování umožňuje získávat informace o absenci v jednotlivých vyučovacích předmětech. Zadaná absence je zobrazována v rozvrzích žáků v Evidenci, ve webové aplikaci (rodičům žáka), v modulu Přehled výuky (případně včetně téma probírané látky v hodině). Provoz modulu Třídní kniha má smysl pouze při současném využití Rozvrhu a Suplování.

<sup>32</sup> Bakaláři: Systém pro administrativu školy. [online]. [cit. 2013-02-08]. Dostupné z: http://pachner.cz/bakalari/bakalari.htm
#### **Webové aplikace (tzv. žákovská knížka)**

Modul zpřístupňuje rodičům informace o klasifikaci (známky ze zkoušení a z testů) a docházce žáků, osobní rozvrh žáka a změny v něm (odpadlé vyučovaní, změny v předmětech), akce školy (exkurze, kulturní a sportovní akce) apod. Zjednodušeně řečeno vše, co známe z klasické žákovské knížky. Umožňuje komunikaci mezi vedením školy, učiteli, žáky a jejich rodiči. Např. hromadné rozeslání pozvánek (se zpětnou vazbou, kteří z rodičů ještě zprávu nečetli), předávání výukových materiálů studijním skupinám, vytváření anket apod.

Rodiče chtějí být informováni o dění ve škole, a to nejen na třídních schůzkách. Mohou pak včas reagovat na případný špatný prospěch svého dítěte, na hodiny zameškané bez jejich vědomí, na kázeňské prohřešky apod. Zobrazení záznamů z elektronické třídní knihy o probírané látce a zadaných úkolech v jednotlivých předmětech určitě přivítají např. nemocní žáci a samozřejmě i jejich rodiče.

Z těchto dvou základních modulů se v současné době na středním odborném učilišti používá modul Žákovská knížka Online. Rodičům jsou na první třídní schůzce vygenerována hesla a jsou seznámeni s tímto programem.

Druhý model Třídní kniha je zde zatím využíván jen pro záznam absencí žáků v hodinách třídním učitelem, nesupluje ještě klasickou třídní knihu a to z toho důvodu, že každý z učitelů nemá k dispozici svůj počítač. Ještě v průběhu školního roku 2012/2013 by však elektronickou třídní knihu měl vést každý učitel, protože v tomto období by mělo proběhnout výběrové řízení a každý z učitelů by měl mít k dispozici svůj notebook.

#### **Další moduly programu:**

#### **Společné prostředí**

Modul, nezbytný pro všechny části systému Bakaláři. Obsahuje základní údaje potřebné pro ostatní moduly (předměty, třídy, vyučovací skupiny, učební plány, úvazky apod.). Část Aktualizace umožňuje pohodlnou průběžnou aktualizaci systému prostřednictvím stránek výrobce. Archivace slouží pro jednoduché a přehledné zálohování datových souborů.

#### **Evidence žáků a zaměstnanců (školní matrika)**

Evidence žáků a zaměstnanců v systému Bakaláři zpracovává vedle osobních údajů zejména klasifikaci žáků, včetně tisku vysvědčení. Elektronická podoba dat poskytuje velké množství přehledů a tiskových výstupů. Připraveny jsou stovky nejrůznějších sestav. Uživatelé je mohou modifikovat a podle potřeby doplňovat nové. Evidence programu Bakaláři je plně využitelná pro vedení školní matriky. Tiskové výstupy programu umožňují vést potřebnou pedagogickou dokumentaci (třídní výkazy, katalogové listy). Tisk vysvědčení je připraven na většinu používaných blanketů (SEVT) a umožňuje i dodatečné úpravy.

#### **Přijímací zkoušky, zápis do 1. ročníku**

Modul umožňuje shromáždit podklady o uchazečích, stanovit kritéria pro jejich hodnocení, evidovat pod tajnými kódy výsledky zkoušek a sestavovat komplexní hodnocení jednotlivců. Modul je obousměrně propojen s Evidencí. Obsahuje tisky pozvánek, výsledkových listin, rozhodnutí o přijetí a nepřijetí.

#### **Grafické zpracování klasifikace**

Zobrazuje různé přehledy prospěchu a zameškaných hodin tříd i jednotlivých žáků (během celé docházky či srovnání v aktuálním pololetí) v různých typech grafů, s možností vytvářet sestavy pro prezentaci těchto informací. Program umožňuje získat důležité informace o prospěchu žáků a tříd. Z grafů je například velmi dobře patrný vývoj prospěchu či zameškaných hodin během studia. Různá srovnání průměrů ve třídách, skupinách a předmětech.

#### **Rozpis maturit**

Modul načte z Evidence data maturantů, maturitních předmětů a zkoušejících. Program pomůže rozvrhnout maturující třídy do jednotlivých týdnů a sestavit rozvrh maturit. Tiskové sestavy obsahují celkový přehled maturitního týdne, rozpisy zkoušek a podobně. Přítomnost u zkoušek se zanese do Suplování jako absence.

#### **Knihovna**

Aplikace slouží k evidenci, vyhledávání a půjčování knih, učebnic, časopisů, CD apod. Vedle databáze externích vypůjčovatelů pracuje samozřejmě s daty tříd, žáků a učitelů zadaných v Evidenci. Systém čárových kódů umožňuje snadnou obsluhu programu případně i ve větší knihovně.

#### **Inventarizace**

Modul pro evidenci majetku školy. Umožňuje každoroční inventuru, vypíše seznamy inventáře v učebnách, učebních pomůcek v kabinetech apod. Jedná se o evidenční (nikoli účetní) program pro evidenci majetku.

#### **Rozpočet školy**

Program pro sledování stavu v jednotlivých složkách rozpočtu školy, eviduje objednávky a faktury. Jednoduchý modul pro evidenci příjmů a výdajů.

#### **Plán akcí**

Eviduje přehledně všechny akce školy v průběhu roku. Účast vyučujících a tříd na plánovaných akcích lze automaticky přenášet do Suplování jako nepřítomnost.

#### **Rozvrh**

Program pomáhá tvůrci rozvrhu hlídat kolize, ukazuje prostor pro nasazení jednotlivých lístků, hledá možné výměny a přesuny hodin, to vše při současném pohledu do více rozvrhů (tříd, učitelů, místností). Samozřejmostí je dělení na libovolné skupiny, které se mohou skládat i ze žáků několika tříd, a práce ve více týdenních cyklech. Tisknout lze rozvrhy tříd, učitelů, místností a jejich přehledy. Součástí Rozvrhu systému Bakaláři je také nadstavba Generátor. Princip automatického generování spočívá ve vyhledávání lístků, jejichž nasazení by později mohlo činit potíže, a jejich postupném nasazování na vhodná místa. Automatickou tvorbu lze sledovat, kdykoliv ji přerušit a korigovat, což bývá snadnější v průběhu tvorby než v nasazeném rozvrhu.

#### **Suplování**

Modul nabízí vhodné učitele pro zastupování za chybějící, spojuje, ruší, vyměňuje a přesouvá hodiny. Součástí je i vyhodnocení údajů o všech změnách ve zvoleném období a výkaz pracovní doby učitelů. Suplování navazuje na Plán akcí a Rozpis maturit, odkud se automaticky načítají údaje o nepřítomnosti učitelů a tříd.

#### **Tematické plány**

Modul umožňuje vytvářet tematické plány předmětů (s vazbou na učební plány tříd a úvazky učitelů). V připravených plánech lze doplňovat a přesunovat kapitoly, měnit dotaci vyučovacích hodin apod. Výstupem je tematický plán pro třídu a předmět.

#### **Konkrétní využití**

Z těchto ostatních modulů se využívají na středním odborném učilišti téměř všechny. Výhodou tohoto softwaru je okamžitá zpětná vazba pro vedení školy, administrativním pracovníkům, učitelům, žákům i rodičům.

Cílem vedení školy není pouze inovace technického a programového vybavení a didaktické techniky, ale především nutnost naučit pedagogy a ostatní personál obsluze této techniky a programů. Proto proběhlo a v současnosti ještě probíhá mnoho školení, které učitelé navštěvují v rámci projektu "ICT kompetence pedagogických pracovníků ve výuce". Jedná se o školení: MS Word 2010 pro začátečníky i pro pokročilé, MS Excel 2010 pro začátečníky i pokročilé, MS PowerPoint 2010 pro začátečníky i pokročilé, vytváření fotografie a úprava fotografie v Zoner PhotoStudio. Školení na interaktivní tabule, program Mefisto a pak samozřejmě školení k programu Bakaláři.

## **7 Přínos počítačů pro efektivní výuku a učení**

Tato kapitola se zabývá přínosem počítačů a jeho efektivního využití ve výchovně vzdělávacím procesu. Zabývá se obecnými charakteristikami i konkrétním využitím počítače na středním odborném učilišti a to především jeho programového vybavení. Přínos počítačů prostřednictvím výukových programů,

## **7.1 Výukové programy**<sup>33</sup>

Výukový program by měl přispět k plnění výukových cílů, měl by mít tedy interaktivní charakter a nabízet uživateli takové podněty, které by měly adekvátní zpětnou vazbu. Jedná o software, který lze využít pro individuální i skupinovou výuku.

Podle Kalhouse a Obsta mohou mít výukové programy ve výuce různé funkce:

 **Práce s programy pro procvičování látky -** učení a procvičování již naučené látky může být zábava. Při jednoduché instalaci nastavíme rozsah učiva. Díky tomuto programu budeme mít během krátké doby přehled, které oblasti učiva žáci zvládli, program ihned vyhodnocuje výsledky. Používáme např. pro český jazyk, cizí jazyky…

 **Simulační programy -** současná výuka v hodinách teorie je vedena nejčastěji formou výkladu a popisem různých schémat a obrázků. Pro oživení výuky a tím i větší interakci s žáky můžeme zavést praktické ukázky formou modelování procesů v odborných předmětech tak, aby si žáci lépe uvědomili souvislosti a rychleji pochopili danou problematiku. Současná úroveň těchto programů umožňuje modelovat velmi složité problémy z biologie, fyziky, chemie…

1

<sup>33</sup> KALHOUS, Z., OBST, O. *Školní didaktika*. vyd. 2. Praha: Portál, 2009. s. 342

 **Didaktické hry –** hra patří k přirozeným aktivitám a projevům dítěte. Didaktické hry rozvíjejí logickou úvahu, zdokonalují dovednosti, učí se rychleji reagovat a rozhodovat, zlepšují prostorovou orientaci a postřeh. Hra probíhá ve fiktivním prostředí a čase, proto se zde může naučit ze zkušeností a chyb, které by měly v reálném prostředí fatální následky.

 **Elektronické učebnice a encyklopedie -** nabízené elektronické učebnice a encyklopedie odpovídají rozsahem i strukturou tištěným učebnicím a lze s nimi průběžně pracovat na zpětném projektoru nebo interaktivní tabuli. Výhodou systému je, že žák vidí na interaktivní tabuli stránku tak, jak ji má v tištěných učebních materiálech, a také vyučující se v elektronické verzi podle tištěné učebnice snadno orientuje.

### **7.2 Počítač jako pracovní nástroj**

Počítače mají své oprávněné místo ve školách připravující mladé pokolení pro život a práci ve společnosti. Ve školství tvoří počítač nezastupitelnou součást školního provozu a svou funkcí slouží jak učitelům, tak i žákům.

Žáci získávají počítačovou gramotnost tím, že se učí poznávat samotný počítač pro jeho technické díly tzn. hardware počítače, tak i programové vybavení – software operační a aplikační. Jeho využití je rozpracováno v dalších jedenácti podkapitolách.

#### **7.2.1 Textové editory**

Textové editory umožňují uživateli psát text, od psaní krátkých zpráv, dopisů či knih. Pro své grafické rozhranní je velice oblíbený program Microsoft Word či Open Office. Textový editor plní funkci již zastaralých psacích strojů. Mezi používané a zajímavé funkce programu patří psaní formulářů, kontrola a oprava překlepů, formátování textů, použití překladače a přípravu hromadné korespondence. Využití těchto programů je možné prakticky ve všech předmětech.

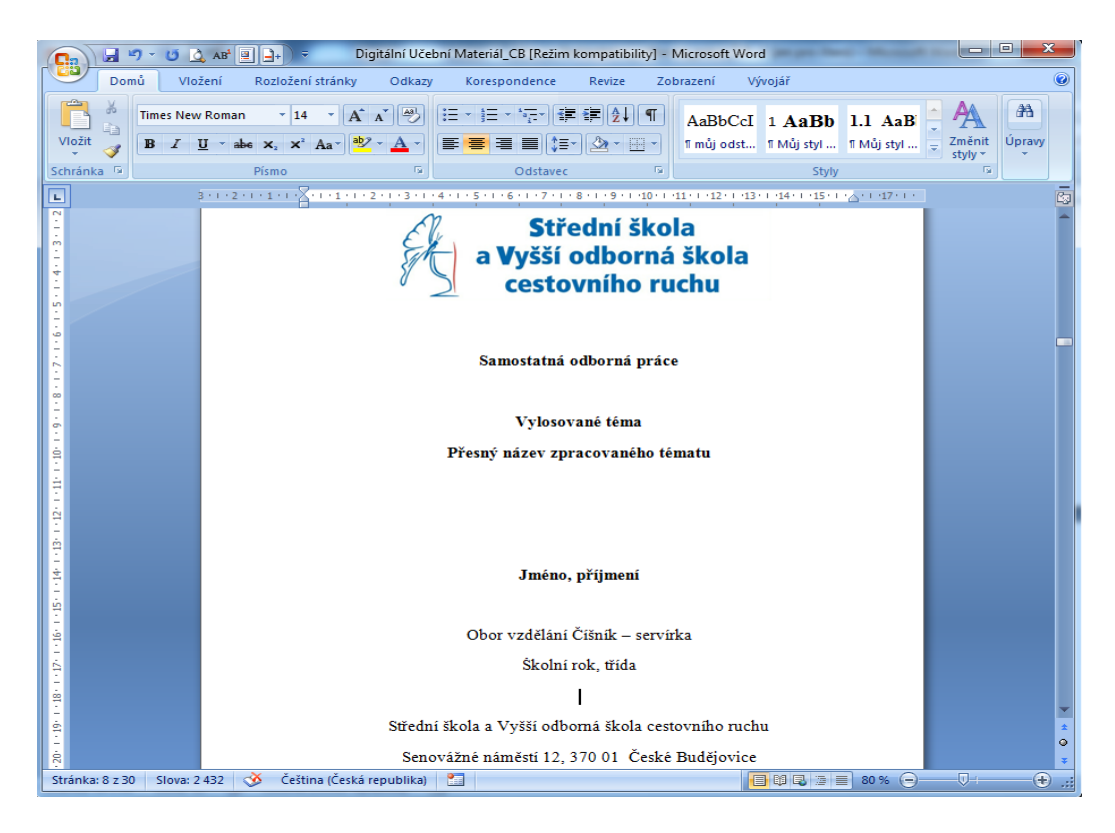

**Obrázek 19: Využití programu MS Word**

#### <span id="page-78-0"></span>**Konkrétní využití**

Znalost práce v programu MS Word je pro žáky středního odborného učiliště velice důležité, proto je mu věnována v prvním ročníku zhruba třetina vyučovacího času z hodin ICT viz Tématický plán pro 1. ročník. Ukázka práce žáků v MS Word je prezentována v kapitole 2.2.4.1. Konkrétní využití výuky podporované počítačem.

Žáci využijí tento program v průběhu celého studia a to v podobě referátů, návrhů menu, receptů, návrhů tabulí s prostíráním apod. Využijí ho také pro úspěšné zakončení studia, kdy je nutné vypracovat v tomto programu Samostatnou odbornou práci na vylosované téma viz obrázek 19. Samostatnou odbornou práci zpracovávají žáci jak doma, tak je jí věnován čas ve třetím ročníku studia viz Tématický plán pro 3. ročník. Úspěšné zpracování této práce závisí nejen na odbornosti v gastronomii, ale také znalosti práce v MS Word jako jsou:

- 1. Formální a grafické uspořádání SOP
- 2. Obsahové uspořádání, osnovy k jednotlivým oborům
- 3. Grafické zpracování titulní strany
- 4. Používání stylů nadpisů (optimálně dvě až tři úrovně nadpisů)
- 5. Vytvoření vlastního stylu odstavce
- 6. Ošetření jednohláskových předložek pevnými mezerami
- 7. Seznam odrážky, číslování
- 8. Typografická pravidla
- 9. Korektně ukončované stránky (popř. oddíly)
- 10. Formátované číslování stránek v zápatí
- 11. Poznámky pod čarou, citace
- 12. Obchodní korespondence objednávka
- 13. Vytváření tabulky kalkulační list, receptový list
- 14. Vytváření kuvéru, nákresu tabule
- 15. Titulky objektů, obrázků, grafů
- 16. Seznam použité literatury
- 17. Seznam obrázků, tabulek
- 18. Vytvoření obsahu
- 19. Revize sledování změn
- 20. Vzhled stránky, příprava pro tisk

Z hlediska osobního využijí absolventi tento program ke zpracování životopisu a průvodního dopisu nebo jakékoli jiné korespondence. Z hlediska profesního použijí tento program k vytvoření jídelního lístku, nápojového lístku, objednávek…

#### **7.2.2 Tabulkové kalkulátory**

Tabulkové kalkulátory - tyto tzv. spreadsheety jsou po textových editorech nejpoužívanější. Program MS Excel je určen pro vytváření jednoduchých tabulek, grafů, po složitější tabulky provázané vzorečky či složitějšími matematickými, statistickými či finančními funkcemi včetně editace maker a tvorby kontingenčních tabulek. Pro výuku je vhodné používat tento program v předmětech jako je matematika, fyzika, chemie, ekonomika apod.

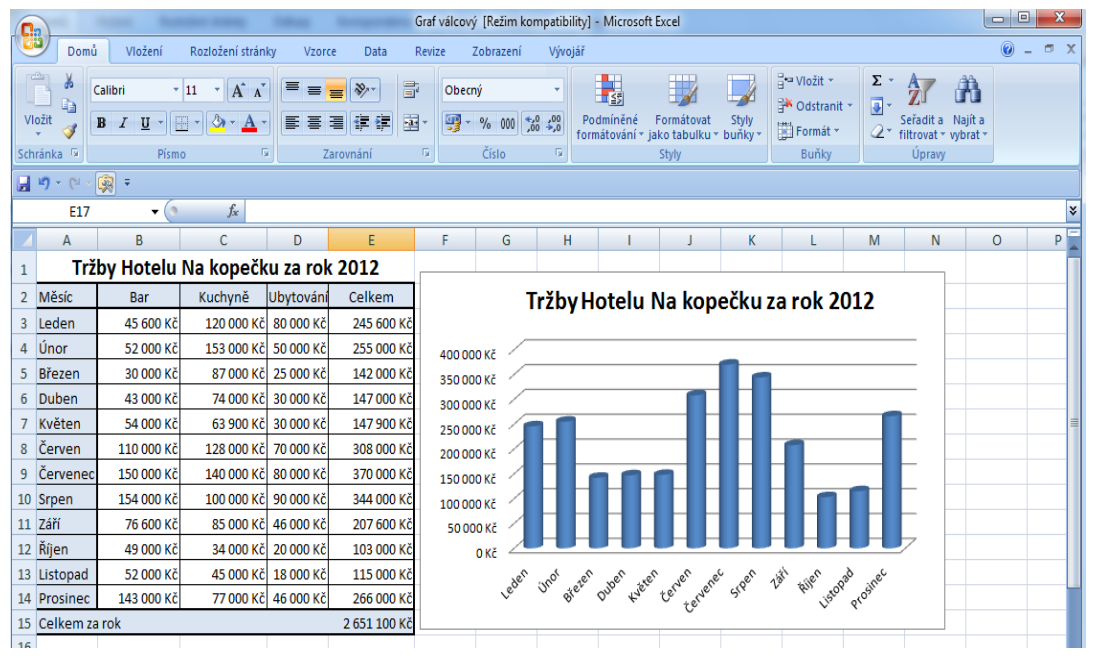

<span id="page-80-0"></span>**Obrázek 20: Využití programu MS Excel**

#### **Konkrétní využití**

Na středním odborném učilišti se věnuje programu MS Excel více, než polovina vyučovacích hodin ICT v druhém ročníku studia viz Tématický plán pro 2. ročník. Ukázka práce žáků v MS Excel je prezentována v kapitole 2.2.4.1. Konkrétní využití výuky podporované počítačem. Pro žáky je velice důležité umět pracovat v prostředí toho programu nejen pro studium jako takové s ohledem na mezipředmětové vazby jako matematika, ekonomika, odborné předměty, ale zvláště pro svou budoucí profesi. Učí se nejen navrhnout a zformátovat tabulky, ale oživit je vzorečky, složitějšími funkcemi, filtrovat, vytvářet databáze a vyhodnocovat tabulky pomocí grafů. V oblasti gastronomie se tento program využívá např. ve skladové evidenci, docházkových listech, mzdových agendách, kalkulací pokrmů, nápojů, inventur.

#### **7.2.3 Grafické editory**

Grafické editory slouží k vytváření obrazových materiálů, jako jsou obrázky, kresby, jednoduché grafické znázornění. Je počítačový program umožňující uživateli prostřednictvím grafického rozhraní vytvářet a upravovat soubory s rastrovou grafikou. I ty nejjednodušší grafické editory zvládnou vkládání geometrických tvarů, rýsování, míchání barev, ořezávání původních obrázků a dokreslování jiných.

Grafické editory se obecně dělí do dvou skupin, podle toho za jakým účelem je chceme využívat – pokud je naším cílem vytvořit geometrickými tvary pomocí různých křivek (tzv. vektorů) obrázky jako jsou vizitky, loga, letáky atd., je pro tento účel vhodné nasazení tzv. vektorové grafiky, se kterou pracují vektorové grafické editory.

Chceme-li upravovat fotky, oscannované obrázky, aplikovat různé druhy efektů atd. je zase na místě použití tzv. rastrové (či jinak nazývané bitmapové) grafiky, se kterou pracují rastrové (bitmapové) grafické editory. Práce s grafickými editory ve škole je pro žáky velmi přitažlivá. Kromě výtvarné výchovy můžeme tento program využít téměř ve všech předmětech, kde potřebujeme text obohatit obrázkem.

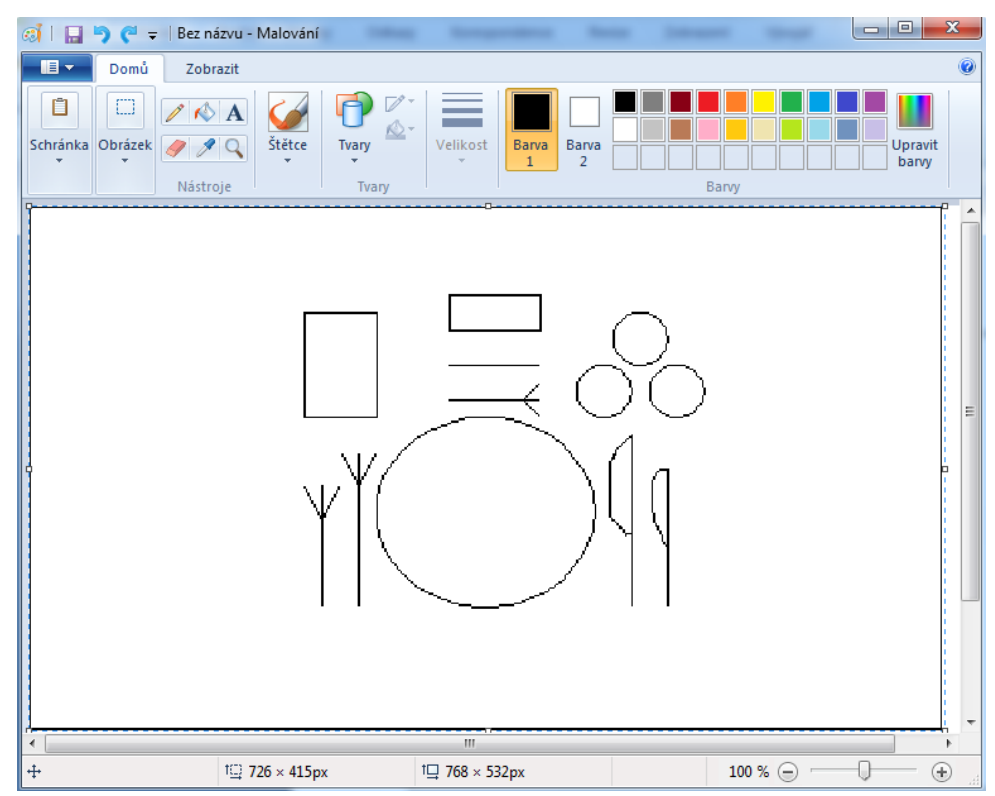

<span id="page-81-0"></span>**Obrázek 21: Využití programu MS Malování**

#### **Konkrétní využití**

Pro práci v programu Malování, který bývá součástí příslušenství MS Office, se žáci prvního ročníku učí vytvořit např. kuvér viz obrázek 21. Tvoří ho v součinnosti s programem MS Word, ve kterém k němu vytvářejí popisky, viz Tématický plán pro 1. ročník.

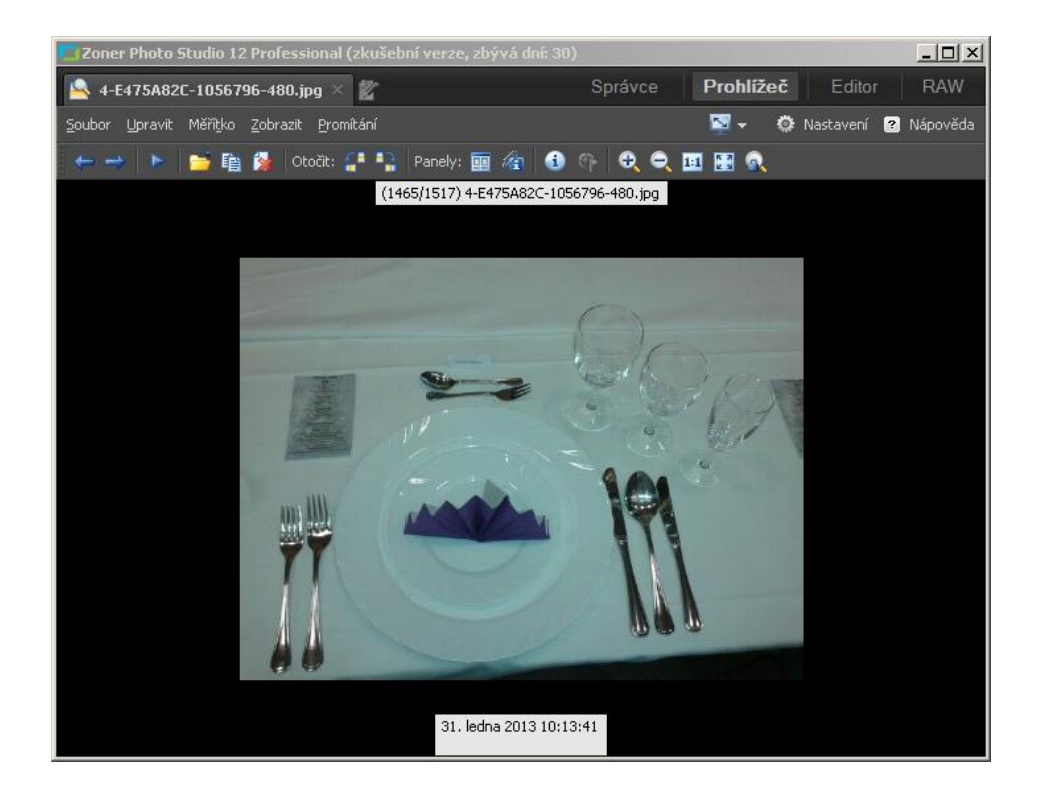

<span id="page-82-0"></span>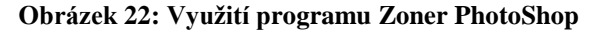

Tomuto grafickému programu pro úpravu fotografií jsou vymezeny hodiny pro výuku ve třetím ročníku viz Tématický plán pro 3. ročník. Ukázka práce žáků v Zoner PhotoShop je také prezentována v kapitole 2.2.4.1. Konkrétní využití výuky podporované počítačem.

Žáci zde upravují fotografie z gastronomických zážitků, které načerpali během studia. Učí se na nich např. komprese fotografií, ořezy, vyžehlení nerovností, retušování, redukci červených očí, vkládání textu do obrázků. Získané znalosti žáci uplatní při tvorbě Samostatné odborné práce, do které vkládají fotografie připravených jídel, nápojů. Ve své profesi při doplnění obrázků do jídelních lístků, nápojových lístků, na vizitky, pro reklamní účely.

#### **7.2.4 Prezentační programy**

Mezi nejznámější prezentační program patří MS PowerPoint, který je součástí balíku MS Office. Prezentace slouží k představení či předvedení zpravidla nějakého výrobku, firmy či postupu práce. Možnost jak využít programu je využití jako učební pomůcky vyučujícím viz kapitola 2.2.6. MS PowerPoint prezentace. Dalším způsobem využití tohoto programu jako pracovního nástroje žáka.

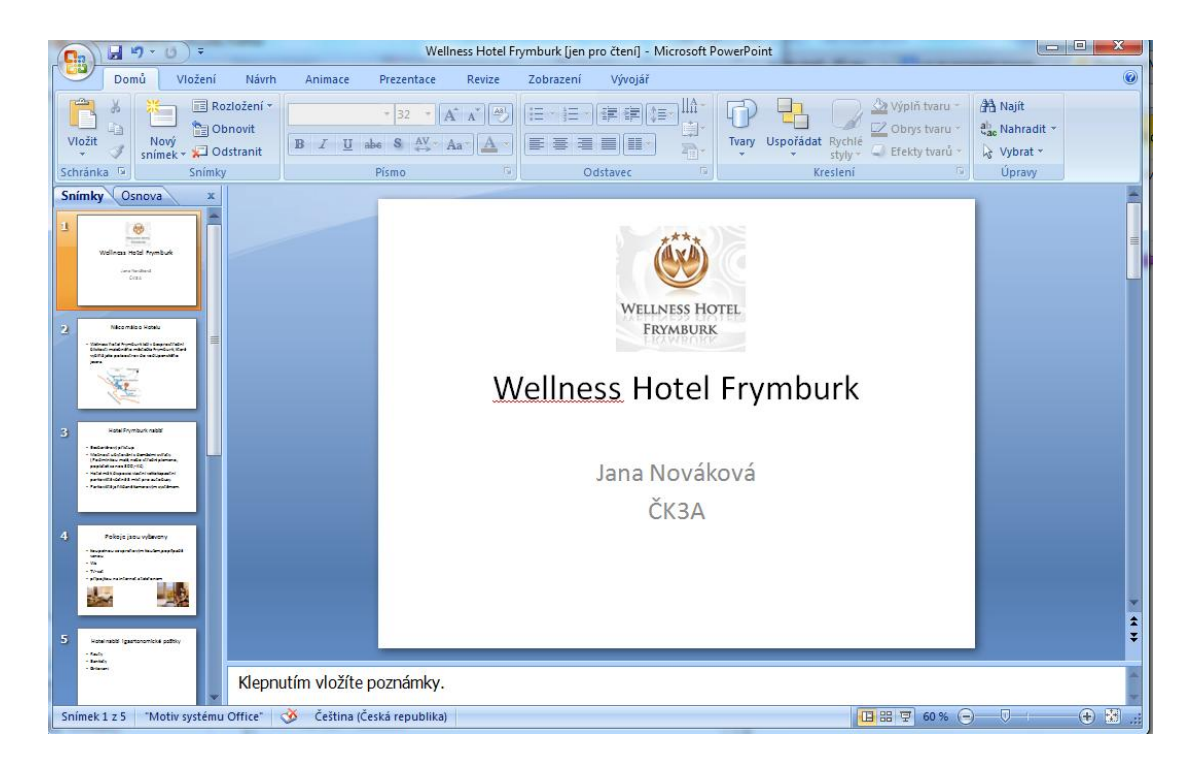

**Obrázek 23: Využití programu MS PowerPoint**

#### <span id="page-83-0"></span>**Konkrétní využití**

Žáci středního odborného učiliště se učí vytvářet prezentace na konci druhého a začátku třetího ročníku viz Tematický plán pro 2. a 3. ročník. Žáci tvoří prezentace na téma – oblíbená osobnost, gastronomický zážitek, prezentace podniku, kde vykonávají praktický výcvik, prezentace Samostatné odborné práce. Proto, aby byla prezentace úspěšná, musí žáci dodržovat při tvorbě prezentace i při samotném prezentování určité náležitosti.

#### **Náležitosti, které musí žáci dodržovat při vytváření prezentace:**

- 1. Forma prezentace
	- a. Snímky slouží pouze pro dokreslení mluveného projevu
	- b. Stručnost, jednoduchost a srozumitelnost i v grafice méně znamená více
	- c. Vyvarování se výrazných barev pozadí a písma
	- d. Jednotná grafika
	- e. Synchronizace snímku a mluveného slova časování, animace.
- 2. Obsah prezentace
	- a. Titulní snímek obsahuje název prezentace a jméno autora
	- b. Seznámení s obsahem prezentace zpravidla na druhém snímku
	- c. Obsah a styl prezentace by mělo odpovídat publiku
	- d. Jednoduché a přehledné grafické prvky, kvalitní obrázky
	- e. Velikost písma min. 24, sjednocený font písma, nepodtrhávat
	- f. Zvuky je vhodnější nepoužívat (podle publika)
	- g. Na posledních snímcích rozloučení, kontakty či použité zdroje.
- 3. Osobnost prezentujícího
	- a. Dbá se na první dojem
	- b. Verbální i neverbální komunikace
	- c. Umění být přesvědčivý dobrá rétorika
	- d. Udržování očního kontaktu s publikem
	- e. Brát zřetel na čas, přestávky

#### **7.2.5 CAD systémy**

CAD systémy z angličtiny computer-aided design, česky počítačem podporované projektování nebo kreslení. Dalo by se říci, že se jedná o používání pokročilých grafických programů pro projektování, místo rýsovacího prkna. Tato aplikace vždy obsahují grafické, geometrické, matematické a inženýrské nástroje pro kreslení plošných výkresů a modelování objektů a dějů reálného světa. Pokročilejší řeší výpočty, analýzy a řízení systémů (výroby, zařízení). Jeho využití ve školních předmětech je velice specifické a to v oborech strojírenských, stavebních, elektrotechnických…

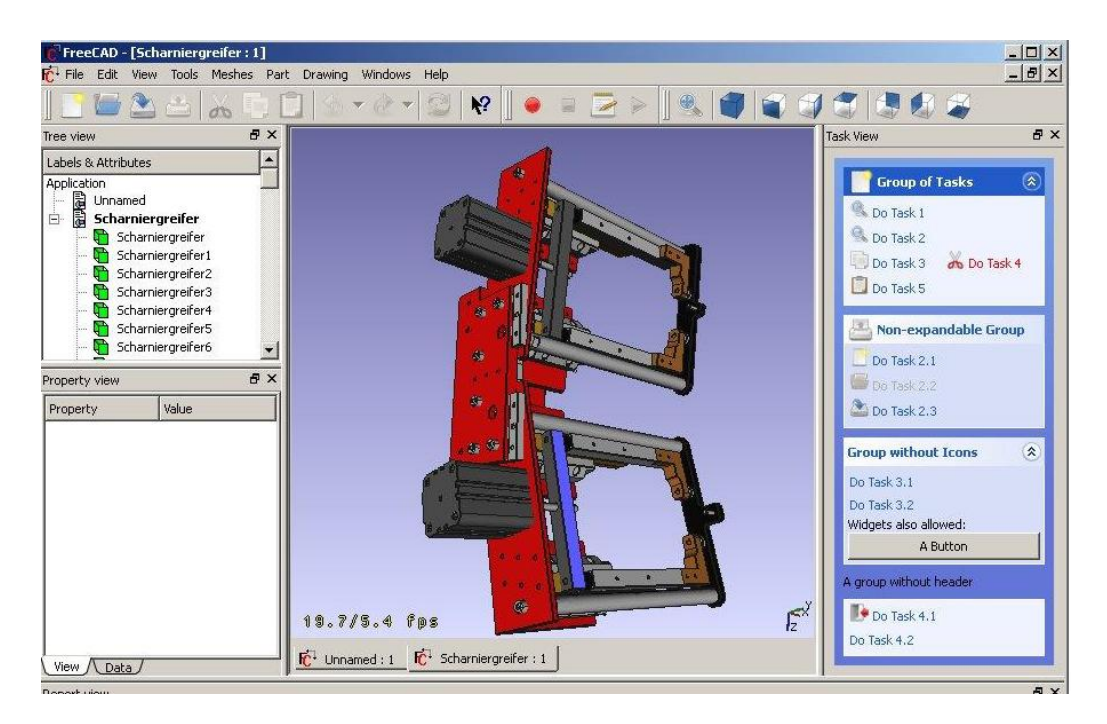

**Obrázek 24: Využití programu FreeCAD**

<span id="page-85-0"></span>Tento program patří k těm, které jsou přínosné pro efektivní výuku a učení, ale konkrétní využití na středním odborném učilišti gastronomického zaměření nevyužitelný.

#### **7.2.6 Databázové systémy**

Databáze je možné využívat nesčetnými způsoby. Informace jsou ukládány ve formě záznamů stejného formátu. Tyto záznamy lze následně třídit podle určitého klíče či vyhledávat v nich určité údaje. **MS Access** program, který je součástí kancelářského balíku MS Office. Program, pomocí kterého uživatel může rychlým a efektivním způsobem zpracovávat a vyhodnocovat data, která jsou uložena v databázi.

![](_page_86_Picture_63.jpeg)

<span id="page-86-0"></span>**Obrázek 25: Využití programu Microsoft Access**

Tento program se na středním odborném učilišti nevyužívá. Pro vytváření databází se na učilišti využívá program MS Excel.

#### **7.2.7 Programy k získávání informací z počítačových sítí**

Jde o kategorii, do které zařadili Kalhous a Obst multimédia a především internet. Moderní prostředky didaktické techniky, didaktické programy a jimi inspirované formy vyučování zahrnuje sítě – lokální počítačové sítě, internet a jeho prostřednictvím přístupné on-line knihovny, databáze a další zdroje informací, videokonference. Dále zahrnuje multimédia, která spojují různé formy prezentace informace – hypertext, zvuk, obraz na různých typech nosičů on-line, CD-ROM.

#### **7.2.7.1 Internet**

Internet je celosvětový systém navzájem propojených počítačových sítí, které mezi sebou komunikují pomocí protokolů TCP/IP. Jedná se o největší počítačovou síť na světě. Pomineme-li didaktické využití, je dominantní využití internetu především pro komunikaci mezi učitelem a rodiči. Nejedná se jen o posílání e-mailů nebo využívání elektronické žákovské knížky, ale jde především o využití www. Dále slouží k přenášení informací a poskytování mnoha služeb - elektronická pošta, chat, www stránky, sdílení souborů, on-line hraní her, vyhledávání, katalog atd. Ke spouštění internetu využíváme programy jako Internet Explorer, Mozilla Firefox, Opera či Google Chrom.

#### **Konkrétní využití**

Internet patří v současné době ke klíčovým oblastem informační technologie. Je tomu tak i na středním odborném učilišti. Neslouží pouze jako pracovní nástroj žáka, ale využívá jej celá škola včetně pedagogů.

Jako pracovní nástroj slouží síť internetu žákům k vyhledávání informací viz Tématický plán pro 3. ročník. Žáci se učí orientovat na internetu, vyhledávat informace z oblasti gastronomie – recepty, stolničení, potraviny… Z jiných oblastí jako je ekonomika – aktuální zprávy, novinky, vyhledávání firem podle IČ, výpočet mzdy na mzdových kalkulačkách apod. Z oblasti cestovního ruchu – kalkulace školního výletu včetně spojení, ubytování, stravy. Internet žáky provází výukou již dříve a to

v předmětu ICT, kdy jsou žáci seznámeni s teorií. Jak vůbec internet vznikl, k čemu slouží a zároveň jaká nebezpečí přináší v souvislosti především se sociálními sítěmi.

Pro pedagogy je internet důležitou didaktickou pomůckou. Je to důležitý zdroj informací, čerpají z něj informace pro výuku, sledují dění ve svém oboru. Pro třídní učitele je velice důležitá e-mailová komunikace prostřednictvím internetu s rodiči a aktualizace programu Bakaláři. Z dalších služeb, které učitelé využívají na internetu, určitě stojí za zmínku využití "Youtube.com", kde může učitel předem najít požadovanou problematiku a poté sdílet s žáky videonahrávku tématicky zaměřenou k probírané látce. Nutno podotknout, že zdroje informací z "youtube" je třeba důkladně ověřit před výukou, neboť není problém velmi lehce nalézt nepatřičný obsah, který zcela určitě není určen žákům.

#### **7.2.7.2 E-mailová komunikace**

1

čili elektronická pošta, která probíhá pomocí e-mailové schránky Microsoft Outlook, Mozilla Thunderbird, Foxmail nebo též vytvořenou na některém ze serveru Seznam, Centrum, Email…

Možnost využití e-mailové komunikace ve škole:<sup>34</sup>

- V komunikaci mezi žáky navzájem, mezi skupinami žáků ve škole. Tato forma komunikace začne být pro žáky skutečně zajímavá a atraktivní v okamžiku, kdy mohou mezi sebou komunikovat i ze vzdálených míst školy a mají založenou vlastní poštovní schránku.
- V komunikaci mezi žáky a učiteli. Žáci posílají své práce ke kontrole, učitel je následně opraví. Třídní učitel informuje žáky o výsledcích, o záležitostech týkajících se školního výletu atd. Nebo zasílá žákům poznámky k předmětu.

<sup>34</sup> ČERNOCHOVÁ, M., NOVÁK, J. *Využití počítače při vyučování: náměty pro práci dětí s počítačem*. Vyd. 1. Praha: Portál, 1998, s. 69

- V komunikaci mezi školami v národním i mezinárodním měřítku. Spousta škol je dnes zainteresovaná do různých projektů, proto tato rychlá komunikace může sloužit k výměně zkušeností a k samotné realizaci těchto projektů.
- Využití elektronické komunikace jako linky důvěry. Buď se využívá univerzální poštovní schránka, ze které může posílat poštu kdokoli.

#### **Konkrétní využití**

Na středním odborném učilišti se pro e-mailovou komunikaci využívá programu Microsoft Outlook Web App. Tuto komunikaci využívají učitelé a ostatní personál ne však žáci. Žáci posílají své práce či domácí úkoly na maily učitelů ze svých soukromých emailových adres. V předmětu ICT jsou žáci ve 3. ročníku seznámeni s hlavními zásadami elektronické komunikace, e-mailová etiketa, logický koncept e-mailové zprávy, styl a obsah zprávy s ohledem na její účel a adresáta, časté chyby v elektronické komunikaci, nestandardní e-mailová komunikace (vyřízení stížnosti, reklamace, omluva…), pravidla e-mailové komunikace v rámci vnitrofiremní komunikace firmy, e-mailová komunikace v praxi – dle nastavených pravidel vytvořit e-mail, reagovat na přijatý e-mail (vyřídit objednávku, reklamaci,…) viz Tématický plán pro 3. ročník.

<span id="page-89-0"></span>![](_page_89_Picture_4.jpeg)

**Obrázek 26: Využití programu MS Outlook Web App**

#### **7.2.7.3 World Wide Web**

WWW přeloženo do češtiny jako světově rozlehlá pavučina. Princip je založen na technice hypertextu. Na www stránkách učitele lze zveřejňovat spoustu informací, které podporují a napomáhají efektivní komunikaci mezi učitelem a rodiči.

Nejedná se jen o informace ohledně úředních hodin učitele pro rodiče, nebo informace o třídních schůzkách, ale učitel zde může zobrazit i aktuální stav probírané látky (co bylo probráno v jakém předmětu), ale i informace o domácích úkolech, plánovaných třídních akcích a pomůckách nutných pro výuku na další dny. Tím dojde k velkému zlepšení komunikace mezi učitelem a rodiči, což má následný vliv i na zlepšení jejich komunikace. V případě webových stránek školy, informují případné zájemce o studium o škole, školním vzdělávacím programu oboru, probíhajících akcích školy.

#### **Konkrétní využití**

Využití webových stránek školy je patrné z obou uvedených obrázků č. 28, informuje veřejnost o škole, jejích kontaktech, oborech a aktualitách, což je patrné na druhém snímku, kde informuje uchazeče o studium o dni otevřených dveřích na škole a internátu. Co je pro webové stránky důležité, je přihlášení k programu Bakaláři, kde se pomocí přidělených hesel mohou rodiče pravidelně informovat o prospěchu žáků viz kapitola 6.1.2 Bakaláři - software určený pro školní administrativu.

<span id="page-91-0"></span>![](_page_91_Picture_0.jpeg)

**Obrázek 27: Webové stránky Střední školy a Vyšší odborné školy cestovního ruchu**

#### **7.2.7.4 Tvorba webových stránek**

Z hlediska didaktického využití www stránek je možné žáky zainteresovat do tvorby vlastních individuálních webových stránek či stránek celé třídy. Webové stránky jsou tvořeny pomocí HTML editorů, kde se text upravuje podobně jako v textových editorech čili tak vypadá i výsledná stránka. Vděčným a oblíbeným tématem prvních stránek žáků je stránka o jejich zálibách nebo jich samotných, případně o jejich škole a učitelích.

![](_page_92_Picture_2.jpeg)

**Obrázek 28: Využití programu Golden HTML Editor**

<span id="page-92-0"></span>Tento program, který slouží k tvorbě webových stránek, se bohužel ve škole nepoužívá.

#### **7.2.7.5 Elektronická třídní kniha**

V poslední době školy preferují elektronizaci třídních knih a elektronických žákovských knížek. Což má nesporné výhody pro vedení školy, tím že má během chvilky k dispozici přehled o tom jak je dodržován tematický plán jednotlivých předmětů, o využití učitele k suplování, evidencí zaměstnanců a žáků.

Elektronické žákovské knížky zlepšují informovanost rodičů o prospěchu dětí a o jeho absencích.

![](_page_93_Picture_83.jpeg)

<span id="page-93-0"></span>**Obrázek 29: Využití programu Bakaláři**

#### **Konkrétní využití**

Konkrétní využití toho programu je rozpracováno podrobněji v kapitole 6.1.2 Bakaláři - software určený pro školní administrativu.

#### **7.2.8 Net News**

Net News – česky síťové zprávy tvoří největší a nejobecnější nástěnku na světě. Je to systém elektronických diskusních skupin, distribuovaný prostřednictvím internetu po celém světě. Uživatelé čtou a posílají veřejné příspěvky (články, zprávy nebo příspěvky, souhrnně zvané "newsy") do kategorií zvaných skupiny. Příspěvky jsou na serveru uloženy chronologicky. V dnešní době je čtečka "newsů" součástí většiny e-mailových klientů, jako jsou Mozilla Thunderbird, Opera Mail, Microsoft Outlook. Toto informační prostředí je možné využít prakticky ve všech předmětech.

#### **Konkrétní využití**

Tento program se na středním odborném učilišti nevyužívá.

#### **7.2.9 Výuka programování**

Tato výuka je příliš specifická a využívá se především v odborných předmětech a na vysokých školách. Na ostatních školách je tato výuka nepovinná či zájmová.

#### **V současné době existují v programování dvě hlavní platformy:**

- platforma .NET a programovací jazyk C#;
- platforma a programovací jazyk Java.

Výběr moderní platformy a jazyka není to jediné, co by zajistilo přitažlivost studia programování. Dále se považuje za důležité:

- 1. vytvářet programy se současným uživatelským rozhraním;
- 2. ukazovat programy aplikačně zajímavé;
- 3. vybírat programy co nejreálnější, které se ještě dají se začátečníky realizovat.

![](_page_95_Picture_0.jpeg)

Výuka k programování je zároveň výchovou k tvořivé činnosti.

#### <span id="page-95-0"></span>**Obrázek 30: Využití programu Java – Eclipse**

Tento program se na středním odborném učilišti nevyužívá.

Současné trendy v oblasti vzdělávání představují další kapitolu, kterou popisuje jak Roubal<sup>35</sup> ve své knize, tak tým odborníků Petra Saka<sup>36</sup> a jedná se o elektronické vzdělávání zvané e-learning.

#### **7.2.10 E-learning**

1

V oblasti vzdělávání vnesl e-learning do oblasti školství malou revoluci. I když vzdělávání prostřednictvím studia odborné literatury stále převažuje, obrovská dynamika a šíření e-learningu poukazuje na jeho velký význam v blízké budoucnosti. Představuje vysoký potenciál pro rozvoj vzdělanosti a oblíbenost pro svůj demokratický a flexibilní charakter. Je potřeba mít však na paměti vhodně ho kombinovat s tradičními formami vzdělávání.

<sup>35</sup> ROUBAL, P. *Počítač pro učitele*. Vyd. 1. Brno: Computer Press, 2009, s. 294

<sup>36</sup> SAK, P. *Člověk a vzdělání v informační společnosti*. Vyd. 1. Praha: Portál, 2007, s. 147

Studenti se učí pod vedením učitele (tutora, lektora), který vytváří výukové materiály, úkoly, cvičení, testy. Studentům dále nabízí svou podporu a komunikuje s nimi e-mailem, konferencí (fórem) nebo chatem. Vše funguje přes webové rozhraní, které je dostupné pro každého žáka kdykoliv. Je však na zvážení, kdy je možné e-learningem nahradit či doplnit výuku.

#### **Výhody a nevýhody e-learningu**

Jako každá inovace i tato má svá úskalí a přináší něco pozitivního a něco negativního. Člověk a společnost se ji musí naučit využívat.

Mezi výhody e-learningu beze sporu patří jeho flexibilita, dostupnost odkudkoli a kdekoli, úspora času, individuální přístup - tempo výuky, pohodlné – z domova, nikdo nevyrušuje, nikam se nemusí chodit…

Mezi nevýhody patří nedostupnost – ne každý má přístup k internetu, absence kontaktu s ostatními – oslabení sociální komunikace a sociálních kontaktů žáka, osamocenost. Nedostatek sebekontroly – žák se sám nedonutí k učení, potřeba dozoru a zpětné vazby. Nedostatečné pochopení – nepřesné informace, špatné pochopení dané věci. Ne příliš praktických znalostí a zakrnění vyjadřovacích schopností.

#### **Konkrétní využití**

E-learning je výborná pomůcka pro distanční nebo kombinované formy vzdělávání. Běžně se s touto formou výuky setkáváme na vysokých školách, vyšších odborných školách a gymnáziích. Možná však přijde i doba, kdy bude volně k dispozici i na středních školách a středních odborných učilištích. Nevyužívá se zde pro nedostatek sebekontroly žáků, je potřeba stálého dozoru a zpětné vazby. Střední odborné učiliště je škola charakteristická množstvím praktických znalostí, které je potřeba doplňovat praktickými ukázkami nebo simulacemi, proto je tento způsob výuky zde nevyhovující.

Ve škole se tedy e-learningové kurzy pro žáky nevyužívají, ale pro pedagogy ano. A to v případě zadavatelů a hodnotitelů školních maturitních komisařů, kdy je potřeba přihlášení pedagogů na prezenční seminář. Systém však neumožní přihlášení do prezenčního semináře, dokud se nepřihlásí na e-learningový kurz. Aby mohl pedagog

danou funkci vykonávat, musí se přihlásit na příslušné kurzy, které jsou vyhodnoceny pomocí e-learningového kurzu. Jedná se o vzdělávací programy Ciskom -školení k nové maturitě.

#### **7.2.11 Profesně zaměřený program Mefisto**

Program je rozdělen do několika sekcí – kuchyně, bar, recepce. Kuchyň a bar obsahuje skladovou evidenci, kalkulace pokrmů, nápojů, fakturace, finanční transakce mezi jednotlivými sekcemi, sestavy pro inventury.

Sekce hotel obsahuje skladovou evidenci minibarů, recepčního obchodu, rezervace pokojů, Check in, Check out, poznámky pro individuální přání zákazníka – garáž, procedury, internet, databázi klientů, fakturace. Celý program je vyústěn do platebního terminálu, který je ovládán pomocí speciální dotykové obrazovky, kde se na základě kalkulací, které žáci vytvoří budou zanášet objednávky a provádět vyúčtování.

| Strom skladových položek<br>2                                                                    |                       |                  |              |                            |  |                            |    |       |                            |                      |  |  |  |
|--------------------------------------------------------------------------------------------------|-----------------------|------------------|--------------|----------------------------|--|----------------------------|----|-------|----------------------------|----------------------|--|--|--|
| $\mathbf{a}$ . The set of<br>╰<br>Ø.                                                             |                       |                  |              | 查超区区 10 电 11 升 4 图 1 名 1 各 |  |                            |    |       |                            |                      |  |  |  |
| 1 K - KALKULACE<br>Kalkulace Vícepoložky Strom Prodejní varianty                                 |                       |                  |              |                            |  |                            |    |       |                            |                      |  |  |  |
| El- <b>B</b> Zboží a suroviny<br><b>E-B</b> KALKULACE<br>Služby<br><b>Br</b> Táble<br>圛<br>Rauty | $\blacktriangleright$ | Kód<br>kalkulace | $\nabla$     | Název kalkulace            |  | Doplňující název kalkulace |    | MJ    | Počáteční<br>skladová cena | $\triangleq$         |  |  |  |
|                                                                                                  |                       |                  |              |                            |  |                            |    |       |                            | $\blacktriangledown$ |  |  |  |
|                                                                                                  |                       | Typ<br>položky   | Skladový kód | Název                      |  | Množství                   | MJ | Odpad | Cena za MJ                 | Ce                   |  |  |  |
|                                                                                                  | $\blacktriangleleft$  |                  |              |                            |  |                            |    |       |                            |                      |  |  |  |

<span id="page-97-0"></span>**Obrázek 31: Využití programu Mefisto - sklad**

|                                           | $\sqrt{\mathbf{a}}$ Mapa hotelu |                                                               |  |              |  |            |          |                                                        |           |                          |                       |                      |                      |                               | $2 - 12$                                         |
|-------------------------------------------|---------------------------------|---------------------------------------------------------------|--|--------------|--|------------|----------|--------------------------------------------------------|-----------|--------------------------|-----------------------|----------------------|----------------------|-------------------------------|--------------------------------------------------|
|                                           |                                 | Základní funkce Přehledy Tisky z mapy Pohyby v mapě Zobrazení |  |              |  |            |          | Další funkce Interface                                 |           |                          |                       |                      |                      |                               |                                                  |
| ГI                                        |                                 | B Check In   B Check Out   6 Rezervuj                         |  |              |  |            | 图 Oprava | X Storno                                               |           | $\mathop{\boxplus}$ Účet | <b>Infl</b> Stav rez. |                      |                      | Detail pobytu   2 Roominglist |                                                  |
|                                           |                                 |                                                               |  |              |  |            |          |                                                        |           |                          |                       |                      |                      |                               |                                                  |
| 31.1.201                                  |                                 | po 29.1.13                                                    |  | $dt$ 30.1.13 |  | st 31.1.13 | čt       | 1.2.13                                                 | pá 2.2.13 |                          | $so$ 3.2.13           | $ne$ 4.2 $\triangle$ |                      | Neusazené rez.                | $ Z  \oplus$                                     |
| $201\text{ p}$                            |                                 |                                                               |  |              |  |            |          |                                                        |           |                          |                       |                      |                      | Jméno<br>Typ                  | Ŀ                                                |
| $202\text{ }$                             |                                 |                                                               |  |              |  |            |          |                                                        |           |                          |                       |                      |                      |                               |                                                  |
| $203\textcircled{2}$                      |                                 |                                                               |  |              |  |            |          |                                                        |           |                          |                       |                      |                      |                               |                                                  |
| $204$ $\bigcap$                           |                                 |                                                               |  |              |  |            |          |                                                        |           |                          |                       |                      | $\blacktriangleleft$ |                               |                                                  |
| 205/2                                     |                                 |                                                               |  |              |  |            |          |                                                        |           |                          |                       |                      |                      |                               |                                                  |
| $206\sqrt{2}$                             |                                 |                                                               |  |              |  |            |          |                                                        |           |                          |                       |                      |                      | $\hat{\mathbf{r}}$            | $\triangleq$<br>s <sub>1</sub><br>$\sim$ $\cdot$ |
| $207$ (1)                                 |                                 |                                                               |  |              |  |            |          |                                                        |           |                          |                       |                      |                      | Pokoj Hosté                   |                                                  |
| $208$ $(1)$                               |                                 |                                                               |  |              |  |            |          |                                                        |           |                          |                       |                      |                      |                               |                                                  |
| 209/2                                     |                                 |                                                               |  |              |  |            |          |                                                        |           |                          |                       |                      |                      |                               |                                                  |
| $210\frac{2}{9}$                          |                                 |                                                               |  |              |  |            |          |                                                        |           |                          |                       |                      |                      |                               |                                                  |
| $211\frac{1}{2}$                          |                                 |                                                               |  |              |  |            |          |                                                        |           |                          |                       |                      |                      |                               |                                                  |
| $212\frac{2}{9}$                          |                                 |                                                               |  |              |  |            |          |                                                        |           |                          |                       |                      |                      |                               |                                                  |
| $301$ $\bigcirc$                          |                                 |                                                               |  |              |  |            |          |                                                        |           |                          |                       |                      |                      |                               |                                                  |
| 302                                       | $\mathbb{C}^{\mathbb{C}}_2$     |                                                               |  |              |  |            |          |                                                        |           |                          |                       |                      | 그⊫                   |                               |                                                  |
|                                           |                                 |                                                               |  |              |  |            |          |                                                        |           |                          |                       |                      |                      |                               |                                                  |
| ●■○<br>圖<br>※<br>Г.<br>AA<br>٠<br>T<br>Œ. |                                 |                                                               |  |              |  |            |          |                                                        |           |                          |                       |                      |                      |                               |                                                  |
|                                           | Zobr. pokojů: 24/24             |                                                               |  |              |  |            |          | Dnů pro zobr.: 399 Hotel, den: 31.1.13 Vybráno pol.: 0 | Mapa:     | Od: 28.1.13              |                       | Do: 3.3.14           |                      |                               |                                                  |

<span id="page-98-0"></span>**Obrázek 32: Využití programu Mefisto – hotelová rezervace**

| $\Box$ D $\Box$<br>■ Restaurace (Mefisto™ POS terminal verze 4.2.1.173) |         |                              |                   |                                                |                |                |                             |  |  |  |  |
|-------------------------------------------------------------------------|---------|------------------------------|-------------------|------------------------------------------------|----------------|----------------|-----------------------------|--|--|--|--|
|                                                                         |         |                              | Reprefond         | Markujte:                                      |                |                |                             |  |  |  |  |
|                                                                         |         |                              | Na pokoj          |                                                |                |                |                             |  |  |  |  |
|                                                                         |         |                              | Úvěr              | Hrubý prodej:<br>Slevy/přirážky:<br>Zaplaceno: |                |                |                             |  |  |  |  |
|                                                                         |         |                              | Kreditní karta    | Celkem:                                        |                |                |                             |  |  |  |  |
|                                                                         |         |                              | Hotovost          | Zpět / NE                                      |                | $\frac{1}{2R}$ | <b>Storno</b>               |  |  |  |  |
| Polévky                                                                 | Přílohy | Aperitivy, míchané<br>nápoje | <b>Ostatní</b>    | $\overline{7}$                                 | 8              | 9              | Založ <sup>^</sup><br>účet  |  |  |  |  |
| Hlavní jídla                                                            |         | Destiláty                    |                   |                                                |                |                |                             |  |  |  |  |
| Studené a teplé<br>předkrmy                                             |         | Likéry, Pivo                 | Přirážky, Slevy   | 4                                              | 5              | 6              | Rozděl účet<br>$\leftarrow$ |  |  |  |  |
| Ryby, drůbež                                                            |         | Víno                         | Procedury         | 1                                              | $\overline{2}$ | 3              | Ulož  <br>účet V            |  |  |  |  |
| Saláty                                                                  |         | Teplé nápoje                 | Pronájem, variace |                                                |                |                |                             |  |  |  |  |
| Moučníky                                                                |         | Nealko                       | Náhledy           | $\mathbf 0$                                    | $\blacksquare$ |                | Enter / ANO                 |  |  |  |  |

<span id="page-98-1"></span>**Obrázek 33: Využití programu Mefisto – pokladní terminál**

### **Konkrétní využití**

Konkrétní využití toho programu je rozpracováno podrobněji v kapitole 6.1.1 Profesně zaměřený program Mefisto.

#### **Závěr**

V bakalářské práci jsem se soustředila na výukové metody jejich definice a rozdělení, zvláštní pozornost jsem pak věnovala těm, které se zaměřují na užitou audiovizuální a výpočetní techniku. Práce nebyla rozdělena na praktickou a teoretickou část, ale obě části se zde prolínaly. Jednotlivé kapitoly se věnovaly obecné charakteristice výukových metod a didaktických prostředků, které pak byly popsány v konkrétním využití na Střední škole a Vyšší odborné škole cestovního ruchu České Budějovice, Senovážné nám. 12. Konkrétní využití zde bylo soustředěno na část školy a to na střední odborné učiliště se zaměřením na gastronomii.

První kapitola byla věnována výukovým metodám a podkapitoly tvořily rozdělení na klasické, aktivizující a komplexní výukové metody. S konkrétním příkladem žákovského projektu projektové výuky. Konkrétní využití těchto výukových metod na středním odborném učilišti uzavírá tuto kapitolu.

Druhá kapitola byla věnována vybraným výukovým metodám, které se zaměřují na užitou audiovizuální techniku s rozdělením na statickou a dynamickou projekci. Konkrétní využití výuky podporované počítačem tvořilo v této kapitole největší podíl s tím, že zde byly uvedeny konkrétní ukázky prací žáků od prvního do třetího ročníku provázané s tematickými plány v kapitole přílohy. Přičemž uvedené tematické plány zapadají bezprostředně do Školního vzdělávacího programu (ŠVP) této školy. Cílem bakalářské práce bylo seznámení s vybranými didaktickými prostředky při výuce aplikované na středním odborném učilišti.

Tato práce splnila cíl, který jí byl stanoven, tj. seznámit čtenáře s možnostmi využití moderních didaktických prostředků ve výuce. Práce by mohla například posloužit jako příručka pro školy podobného zaměření jako ICT plán školy.

Velkým úspěchem je v inovaci technického a programového vybavení a didaktické techniky na této střední škole. Důležitým přínosem je instalace nového programu gastronomického zaměření popsáno v kapitole 6.1.1 Profesně zaměřený program Mefisto, jehož výuka se od příštího školního roku začlení do tematického plánu ICT pro 3. ročník. Výuka se tak bude co nejvíce přibližovat skutečným potřebám zaměstnavatelů a reálnému pracovnímu prostředí firem, ve kterých žáci najdou snáze své uplatnění.

Moderní informační a komunikační technologie nechtějí a nemohou nahradit učitele. Naopak podporují roli a význam zkušených pedagogů, kterým se stávají osvědčeným nástrojem upoutání pozornosti a probuzení aktivity studentů a zdrojem k osvojování klíčových kompetencí budoucích absolventů škol.

#### **Seznam použité literatury**

- 1. ČERNOCHOVÁ, Miroslava a Jaroslav NOVÁK. *Využití počítače při vyučování*: *náměty pro práci dětí s počítačem*. Vyd. 1. Praha: Portál, 1998, 165 s. ISBN 80-717-8272-6. s. 9
- 2. EISINGER, Pavel. *Návrh učebny výpočetní techniky na základní škole*. Brno, 2008. Bakalářská práce. MASARYKOVA UNIVERZITA PEDAGOGICKÁ FAKULTA. Vedoucí práce Ing. Martin Dosedla.
- 3. HLADÍLEK, Miroslav. *Úvod do didaktiky*. Vyd. 1. Praha: Vysoká škola J. A. Komenského, 2004, 88 s. ISBN 80-867-2307-0.
- 4. KALHOUS, Zdeněk; OBST, Otto. *Školní didaktika*. vyd. 2. Praha: Portál, 2009. 447 s. ISBN 978-80- 7367-571-4; s. 338
- 5. KOUBA, Luděk. *Technické systémy ve výuce II*. 1. vyd. Praha: Karolinum, 1995, 104 s. ISBN 80-706- 6898-9, s. 8
- 6. KOUBA, Luděk. *Technické systémy ve výuce*: *skripta pro posl. pedagogické fak. Univ. Karlovy*. 1. vyd. Praha: Karolinum, 1992, 168 s. ISBN 80-706-6604-8.
- 7. MAŇÁK, Josef a Vlastimil ŠVEC. *Výukové metody*. Brno: Paido, 2003, 219 s. ISBN 80-731-5039-5.
- 8. MAŇÁK, Josef. *Alternativní metody a postupy*. 1. vyd. Brno: Masarykova univerzita, 1997, 90 s. ISBN 80-210-1549-7. s. 7
- 9. MAŇÁK, Josef. *Nárys didaktiky*. 3. vyd. Brno: Masarykova univerzita v Brně, 2003, 104 s. ISBN 80- 210-3123-9, s. 50
- 10. PECINA, Pavel. *Tvořivost ve vzdělávání žáků*. 1. Brno: Masarykova univerzita, 2008. 99 s. [ISBN 978-](http://kisk.phil.muni.cz/wiki/Speci%C3%A1ln%C3%AD:Zdroje_knih/9788021045514) [80-210-4551-4,](http://kisk.phil.muni.cz/wiki/Speci%C3%A1ln%C3%AD:Zdroje_knih/9788021045514) s. 38
- 11.ROUBAL, Pavel. *Počítač pro učitele*. Vyd. 1. Brno: Computer Press, 2009, 312 s. ISBN 978-802- 5122-266. s. 294
- 12. SAK, Petr. *Člověk a vzdělání v informační společnosti*. Vyd. 1. Praha: Portál, 2007, 290 s. ISBN 978- 80-7367-230-0. s. 147
- 13. SKALKOVÁ, Jarmila. *Obecná didaktika*: *vyučovací proces, učivo a jeho výběr, metody, organizační formy vyučování*. 2., rozš. a aktualiz. vyd., [V nakl. Grada] vyd. 1. Praha: Grada, 2007, 322 s. ISBN 978-80-247-1821-7.
- 14. SLAVÍK, Jan a Jaroslav NOVÁK. *Počítač jako pomocník učitele: efektivní práce s informacemi ve škole*. Vyd. 1. Praha: Portál, 1997, 119 s. Pedagogická praxe. ISBN 80-717-8149-5. s. 84
- 15. ŠTĚPÁNEK, Stanislav. *Užití didaktické techniky ve výuce elektroniky*. České Budějovice, 2012. Bakalářská práce. Jihočeská univerzita v Českých Budějovicích, Pedagogická fakulta. Vedoucí práce doc. RNDr. Vojtěch Stach.
- 16. VALIŠOVÁ, Alena a Hana KASÍKOVÁ. *Pedagogika pro učitele*. Vyd. 1. Praha: Grada, 2007, 402 s. Pedagogika (Grada). ISBN 978-802-4717-340. s. 189
- 17. VANĚČEK, David. *Informační a komunikační technologie ve vzdělávání*. Vyd. 1. V Praze: České vysoké učení technické, 2008. ISBN 978-800-1040-874, s. 19

#### **Seznam internetových zdrojů**

- 1. Bakaláři: Systém pro administrativu školy. [online]. [cit. 2013-02-08]. Dostupné z: <http://pachner.cz/bakalari/bakalari.htm>
- 2. DOSTÁL, Jiří. Interaktivní tabule ve výuce: Časopis pro technickou a informační výchovu. In: [online]. Univerzita Palackého Olomouc, 2009 [cit. 2013-02-06]. Dostupné z: [www.jtie.upol.cz/clanky\\_3\\_2009/dostal.pdf](http://www.jtie.upol.cz/clanky_3_2009/dostal.pdf)
- 3. Obrázek: Unitutor. In: [online]. [cit. 2012-12-31]. Dostupné z: http://elearn.inf.tudresden.de/history/system\_uni.htm
- 4. Počítač: IQ 151. In: [online]. [cit. 2012-12-31]. Dostupné z: http://www.iq151.net/history.htm
- 5. Počítač: Ondra SPO 186. In: *Wikipedia* [online]. [cit. 2013-02-10]. Dostupné z: http://cs.wikipedia.org/wiki/Ondra
- 6. Počítač: PP01. [online]. [cit. 2013-02-12]. Dostupné z: http://litildivil.cz/sbirka/pocitace/PP01.htm
- 7. Wikipedie: Interaktivní tabule. In: [online]. [cit. 2012-12-31]. Dostupné z: http://cs.wikipedia.org/wiki/Interaktivn%C3%AD\_tabule

## **Seznam obrázků**

![](_page_103_Picture_119.jpeg)

![](_page_104_Picture_56.jpeg)

# **Přílohy**

## **Seznam příloh**

![](_page_105_Picture_36.jpeg)

<span id="page-106-0"></span>**Příloha 1: Tématický plán pro předmět ICT 1. ročník oboru Kuchař - číšník**

![](_page_106_Picture_305.jpeg)

## **Tématický plán**

<span id="page-107-0"></span>**Příloha 2: Tématický plán pro předmět ICT 2. ročník oboru Kuchař - číšník**

![](_page_107_Picture_252.jpeg)

## **Tématický plán**
**Příloha 3: Tématický plán pro předmět ICT 3. ročník oboru Kuchař - číšník**

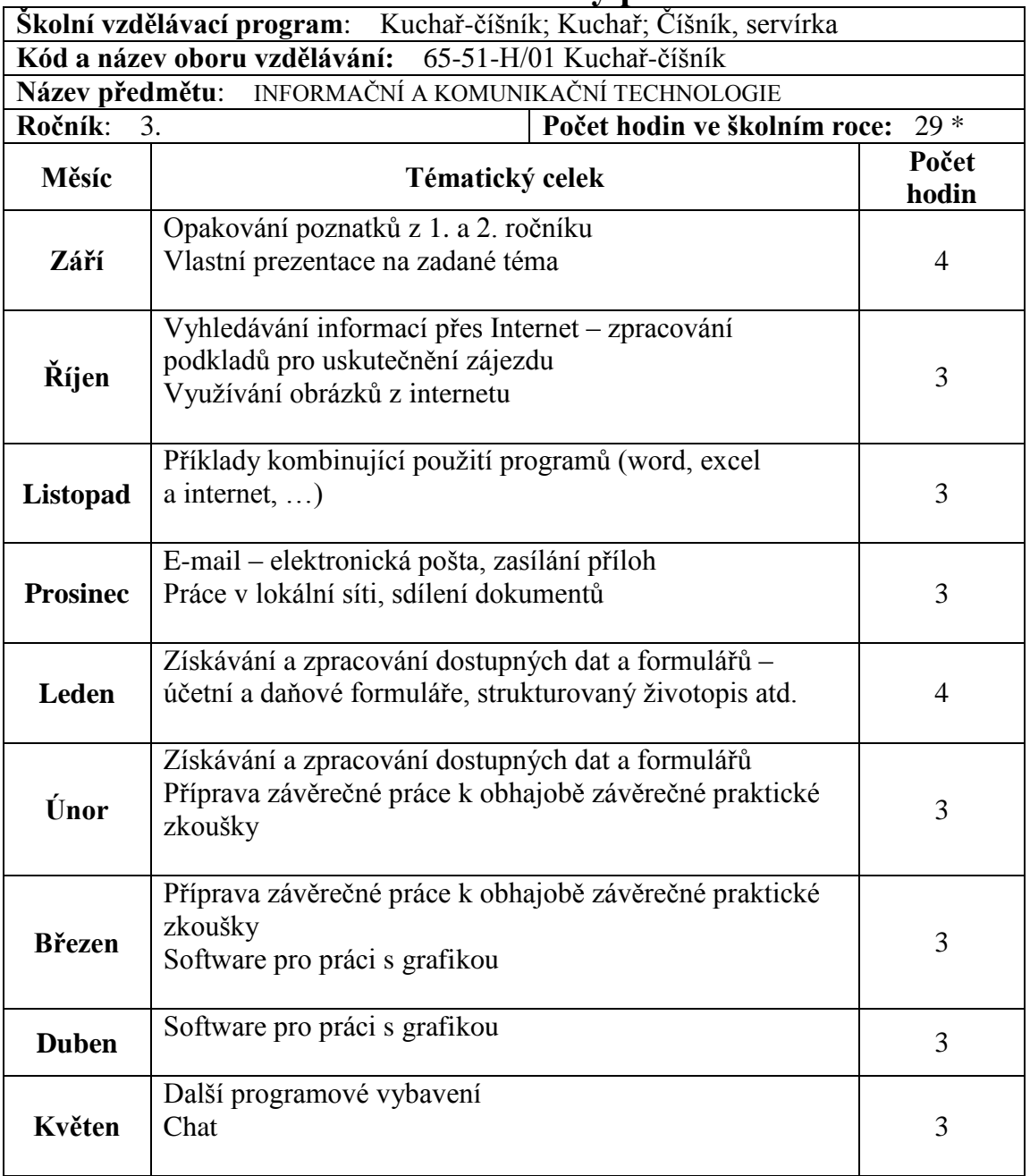

# **Tématický plán**

 $\boldsymbol{*}$  Žáci 3. ročníku končí teoretickou výuku v květnu, proto je hodinová dotace o 4 hodiny snížena (oproti roční dotaci 33 hodin).

MINISTERSTVO ŠKOLSTVÍ, MLÁDEŽE A TĚLOVÝCHOVY ČESKÉ REPUBLIKY

# UČEBNÍ DOKUMENTY

Denní, večerní a dálkové studium absolventů základní školy

Kmenový obor: 6541L Gastronomie Studijní obor:  $65-41-L/006$   $(64-45-4)$ Kuchař-kuchařka

### OBSAH:

Profil absolventa Charakteristika vzdělávacího programu Učební plán Učební osnovy vyučovacích předmětů:

Společenská výchova Informatika Administrativa Ekonomika a účetnictví Potraviny a výživa Technologie Stolničení Odborný výcvik Marketing Speciální stolničení Speciální technologie

Schválilo Ministerstvo školství, mládeže a tělovýchovy České republiky dne 14. dubna 1999, čj. 18178/99-23 s platností od 1. září 1999 počínaje 1. ročníkem

## MINISTERSTVO ŠKOLSTVÍ, MLÁDEŽE A TĚLOVÝCHOVY ČESKÉ REPUBLIKY

Učební osnova předmětu

#### **INFORMATIKA**

#### studijniho oboru

#### 65-41-L/006 Kuchař-kuchařka

#### Pojetí vyučovacího předmětu

Vyučovací předmět informatika je orientován tak, aby žáci byli schopni účelně a účinně využívat prostředky pro zpracování informací (osobní počítač, tiskárnu, fax, kopírovací stroj, telefon apod.). Budoucí profesní uplatnění absolventů vyžaduje běžnou znalost práce s těmito prostředky. Výuka je proto zaměřena na osvojení potřebných vědomostí a dovedností z uživatelského hlediska.

Obecným cílem předmětu je naučit žáky využívat standardní a aplikační vybavení počítače, poskytnout jim základ umožňující adekvátní využívání osobního počítače v praxi.

Výchovně vzdělávací cíle předmětu:

- žáci se seznámí s počítačem a s přídavnými zařízeními a naučí se je obsluhovat,
- žáci se naučí samostatně pracovat se standardním programovým vybavením, zejména získají dovednosti v ovládání a využívání základních typů textových editorů.

Z hlediska klíčových dovedností předmět poskytuje základní dovednosti využívat informační technologie a pracovat s informacemi.

Žáci si osvojí základy práce s osobním počítačem a s přídavnými zařízeními. Naučí se pracovat s textovým editorem a tabulkovým procesorem. Zvládají práci s adresáři a soubory včetně práce s disketami. Naučí se posílat zprávy a pracovat s internetem.

Žáci ovládnou způsob zpracování administrativních a hospodářských textů a ekonomických dat a to i ve vztahu k předmětům účetnictví, ekonomika, odborný výcvik a administrativa. Seznamují se s programy využitelnými v oboru, např. RESTIS, HOGAREST.

Výuka je orientována hlavně na získání základních dovedností žáků s praktickým ovládáním práce na počítači. Vyučující přistupuje při výkladu k praktickým činnostem i k dělení tříd do skupin s ohledem na rozdílný stupeň dovedností žáků v práci s počítačem. Ve výuce se vytvářejí vazby s různými předměty v závislosti na vyučované tématice (např. textový editor český jazyk a literatura).

Výuka předmětu probíhá ve 2. ročníku v rozsahu 2 hodiny týdně, celkem 66 vyučovacích hodin

Osnova umožňuje vyučujícímu modifikovat učivo podle hardwarového a softwarového vybavení počítače na škole. Hodinové dotace jsou v osnově uvedeny rámcově, protože rozsah výuky závisí rovněž na předběžné připravenosti žáků a rychlosti jejich postupu při osvojování<br>učiva. Vybavení učebny by mělo být takové, aby byla umožněna samostatná práce každého žáka na počítači.

#### Rámcový rozpis učiva

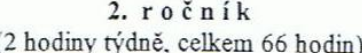

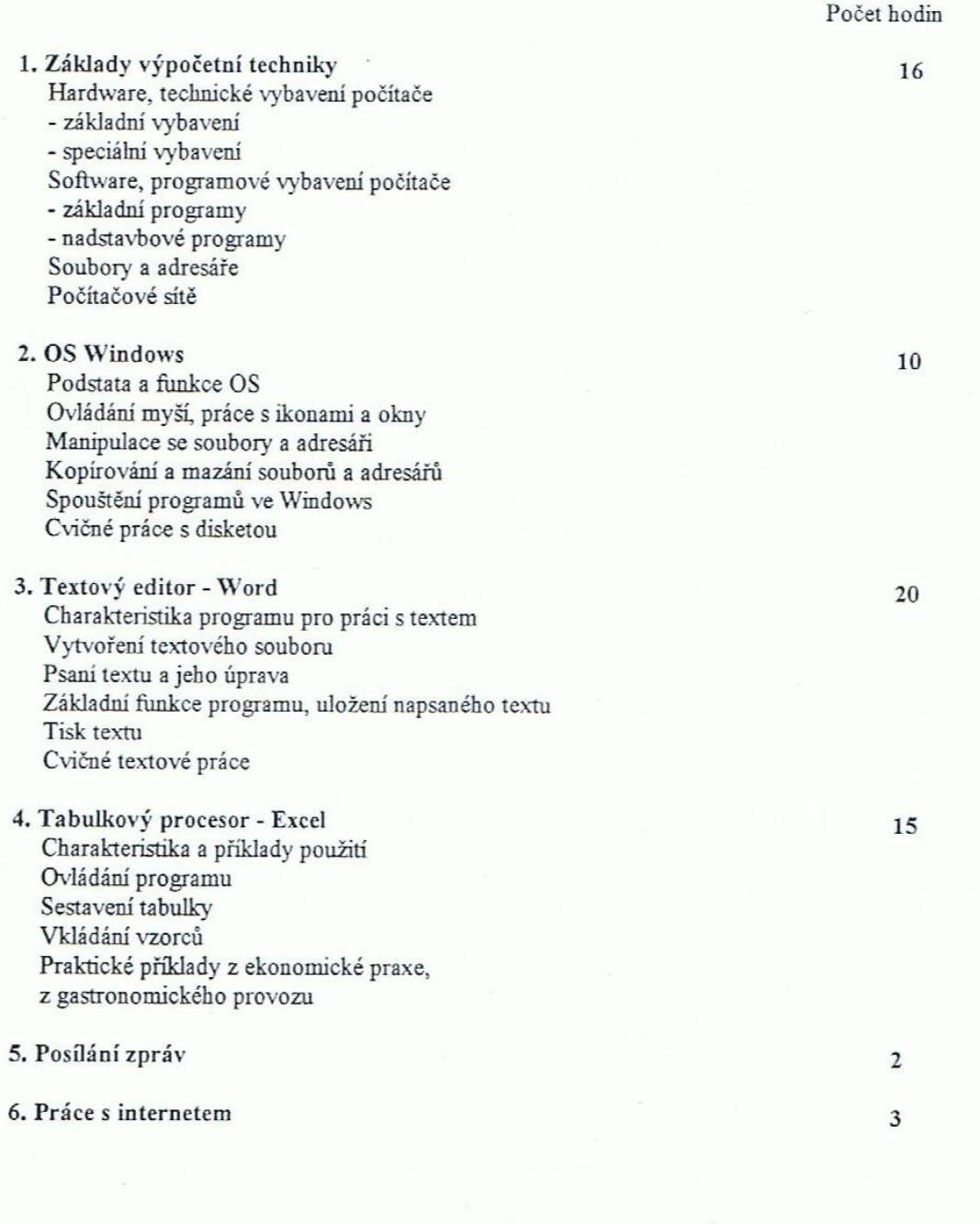

 $17$